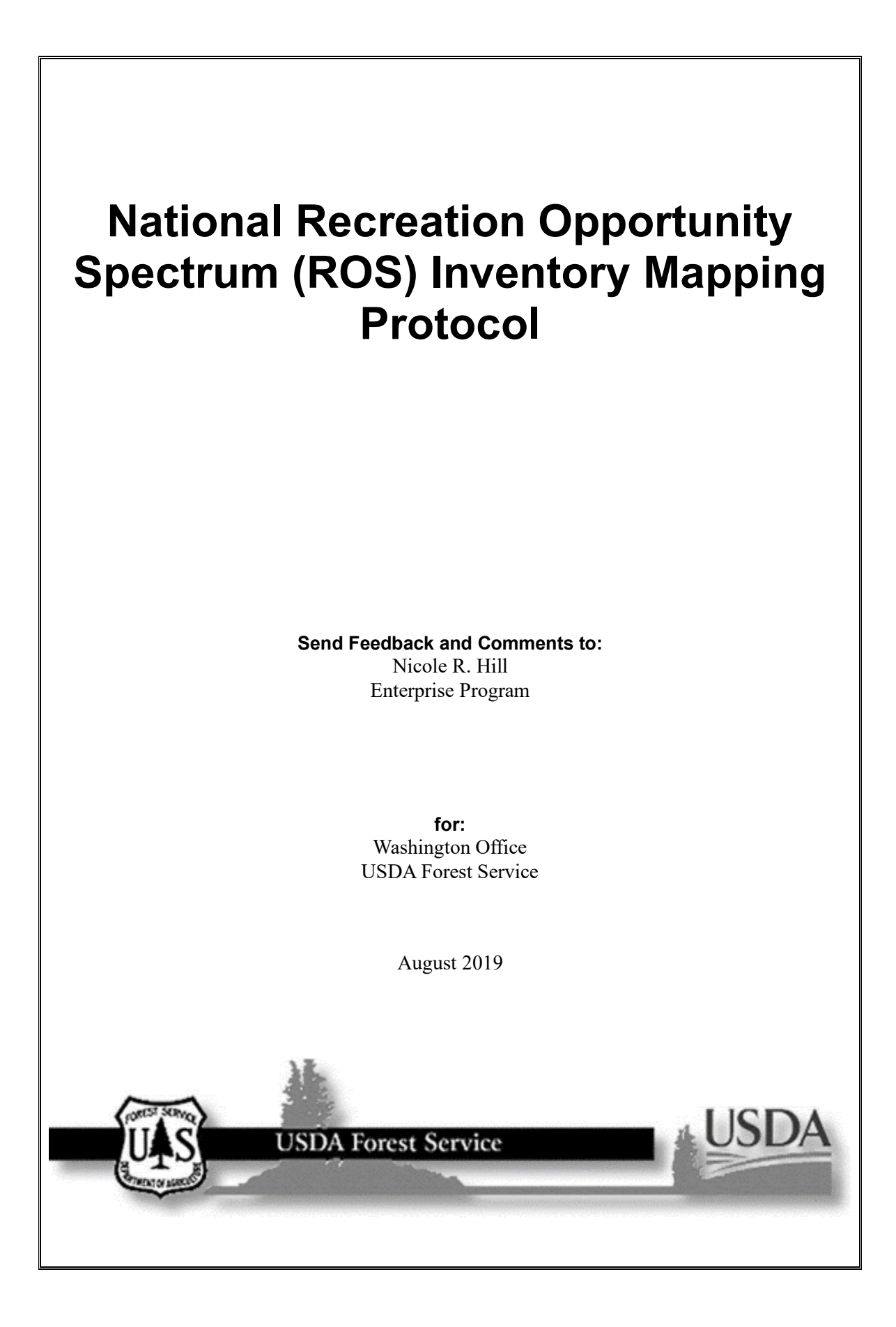

The U.S. Department of Agriculture (USDA) prohibits discrimination against its customers, employees, and applicants for employment on the bases of race, color, national origin, age, disability, sex, gender identity, religion, reprisal, and where applicable, political beliefs, marital status, familial or parental status, sexual orientation, or all or part of an individual's income is derived from any public assistance program, or protected genetic information in employment or in any program or activity conducted or funded by the Department. (Not all prohibited bases will apply to all programs and/or employment activities.)

# **Contents**

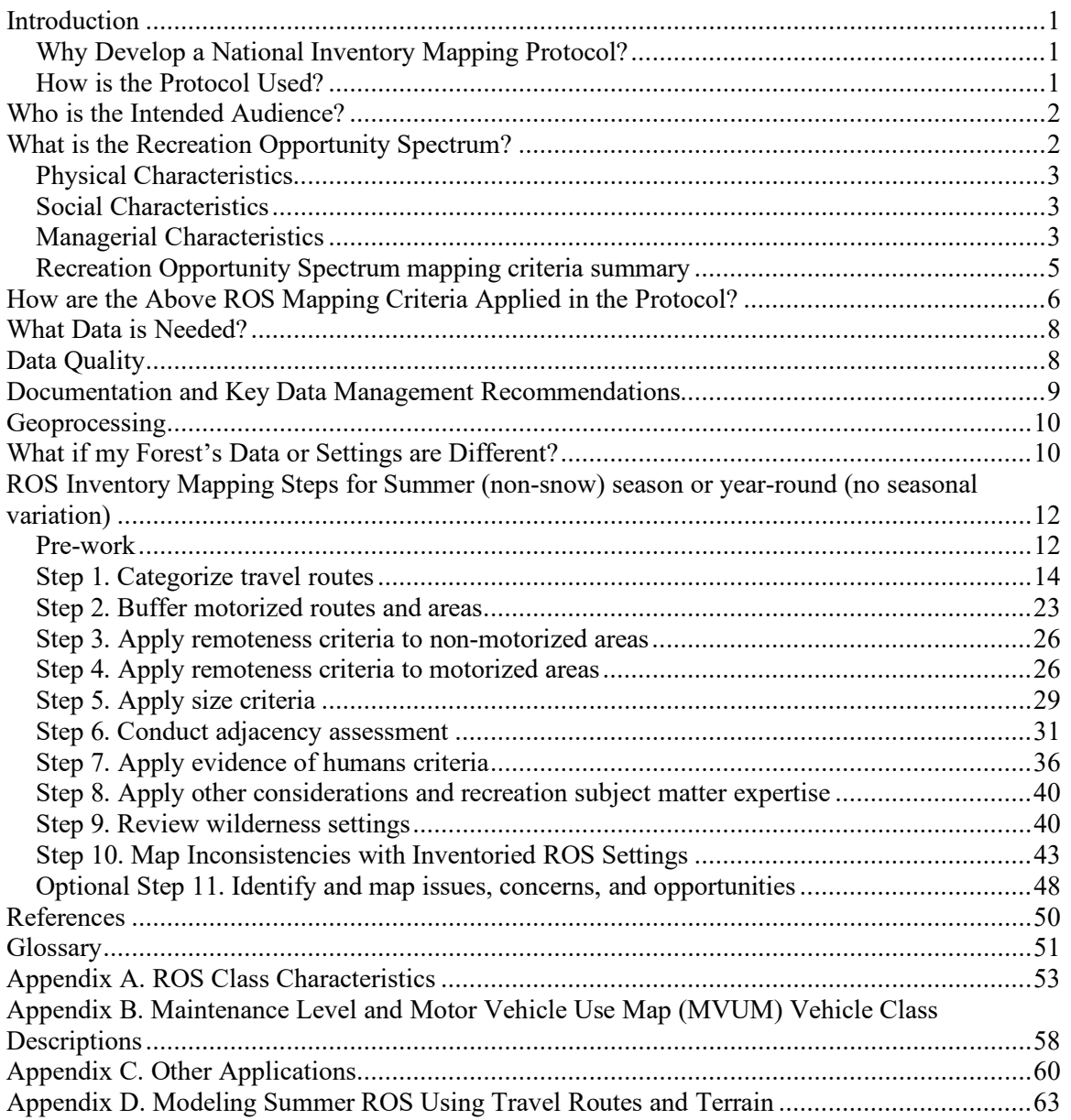

#### **Tables**

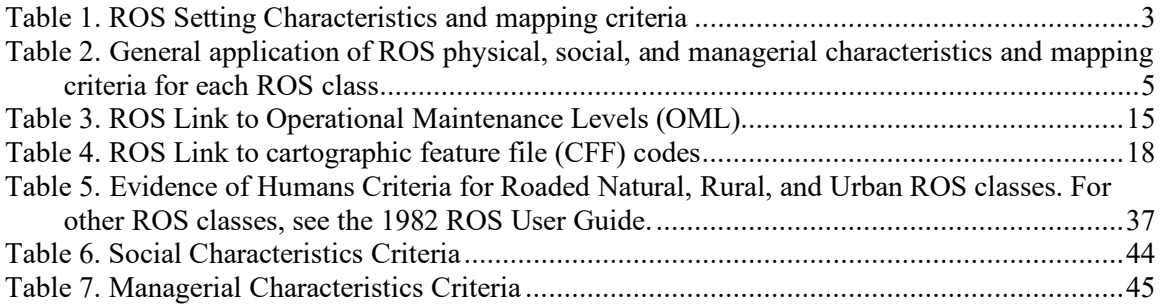

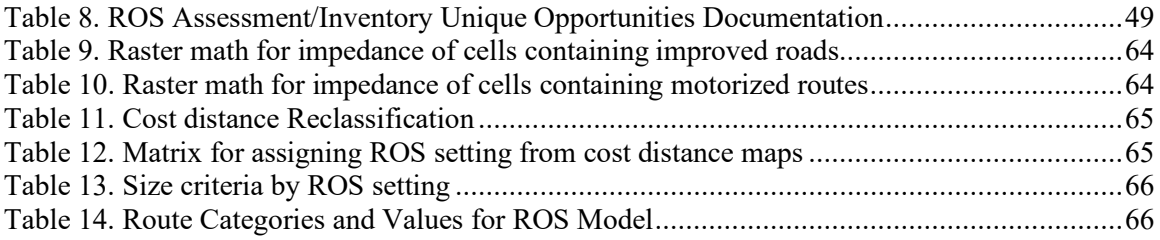

#### **Figures**

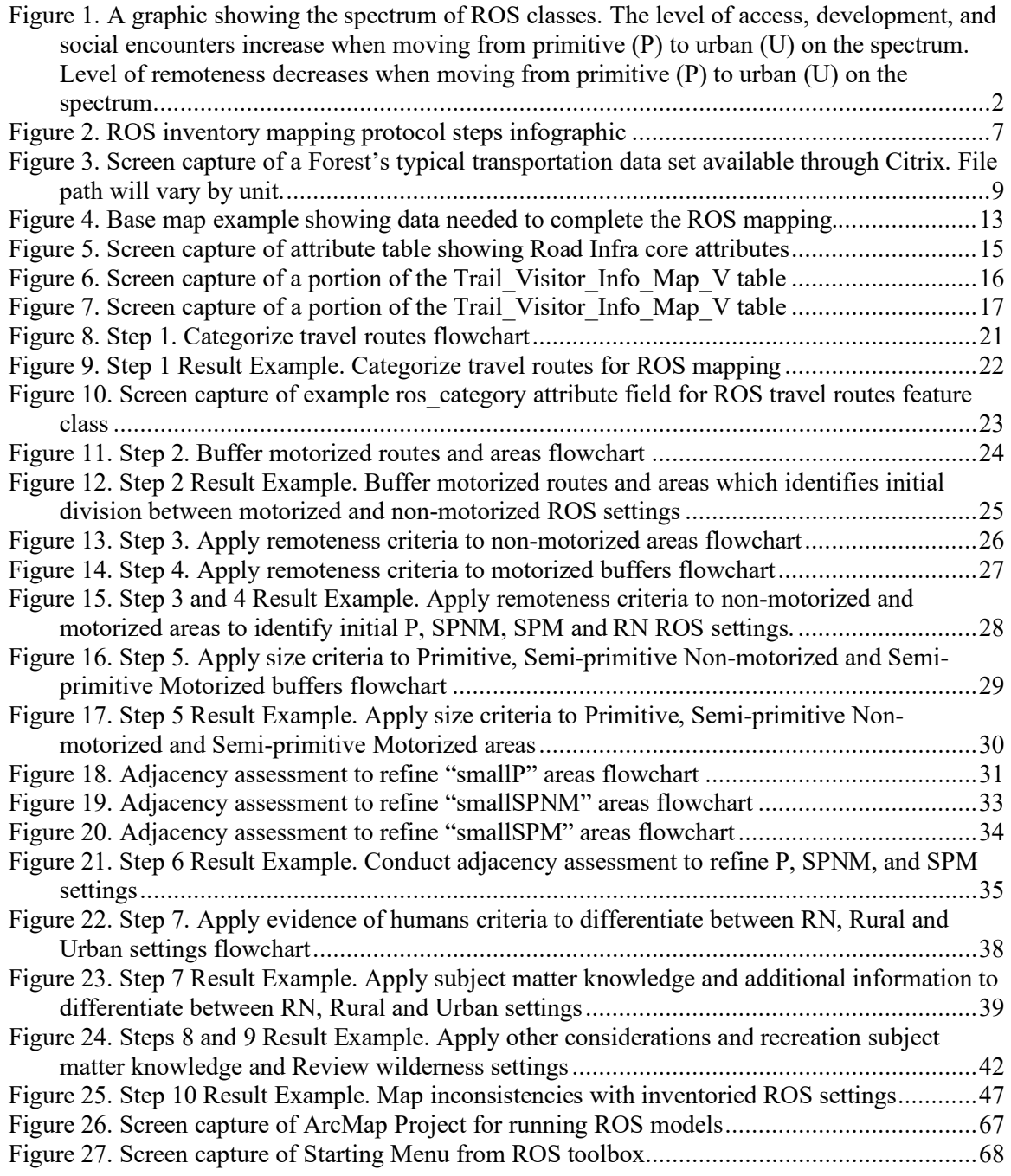

[Figure 28. Example Area where the criteria for RN, R, or U is met \(cost distance <= 8000 and](#page-73-0)  [within the ½ mile buffer\) but the area is not actually connected to a road](#page-73-0) ...........................69

#### **Revision History**

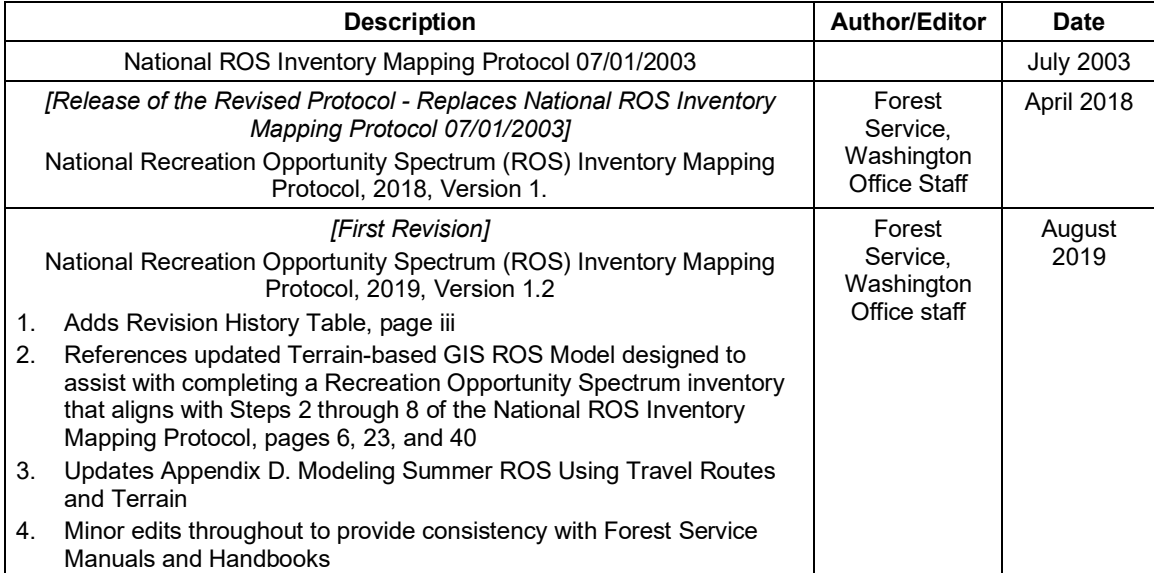

# <span id="page-5-0"></span>**Introduction**

This National inventory protocol identifies mapping criteria and provides repeatable instructions to inventory, map, and classify existing Recreation Opportunity Spectrum (ROS) settings based on forest recreation opportunities and off-forest influences (e.g. motorized routes of other jurisdiction). The product is an existing condition inventory of ROS settings, mapped inconsistencies with those settings, and mapped unique or special opportunities. The settings mapped in this inventory protocol reflect travel management decisions. Inconsistencies with the mapped recreation opportunities may occur due to unauthorized or administrative uses. Inconsistencies with the existing ROS settings are documented in this process, but do not change the overall ROS settings mapped and identified. Rather the inconsistencies are used with the ROS settings mapped in this process to provide an overall existing condition for ROS and help identify places that may need management actions to improve consistency with desired conditions.

The 2012 Planning Rule requires the use of ROS throughout the planning process; this protocol focuses on providing a product which informs existing conditions for the forest plan assessment phase of the three phase planning framework (FSH 1909.12 Chapter 10, section 13.4). It is also used as a starting point for integrating with other resource values and deriving desired ROS settings (FSH 1909.12 Chapter 20, section 23.23).

# <span id="page-5-1"></span>Why Develop a National Inventory Mapping Protocol?

The basic framework and definitions for the Recreation Opportunity Spectrum have been in place for over 30 years. The system needs continued integration with corporate data structures and analysis procedures. This National mapping protocol utilizes consistent definitions and methodologies to reduce variations within and across NFS administrative boundaries and to help the agency effectively communicate recreation settings, opportunities and benefits to the public.

A National ROS Mapping Protocol was first written in 2003. Since National Forests and Grasslands across the country are in various stages of plan revision and have also recently completed travel management planning as directed under the Travel Management Rule, an update to the National protocol was needed. This update provides consistent National guidance for ROS mapping and integrates travel management decisions into the inventory process. It is based on the established ROS Class Delineations defined in the 1982 ROS Users Guide, the 2003 National ROS Inventory Mapping Protocol, and integration with the most recent corporate databases.

# <span id="page-5-2"></span>How is the Protocol Used?

Forests may use this protocol to map existing condition ROS settings for forest planning, site specific project planning and analysis, or monitoring. Forests may map the physical, social and managerial characteristics as separate layers or feature classes. However, this protocol combines physical and managerial characteristics to incorporate authorized uses throughout the mapping process. If a Forest wishes to map the physical, social, and managerial characteristics as separate feature classes, they should work with their Regional Office. As a minimum requirement, each Forest must produce a GIS data dictionary-compliant ROS feature class reflecting existing ROS settings based on recreation opportunities on all NFS lands, off-forest influences, and the physical, social, and managerial characteristics that may be inconsistent with those recreation opportunities and settings. The ROS inventory mapping protocol provides a better connection to the managerial characteristics, by incorporating travel management decisions from subparts B and C of the Travel Management Rule at the beginning of the inventory process.

# <span id="page-6-0"></span>**Who is the Intended Audience?**

The intended audience to for the ROS inventory mapping protocol is Forest and District recreation planners and specialists, landscape architects, and geographic information system (GIS) specialists. These are the primary staff who will complete the ROS inventory mapping. Coordination with forest engineering staff is critical in determining data quality and accuracy of the Forest's transportation system and Infra attributes. Forest planners may also be involved in various steps when the inventory is completed for forest planning. The existing condition ROS inventory may be used by Forest employees including those listed above, contractors hired for NEPA planning, partners and the general public.

# <span id="page-6-1"></span>**What is the Recreation Opportunity Spectrum?**

Since the early 1980s, the Recreation Opportunity Spectrum (ROS) has been used as a framework to identify, classify, plan, and manage a range of recreation settings for both existing and desired conditions. ROS remains the best available framework for recreation planning. Six distinct settings: urban, rural, roaded natural, semi-primitive motorized, semi-primitive non-motorized, and primitive are defined using specific physical, social, and managerial criteria. The following graphic displays the spectrum of ROS classes. Physical, social, and managerial characteristics are explained in more detail on the next page. For detailed information and characteristics of each of the ROS classes refer to Appendix A. For additional information on applications, refer to FSH 1900 and FSM 2300 directives.

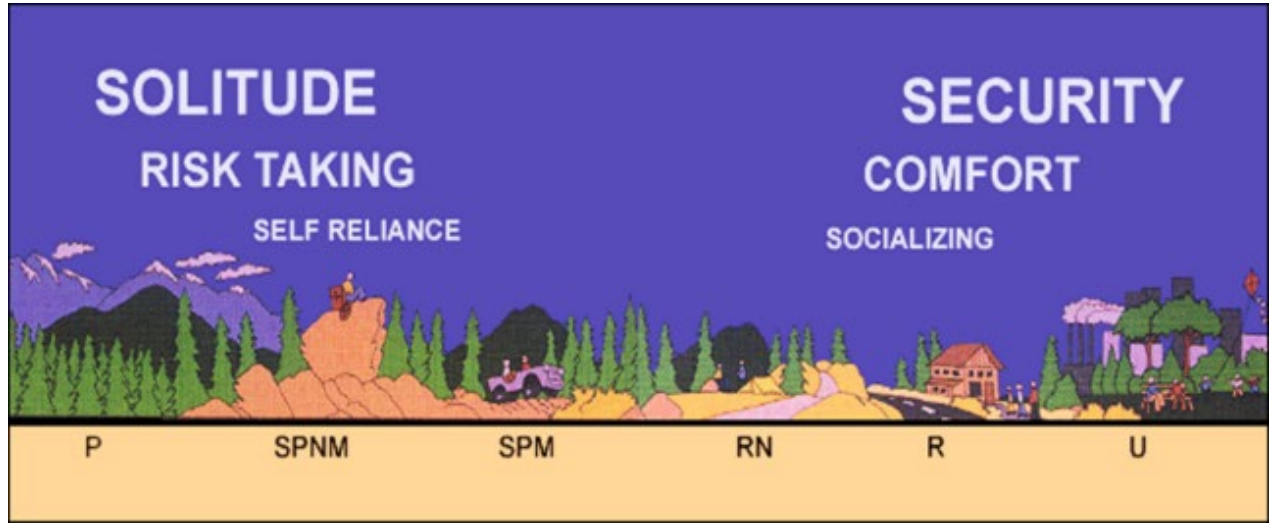

<span id="page-6-2"></span>**Figure 1. A graphic showing the spectrum of ROS classes. The level of access, development, and social encounters increase when moving from primitive (P) to urban (U) on the spectrum. Level of remoteness decreases when moving from primitive (P) to urban (U) on the spectrum.** 

Five mapping criteria are used to define the physical, social and managerial characteristics of each landscape. These criteria, when combined, result in an ROS class delineation. The physical, social, and managerial characteristics and five mapping criteria are summarized and defined below. Appendix A displays typical examples of the physical, social and managerial characteristics contained in each of the ROS classes.

| <b>Characteristics</b> | <b>Mapping Criteria</b> |
|------------------------|-------------------------|
| <b>Physical</b>        | 1. Remoteness           |
|                        | 2. Size                 |
|                        | 3. Evidence of Humans   |
| Social                 | 4. Visitor Density      |
| <b>Managerial</b>      | 5. Visitor Management   |

<span id="page-7-3"></span>**Table 1. ROS Setting Characteristics and mapping criteria**

## <span id="page-7-0"></span>Physical Characteristics

The physical characteristics are defined by the absence or presence of the sights and sounds of people, size, and the amount of environmental modification caused by human activity and authorized uses.

### **Remoteness**

Remoteness from the sights and sounds of people is used to indicate greater or lesser amounts of social interaction and corresponding primitive to urban influences as one moves across the spectrum. The further one is from the sights and sounds of humans, the more remote the setting and more remote one feels. Remoteness is measured by the distance from motorized use on roads and trails.

#### **Size**

The size of an area is used to indicate greater or lesser potential for self-sufficiency related to a sense of vastness, where large, relatively undeveloped areas tend to provide a sense of vastness and smaller, developed areas less so as one moves across the spectrum.

### **Evidence of Humans**

The evidence of humans criteria is used to indicate varying degrees of modifications to the natural landscape as one moves across the spectrum. Authorized uses affecting this criteria include such things as: vegetation treatments, oil and gas development, livestock grazing, recreation developments and other infrastructure. Landscapes may vary from naturally appearing to heavily altered as one moves across the spectrum. Site management may also factor into this criteria. Site management refers to the amount or degree of on-site modification (e.g. vegetation manipulation, landscaping) and the level or scale of development of constructed features (e.g. parking areas, campgrounds, trails, administrative facilities, buildings and other structures).

# <span id="page-7-1"></span>Social Characteristics

The social characteristics reflect the amount and type of contact between individuals or groups. It indicates opportunities for solitude and interactions with a few individuals or large groups of visitors as one moves across the spectrum.

### **Visitor Density**

The visitor density criteria refers to the number of people encountered and visitor interaction. Encounters commonly occur when individuals or groups of people recreating see each other on a trail, road, at a campsite or other location within the landscape.

# <span id="page-7-2"></span>Managerial Characteristics

The managerial characteristics reflect the amount and kind of restrictions placed on people's actions by the administering agency or private landowner which affects recreation opportunities.

### **Visitor Management**

Visitor management criteria refers to the level of regulations, information, controls, or restrictions placed on visitors' actions. Controls can be regulatory (e.g. designated uses on motor vehicle use maps or permits) or physical (e.g. barriers). Visitor management criteria is the same as the managerial regimentation and noticeability criteria in the 1982 User Guide.

# Recreation Opportunity Spectrum mapping criteria summary

#### **Table 2. General application of ROS physical, social, and managerial characteristics and mapping criteria for each ROS class**

<span id="page-9-1"></span><span id="page-9-0"></span>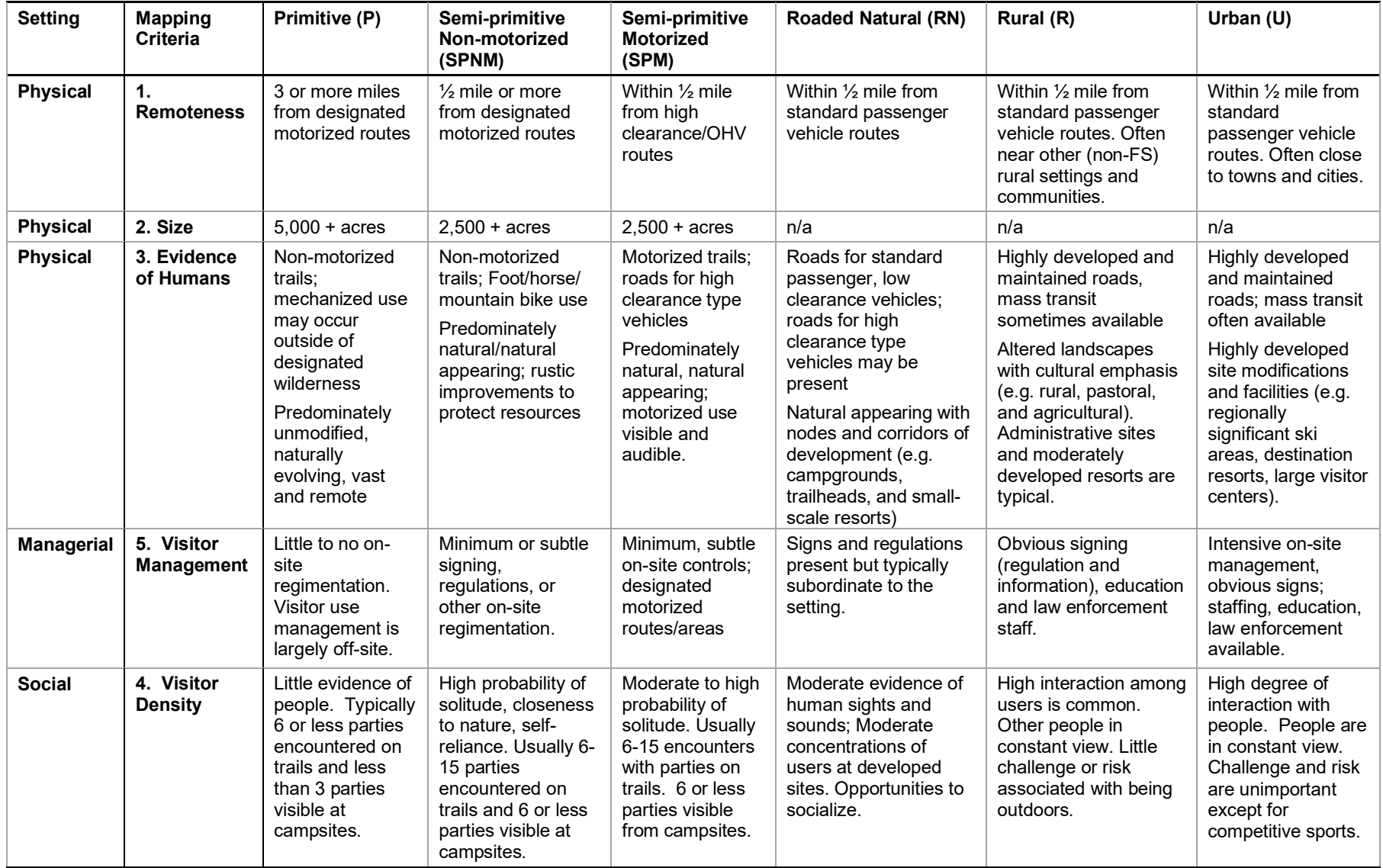

# <span id="page-10-0"></span>**How are the Above ROS Mapping Criteria Applied in the Protocol?**

Eleven ROS inventory mapping steps are outlined in this mapping protocol. Each step addresses one or more of the mapping criteria described in the previous sections. The protocol maps an existing condition ROS inventory for the summer (non-snow) season or year-round when little to no seasonal variation exists.

Travel management decisions (subparts B and C) are considered at the beginning of the inventory mapping process and incorporated into all subsequent mapping steps. The result of each mapping step reflects managerial considerations from travel management decisions (subparts B and C). The steps, as outlined below, are intended to create an efficient mapping process with each step building upon previous steps.

- 1. Step 1 describes all data needed and how to categorize and display motorized and non-motorized routes and areas to inform: the physical characteristics (evidence of humans criteria) and managerial characteristics by incorporating travel management decisions.
- 2. Step 2 buffers roads and areas to produce initial division between non-motorized and motorized settings based on the physical characteristics, remoteness criteria.
- 3. Step 3 makes the initial distinction between P and SPNM from non-motorized areas based on the physical characteristics, remoteness criteria.
- 4. Step 4 makes the initial distinction between SPM and RN from motorized areas based on the physical characteristics, remoteness criteria.
- 5. Step 5 applies the physical characteristics, size criteria and flags areas not meeting size criteria for further evaluation.
- 6. Step 6 applies the physical characteristics, size criteria along with other considerations of the adjacent ROS classes for areas not meeting size criteria.
- 7. Step 7 applies other knowledge and available information to differentiate between RN, Rural and Urban settings within the initially mapped ROS classes by considering the physical characteristics, evidence of humans criteria.

Remaining steps (steps 8 through 10) adjust the initial ROS settings. Although resource specialists and District personnel should be involved throughout the mapping process, their involvement is particularly critical in these last steps to apply subject matter expertise and determine and document inconsistencies.

- 8. Step 8 applies other considerations for steep topography or other physical characteristics based on recreation subject matter expertise and professional judgement to adjust initial ROS settings.
- 9. Step 9 reviews wilderness settings with recreation subject matter expertise and professional judgement to potentially adjust initial ROS settings.
- 10. Step 10 identifies additional physical, social, and additional managerial characteristics information using subject matter expertise and professional judgement about the landscapes and use patterns in order to identify and document inconsistencies with the inventoried ROS settings.
- 11. An optional Step 11 is also outlined that identifies and maps special activities or unique opportunities within the existing ROS settings.

Either apply the protocol step by step or use the terrain-based GIS ROS Model documented in Appendix D to accomplish GIS mapping from Steps 2 through 8 described above. The terrain-based GIS ROS Model determines where steep terrain affects recreation settings and resolves limitations previous versions had in areas with gentle terrain. Modeling results still require a detailed review by unit recreation staff or staff with subject matter expertise to verify results and complete the remaining protocol mapping steps.

The following graphic displays the mapping steps outlined in this protocol and their link to the five mapping criteria used to define the physical, social, and managerial characteristics of each landscape.

<span id="page-11-0"></span>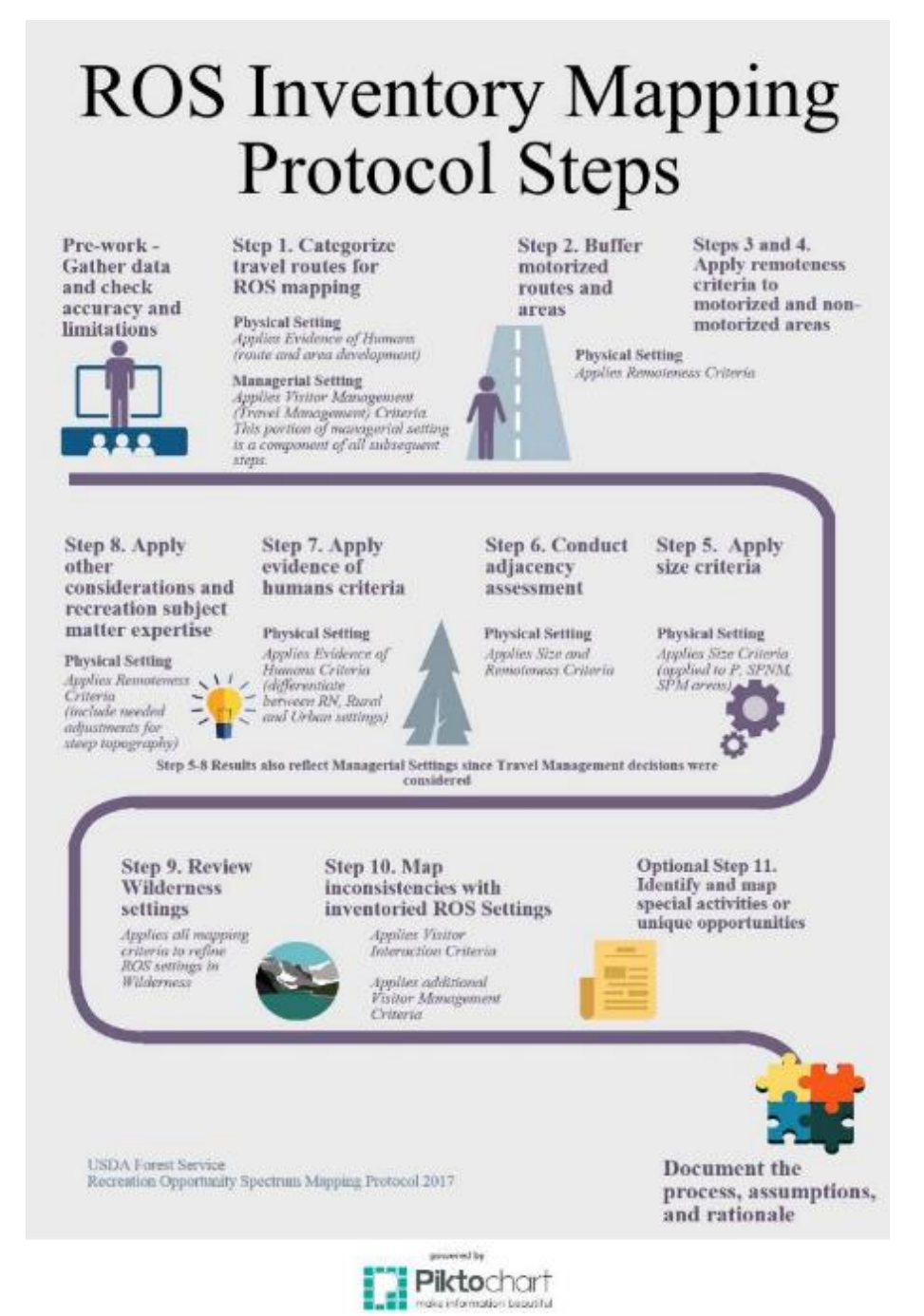

**Figure 2. ROS inventory mapping protocol steps infographic**

# <span id="page-12-0"></span>**What Data is Needed?**

To complete the inventory the following is needed: Forest transportation system, other jurisdiction transportation system **within 3 miles** of the Forest boundary, and any routes or areas with motorized use. Three miles is a distance used in the ROS system for determining ROS classes; therefore, routes within 3 miles of the Forest boundary are needed in order to consider off-forest influences on recreation settings within the Forest boundary.

- Forest SDE Transportation system corporate data:
	- ♦ Transportation: Road feature class and Infra Travel Modules, Roads Linear Events
	- Transportation: Trail feature class and Infra Travel Modules, Trail Visitor Info Map V table
- Transportation system under other jurisdiction within the administrative Forest boundary and within 3 miles of the Forest boundary: Transportation: TravelRoute In feature class
- Motor Vehicle Use Map (MVUM) route and area designations. Check if MVUM reflects all travel management decisions. Some routes need additional mitigations (e.g. dips, drainage fixes) before being shown on the MVUM.
- FS administrative boundaries within the inventory area
- Lakes, reservoirs and other water bodies
- Streams and stream corridors
- Land ownership and private inholdings throughout the planning area
- Specially designated areas such as designated wilderness, national recreation areas, etc.

# <span id="page-12-1"></span>**Data Quality**

The ROS inventory mapping relies heavily on the Forest's transportation system and Infra attributes. Before existing condition ROS mapping begins, coordinate with needed staff on the quality and accuracy of the Forest transportation system data layers, Infra attributes, and how travel management decisions have been incorporated into both. Confirm that the MVUM reflects all travel management decisions. Some routes need additional mitigations (e.g. dips, drainage fixes) before being shown on the MVUM.

The ROS mapping protocol uses operational maintenance levels of system roads. Appendix B provides definitions and helpful background information on maintenance levels and MVUM vehicle classes.

Corporate data layers are updated regularly and the data used to complete the ROS inventory mapping may change over time. The ROS inventory can be updated at any time if discrepancies with corporate data occur. See the Key Data Management Recommendations section on next page.

The following figure provides an example of forest transportation data sets available for the ROS inventory mapping. Since the MVUM is reviewed and potentially updated each year, Forest/District GIS coordinators can identify the most up to date data layers to use for the exercise.

| The Catalog - T:\FS\Reference\GIS\r03_lin\Data\DatabaseConnection\r03_lin_default_(Lincoln)_as_myself.s ___ |                                                   | $\Box$<br>×              |  |  |
|----------------------------------------------------------------------------------------------------|---------------------------------------------------|--------------------------|--|--|
| Geoprocessing Customize Windows Help<br>File:<br>Edit View<br>Go                                            |                                                   |                          |  |  |
| $\circ$ $\leftrightarrow$ $\circ$ $\circ$ $\circ$                                                           |                                                   |                          |  |  |
| T:\FS\Reference\GIS\r03_lin\Data\DatabaseConnection\r03_lin_default_(Lincoln)_as_myself.sde\S_lv   =        |                                                   |                          |  |  |
| $\boxplus$ B B $\boxminus$                                                                                  |                                                   |                          |  |  |
| <b>Catalog Tree</b>                                                                                         | Contents   Preview   Description                  |                          |  |  |
| $\Box$ $\Box$ r03_lin                                                                                       | Name                                              | Type                     |  |  |
| □ □ Data                                                                                                    | S_R03_LIN.Main_Roads                              | <b>SDE Feature Class</b> |  |  |
| El Aerial_Photos                                                                                            | S_R03_LIN.Road                                    | SDE Feature Class        |  |  |
| El <b>El</b> BaseMap                                                                                        | S_R03_LIN.Scenic_Byways                           | SDE Feature Class        |  |  |
| □ DatabaseConnection                                                                                        | S_R03_LIN.Trail                                   | <b>SDE Feature Class</b> |  |  |
| dedwdb_sde_default_as_myself                                                                                | SS_R03_LIN.TravelManagementArea SDE Feature Class |                          |  |  |
| Web_CDW-SDE.DEFAULT (Corporate Data                                                                         | S_R03_LIN.TravelRoute_In                          | <b>SDE Feature Class</b> |  |  |
| W. IWeb_SDE_NRIS_VEG@FS_PUBLIC_READ(N                                                                       |                                                   |                          |  |  |
| "J multiuse_sde_default_(USA,States,Mexico,F-                                                               |                                                   |                          |  |  |
| x, r03_default_(Region)_as_myself<br>□ U r03_lin_default_(Lincoln)_as_myself                                |                                                   |                          |  |  |
| □ 中 S_R03_LIN.Activities                                                                                    |                                                   |                          |  |  |
| 田 中 S_R03_LIN.Cartography                                                                                   |                                                   |                          |  |  |
| □ h S_R03_LIN.Constructed_Features                                                                          |                                                   |                          |  |  |
| 田 h S_R03_LIN.Fire_Management                                                                               |                                                   |                          |  |  |
| □ h s_R03_LIN.Land                                                                                          |                                                   |                          |  |  |
| □ h S_R03_LIN.Mid_Level_Vegetation                                                                          |                                                   |                          |  |  |
| 田 h S_R03_LIN.Miscellaneous                                                                                 |                                                   |                          |  |  |
| 田 h S_R03_LIN.Non_Forest_Service                                                                            |                                                   |                          |  |  |
| □ h S_R03_LIN.Planning                                                                                      |                                                   |                          |  |  |
| □ h S_R03_LIN.Recreation                                                                                    |                                                   |                          |  |  |
| □ 中 S_R03_LIN.rmu                                                                                           |                                                   |                          |  |  |
| 田 中 S_R03_LIN.Scenery                                                                                       |                                                   |                          |  |  |
| □ h S_R03_LIN.Terrestrial_Ecological_Units                                                                  |                                                   |                          |  |  |
| □ h S_R03_LIN.Transportation                                                                                |                                                   |                          |  |  |
| □ h s_R03_LIN.Vegetation                                                                                    |                                                   |                          |  |  |
| □ 中 S_R03_LIN.Water                                                                                         |                                                   |                          |  |  |
| □ 中 s_R03_LIN.Wildlife                                                                                      |                                                   |                          |  |  |
|                                                                                                    |                                                   |                          |  |  |
| <b>SDE Feature Dataset selected</b>                                                                         |                                                   |                          |  |  |

<span id="page-13-1"></span>**Figure 3. Screen capture of a Forest's typical transportation data set available through Citrix. File path will vary by unit.**

# <span id="page-13-0"></span>**Documentation and Key Data Management Recommendations**

Documentation of the entire ROS inventory process and data sources used is needed so that the process is repeatable and can be filed in the planning record.

The following recommendations are critical to the accuracy, compatibility, and future applications of the ROS inventory:

- Use the data sources the rest of the planning team is using for assessment and analysis
- Document the date of data sources used
- "Freeze" the data being used, so as not redo work every time a corporate data update is completed
- Document the date the inventory is completed
- Conduct edge matching with adjacent National Forests and Grasslands
- Ensure final data feature classes match the ROS GIS data dictionary
- Determine a schedule for updating the ROS inventory mapping with the interdisciplinary team as a part of monitoring

# <span id="page-14-0"></span>**Geoprocessing**

This inventory mapping protocol outlines the framework and parameters for completing the ROS inventory using GIS applications. A variety of appropriate GIS tools can be used. Geoprocessing can be completed in vector or raster environments as long as the basic framework and parameters outlined in the protocol are followed (distances, size, and assumptions outlined throughout the protocol).

# <span id="page-14-1"></span>**What if my Forest's Data or Settings are Different?**

It is understood that ROS mapping is not an exact science and some flexibility is necessary at the forest level to deal with site-specific conditions and anomalies which are not exact matches with specific ROS class criteria and definitions. Site-specific situations requiring field expertise and professional judgement are too numerous to list and address within the context of a National protocol.

The ability to supplement criteria will depend on the level of information available at local units. The information can range from natural resource information to infrastructure to use and user data. This information may lead the development of seasonal ROS Classes or ROS subclasses during plan development. Documentation of any local supplements is critical and should be included in the attribute table for the specific ROS polygon, as well as in the planning record. Listed below are process-related sideboards and guidelines to follow when conditions on the ground do not reflect definitions outlined in the ROS User Guide.

## Seasonal ROS maps

When transportation or infrastructure changes with seasons and a Forest can provide different recreation opportunities during different seasons of the year, a seasonal variation in setting occurs. Most commonly, a seasonal variation occurs when there is a difference between summer (non-snow) recreation opportunities and winter (snow) recreation opportunities. Forests that offer winter (snow dependent) recreation opportunities should inventory and classify a winter (snow) season ROS, as well as a summer (non-snow) season ROS. It may also be desirable to distinguish spring or fall recreation settings if drastic changes in the physical, social and/or managerial components of the landscape occur. Considerations for determining the need for a seasonal ROS layer include:

- Physical changes such as presence of infrastructure (e.g. roads, trails, structures and other facilities) may not be useable, accessible, or even visible due to seasonal changes (e.g. snow depths or water levels).
	- ♦ Snow accumulations in winter may result in the closure of facilities used in summer. Settings may change from more developed in summer to less developed in winter
	- ♦ Impassable, snow covered roads are often less noticeable on the landscape
- ♦ If water levels are known to drastically increase or decrease at the same time every year, recreation settings may differ at a predictable times as well
- Managerial changes such as shifts in motorized and non-motorized travel opportunities and restrictions
	- ♦ In January 2015, the USDA amended subpart C of the Travel Management Rule to require the Responsible Official to designate NFS roads, NFS trails, and areas on NFS lands where oversnow vehicle use is allowed, where snowfall is adequate for over snow vehicle use to occur. These designations may cause motorized and non-motorized settings to differ from other seasons.
	- ♦ Closed roads, trails or facilities in winter may change areas from motorized to non-motorized settings
	- ♦ In contrast, management actions may allow motorized use on roads or in areas in winter but not in summer, changing from non-motorized to motorized settings
	- ♦ Winter wildlife closures reflect another seasonal managerial restriction
- Social changes such as changes in use levels or group sizes
	- ♦ Use may be higher or lower in the winter (snow) season than in other seasons
	- ♦ Areas with high visitor interaction and encounters may occur in different areas than in other seasons

The above list is not inclusive. Forests should evaluate the need for developing a seasonal ROS map based on the extent and duration of setting changes, as well as specific issues that seasonal ROS maps may address. Where specific issues require a more detailed look at existing ROS settings for a particular season of use, a season-specific ROS map may be warranted. If seasonal ROS maps are developed, the methodology used and the classification criteria will be critical to document. Although all six ROS classes may not be presented on seasonal maps, it is suggested that at a minimum, differentiations between motorized and non-motorized settings be delineated.

A separate mapping protocol outlining steps and associated criteria to map winter ROS settings is found in the following document: National Winter Recreation Opportunity Spectrum (ROS) Inventory Mapping Protocol.

### **Subclasses**

Data used to map the primary ROS classes can be supplemented with local information to better distinguish differences between the six primary classes by developing subclasses.

A subclass is a more detailed division of one of the six primary ROS classes. Subclasses are essentially nested within the primary ROS classes. Creating subclasses within any of the six primary ROS classes is allowed as long as aggregations can be made back to the six primary classes. Subclasses should not cause an over-all shift in the national ROS characterizations for the six distinct classes. Coordination with the Regional Office when developing subclasses is required to provide regional and national consistency.

Subclasses are used during plan development to better reflect physical, social and/or managerial characteristics, where distinct differences exist and are repeated in the unit's landscape or to address an inconsistency repeated in a unit's landscape and common regionally or nationally. This mapping protocol outlines how to identify and document inconsistencies and special or unique opportunities. During plan

development, the interdisciplinary team will determine if one of the approved subclasses should be used when developing plan components.

## Other Applications

There are a number of additional applications of systems similar to ROS for specific land uses (wilderness opportunity spectrum) or activities (water recreation opportunity spectrum). These applications are not used consistently across the agency, so are not discussed in detail in this inventory mapping protocol. A list of these applications can be found in Appendix C.

# <span id="page-16-0"></span>**ROS Inventory Mapping Steps for Summer (non-snow) season or year-round (no seasonal variation)**

The following section outlines the steps to map existing ROS classes for summer (non-snow) season or year-round settings when no seasonal variation exists. The steps were developed using definitions and processes outlined in Chapter 21 - ROS Delineation of the 1982 ROS User Guide and the 2003 National ROS Inventory Mapping Protocol (USDA Forest Service 2003).

The process relies on corporate transportation data, Infra tables, and current GIS national data dictionary standards. See the "What Data is Needed?" section (page 8) for the main base data sources needed for this process. The process is still possible even if a forest corporate layer does not meet the GIS data dictionary standards by doing a cross-walk to best match the outlined protocol.

## <span id="page-16-1"></span>Pre-work

A base map is needed for applying subsequent mapping steps and applying additional criteria in later steps. Review the following sections in this protocol to make a base map showing all data to be used in the inventory:

- What Data is Needed? (page 8 of this document)
- Data Quality (page 8 of this document)
- Documentation and Key Data Management Recommendations (pages 9 and 10 of this document)

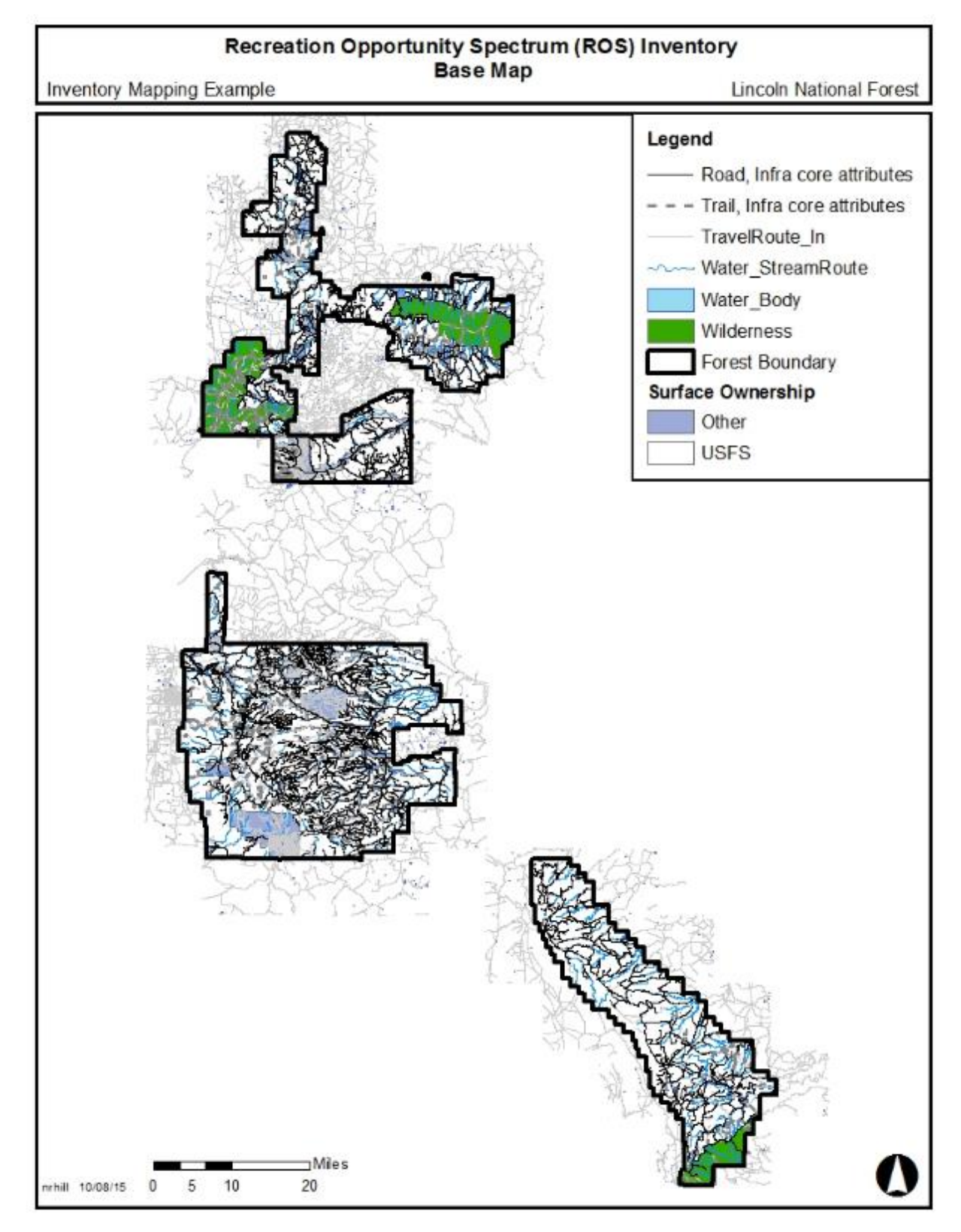

<span id="page-17-0"></span>**Figure 4. Base map example showing data needed to complete the ROS mapping.** 

## <span id="page-18-0"></span>Step 1. Categorize travel routes

The Forest transportation system is the primary basis for determining remoteness from the sights and sounds of humans and for identifying the initial division between non-motorized settings (P and SPNM) and motorized settings (SPM and RN). The map developed in this step also provides an over-all orientation to the forest boundary and areas adjacent to the forest boundary.

Using GIS and Infra, identify the forest transportation and access system and include all roads, trails, railroads, streams, water bodies (lakes, rivers, reservoirs) and other areas within or adjacent to NFS lands that are used by motorized vehicles. Identify and map all motorized travelways within 3 miles of the Forest boundary to ensure consideration of off-Forest influences.

Distinguish which routes are motorized and which are non-motorized. All motorized routes will be further categorized as either "high clearance vehicle/OHV" or "standard passenger vehicle." "High clearance vehicle/OHV" routes are routes constructed or maintained for use by vehicles not primarily intended for highway use, such as four-wheel drive, high clearance vehicles or off-highway vehicles. "Standard passenger vehicle" routes are routes constructed or maintained for the use of highway type, low clearance vehicles having more than two wheels. "High clearance vehicle/OHV" routes are similar to primitive routes and "standard passenger vehicle" routes are similar to better than primitive routes defined in the 1982 ROS User Guide (USDA Forest Service 1982, page 16).

Other potentially motorized routes, such as streams and waterbodies, will receive the same categories even if those vehicles are not the primary motor vehicle using the route or area. These categories are used in subsequent steps to differentiate between Semi-primitive Motorized and Roaded Natural ROS settings. Semi-primitive Motorized settings have travel routes primarily used by high clearance vehicles or OHVs and Roaded Natural settings have travel routes primarily used by standard passenger vehicles.

This step will consider and categorize all motorized routes and areas including:

- National Forest System Roads
- National Forest System Trails
- Other jurisdiction roads and trails within the Forest boundary and within 3 miles of the Forest boundary
- Other motorized uses such as:
	- ♦ Designated Motorized Use Areas
	- ♦ Over water use (streams and water bodies)
	- ♦ Railroads
	- Aircraft Landing Strips and helipads

### **National Forest System Roads (NFSRs)**

Use the corporate GIS Road feature class, Infra linear event core attributes, and the Motor Vehicle Use Map (MVUM) to identify all NFSRs designated for motorized use during the non-snow season. This includes all roads used by the public and those that may not be open to the public but are used by motorized vehicles for administrative purposes or authorized under a special use permit.

Compare the corporate GIS Road feature class and Motor Vehicle Use Map to ensure all designated roads are included on the corporate GIS Road feature class and Infra linear event core attributes. Coordinate as needed with Forest engineering staff to understand any limitations of the Infra data.

The Forest Service classifies maintenance of NFSRs by five levels: 1, 2, 3, 4, and 5. Maintenance level 1 roads are closed to motor vehicle use. Maintenance level 2 roads are maintained for high-clearance vehicles, maintenance level 3, 4, and 5 roads are maintained for standard passenger cars during the normal season of use. Operational maintenance level (OML) refers to a road's current maintenance level (see Appendix B).

Only include NFSRs whose route status is existing ("Route status" = 'EX - Existing'). Do not include NFSRs that are decommissioned or planned ("Route\_status" = 'DE - Decommissioned' or "Route\_status"  $=$  'PL - Planned').

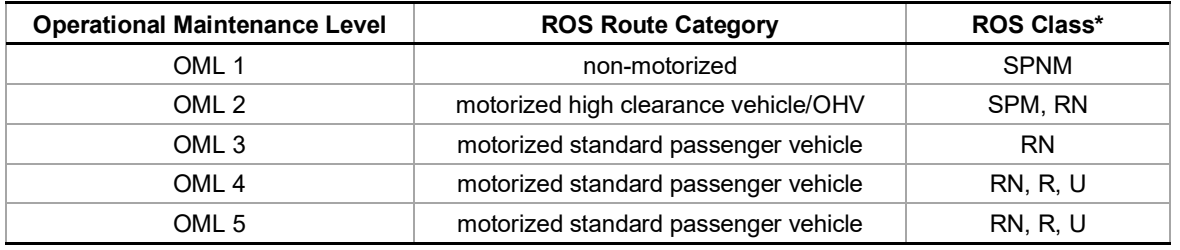

<span id="page-19-0"></span>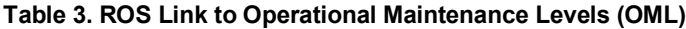

\* This row depicts the ROS class that may be identified in later protocol steps.

|                                                                                                    | $\mathbf{x}$<br>ArcCatalog - C:\TEAMSProjects\Lincoln_NF\ROSinv\GISworksp\LinROSworking.gdb\ForestLayers\Road_roadcore   0   0 |                                                                                                    |                            |                |
|----------------------------------------------------------------------------------------------------|----------------------------------------------------------------------------------------------------|----------------------------------------------------------------------------------------------------|----------------------------|----------------|
|                                                                                                    |                                                                                                    | File Edit View Go Geoprocessing Customize Windows Help                                                             |                            |                |
|                                                                                                    |                                                                                                    |                                                                                                    |                            |                |
|                                                                                                    |                                                                                                    | ┊ <mark>ィ</mark>   2 ⊠   3   8 &   ∺ ∷ ∷ ∷ ∷ ∷ ∷ 3   Q   15 5 5 0 1 ≯ <sub>-</sub> ∷ 4 Q ぐ (*) 0   ← →   0   ∷ - , |                            |                |
|                                                                                                    |                                                                                                    |                                                                                                    |                            |                |
| 剧日<br>                                                                                                    |                                                                                                    |                                                                                                    |                            |                |
|                                                                                                    |                                                                                                    |                                                                                                    |                            |                |
| Preview<br>Contents                                                                                                    | Description                                                                                                    |                                                                                                    |                            |                |
|                                                                                                    | <b>OPER MAINT</b>                                                                                                    | <b>PRIMARY_MA</b>                                                                                                  | <b>ROUTE STAT</b>          |                |
|                                                                                                    | 1 - BASIC CUSTODIAL CARE (CLOSED)                                                                                              | <b>FS - FOREST SERVICE</b>                                                                                         | <b>EX-EXISTING</b>         | $s-$           |
|                                                                                                    | 1 - BASIC CUSTODIAL CARE (CLOSED)                                                                                              | <b>FS - FOREST SERVICE</b>                                                                                         | <b>EX-EXISTING</b>         | $S -$          |
|                                                                                                    | 1 - BASIC CUSTODIAL CARE (CLOSED)                                                                                              | <b>FS - FOREST SERVICE</b>                                                                                         | <b>EX-EXISTING</b>         | $S -$          |
| 2 - HIGH CLEARANCE VEHICLES                                                                                                    |                                                                                                    | <b>FS - FOREST SERVICE</b>                                                                                         | <b>EX-EXISTING</b>         | c-             |
|                                                                                                    | 1 - BASIC CUSTODIAL CARE (CLOSED)                                                                                              | <b>FS - FOREST SERVICE</b>                                                                                         | <b>EX-EXISTING</b>         | $s -$          |
|                                                                                                    | 1 - BASIC CUSTODIAL CARE (CLOSED)                                                                                              | <b>FS - FOREST SERVICE</b>                                                                                         | <b>EX-EXISTING</b>         | $s -$          |
|                                                                                                    | 1 - BASIC CUSTODIAL CARE (CLOSED)                                                                                              | <b>FS - FOREST SERVICE</b>                                                                                         | <b>EX-EXISTING</b>         | $S -$          |
|                                                                                                    | 1 - BASIC CUSTODIAL CARE (CLOSED)                                                                                              | <b>FS - FOREST SERVICE</b>                                                                                         | <b>EX-EXISTING</b>         | $S -$          |
| 2 - HIGH CLEARANCE VEHICLES                                                                                                    |                                                                                                    | <b>FS - FOREST SERVICE</b>                                                                                         | <b>EX-EXISTING</b>         | c-             |
|                                                                                                    | 4 - MODERATE DEGREE OF USER COMFOR   FS - FOREST SERVICE                                                                       |                                                                                                    | <b>EX-EXISTING</b>         | $\mathsf{c}$ . |
|                                                                                                    | 4 - MODERATE DEGREE OF USER COMFOR                                                                                             | <b>FS - FOREST SERVICE</b>                                                                                         | <b>EX-EXISTING</b>         | $c -$          |
|                                                                                                    | 1 - BASIC CUSTODIAL CARE (CLOSED)                                                                                              | <b>FS - FOREST SERVICE</b>                                                                                         | <b>EX-EXISTING</b>         | $s -$          |
|                                                                                                    | 3 - SUITABLE FOR PASSENGER CARS                                                                                                | <b>FS - FOREST SERVICE</b>                                                                                         | <b>EX-EXISTING</b>         | $\  \cdot \ $  |
|                                                                                                    | 3 - SUITABLE FOR PASSENGER CARS                                                                                                | C - COUNTY, PARISH, BOROUGH                                                                                        | <b>EX-EXISTING</b>         | $C -$          |
|                                                                                                    | 1 - BASIC CUSTODIAL CARE (CLOSED)                                                                                              | <b>FS - FOREST SERVICE</b>                                                                                         | <b>DE - DECOMMISSIONED</b> | $s -$          |
|                                                                                                    | 1 - BASIC CUSTODIAL CARE (CLOSED)                                                                                              | <b>FS - FOREST SERVICE</b>                                                                                         | <b>EX-EXISTING</b>         | $s -$          |
|                                                                                                    | 1 - BASIC CUSTODIAL CARE (CLOSED)                                                                                              | <b>P-PRIVATE</b>                                                                                                   | <b>EX-EXISTING</b>         | $\  \cdot \ $  |
| 2 - HIGH CLEARANCE VEHICLES                                                                                                    |                                                                                                    | <b>FS - FOREST SERVICE</b>                                                                                         | <b>EX-EXISTING</b>         | $s -$          |
| 2 - HIGH CLEARANCE VEHICLES                                                                                                    |                                                                                                    | <b>P-PRIVATE</b>                                                                                                   | <b>EX-EXISTING</b>         | $L - R$        |
| 2 - HIGH CLEARANCE VEHICLES                                                                                                    |                                                                                                    | <b>FS - FOREST SERVICE</b>                                                                                         | <b>EX-EXISTING</b>         | $S -$          |
| 2 - HIGH CLEARANCE VEHICLES                                                                                                    |                                                                                                    | <b>P-PRIVATE</b>                                                                                                   | <b>EX-EXISTING</b>         | $I - I'$       |
|                                                                                                    | 1 - BASIC CUSTODIAL CARE (CLOSED)                                                                                              | <b>FS - FOREST SERVICE</b>                                                                                         | <b>EX-EXISTING</b>         | $I - II$       |
|                                                                                                    | 1 - BASIC CUSTODIAL CARE (CLOSED)                                                                                              | <b>FS - FOREST SERVICE</b>                                                                                         | <b>DE - DECOMMISSIONED</b> | $S -$          |
| THE REPORT OF A REPORT OF THE RESIDENCE OF A<br><b>EVALUATION</b><br><b>CO.</b> CORPORATION NOT<br>m.                                                     |                                                                                                    |                                                                                                    |                            |                |
| 0 ▶ 머            <br>$\frac{1}{\sigma}$ $\frac{1}{\sigma}$ $\frac{1}{\sigma}$ $\frac{1}{\sigma}$ $\frac{1}{\sigma}$ $\frac{1}{\sigma}$<br>$($ of 2627 $)$ |                                                                                                    |                                                                                                    |                            |                |
|                                                                                                    |                                                                                                    |                                                                                                    |                            |                |
| Table<br>Preview:                                                                                                    |                                                                                                    |                                                                                                    |                            |                |
| File Geodatabase Feature Class selected                                                                                                    |                                                                                                    |                                                                                                    |                            |                |

<span id="page-19-1"></span>**Figure 5. Screen capture of attribute table showing Road Infra core attributes** 

Overlay current travel management information from the MVUM to verify that current management is consistent with the OML of the road, and make necessary adjustments. Administrative only use roads or roads authorized under a special use permit, but not open to the public, can be any maintenance level. Consider roads not open to the public but used by motorized vehicles for administrative use as "motorized restricted use." Restricted use routes will not be buffered in initial mapping steps, but will be labeled in this step and discussed in Step 10 when identifying inconsistencies with the mapped ROS settings.

Check with forest engineering staff on the status of OML 1 roads and confirm they do not receive administrative use. FSH 7709.62.33, Management Decisions About Maintenance Levels, states that "Roads closed to public motor vehicle use, but which receive Forest Service administrative traffic, are constant service roads and are thus not level 1...The distinction between maintenance levels 1 and 2 is sharply defined. Level 1 roads are roads placed in storage with all vehicular traffic eliminated. Level 2 roads are passable by prudent drivers in high clearance vehicles" (USDA Forest Service 2009b).

### **NFS Trails**

Use corporate GIS Trail feature class, Trail\_Visitor\_Info\_Map\_V table, and the MVUM to identify all trails designated for motorized use during the non-snow season. This includes all trails used by the public. Trails not open to the public but used by motorized vehicles for administrative purposes should be labeled as "motorized restricted use." Restricted use routes will not be buffered in initial mapping steps, but will be labeled in this step and discussed in Step 10 when identifying inconsistencies with the mapped ROS settings.

Compare the corporate GIS Trail feature class allowed uses and Motor Vehicle Use Map to ensure all designated motorized trails are included on the corporate GIS Trail feature class.

Query terra motorized and water motorized attributes in the corporate GIS Trail feature class linked with Infra Travel Modules, Trail\_Visitor\_Info\_Map\_V table. Terra/standard trails are over land trails. Water trails include trails predominantly over water but may include over-land portages.

|                        | TION   TERRA_MOTORIZED   SNOW_MOTORIZED   WATER_MOTORIZED   A/ |    |
|------------------------|----------------------------------------------------------------|----|
| $1$ $ $ < Null >       | ≺Null>                                                         | ≺N |
| $1$ <null></null>      | <nulb< th=""><th></th></nulb<>                                 |    |
| $1$ $\leq$ Null $\geq$ | <null></null>                                                  | ≺M |

<span id="page-20-0"></span>**Figure 6. Screen capture of a portion of the Trail\_Visitor\_Info\_Map\_V table**

Query allowed uses (Allowed Terra Use and Allowed Water Use) in the Trail Visitor Info Map V table linked to corporate GIS Trail feature class and determine if the trail is motorized or non-motorized.

- Common motorized use in Allowed Terra Use attribute includes:
	- $\bullet$  5 = ATV All Terrain Vehicle
	- $\triangleleft$  4= MTRCYCL Motorcycle
- Common non-motorized use in Allowed Terra Use attribute includes:
	- $\triangleleft$  3= BIKE Bicycle
	- $\triangleleft$  2 = PACK Pack and Saddle
	- $\bullet$  1 = HIKE Hiker/Pedestrian
- Common motorized use in Allowed Water Use attribute includes:
- ♦ 2= WCRAFT(MTR) MTR Watercraft
- Common non-motorized use in Allowed Water Use attribute includes:
	- ♦ 1=WCRAFT(NMTR) NMTR Watercraft

| ALLOWED TERRA USE | ALLOWED SNOW USE F                  |
|-------------------|-------------------------------------|
| 54321             | <null><br/>∢</null>                 |
| 4321              | <null><br/>↵</null>                 |
| 4321              | <null><br/><math>\leq</math></null> |
| 54321             | <null><br/>∢</null>                 |
| 54321             | <null><br/>×.</null>                |
| 4321              | <null><br/>¢</null>                 |
| 4321              | <nulb<br>Ł</nulb<br>                |
| 321               | <null><br/>e</null>                 |
| 54321             | <null><br/>¢</null>                 |
| 4321              | <null><br/>ë</null>                 |
| <null></null>     | 21<br>e                             |
| 4321              | <null><br/>e</null>                 |
| 4321              | <null><br/>¢.</null>                |
| <null></null>     | 21<br>k.                            |
| <null></null>     | 21<br>÷.                            |
| <null></null>     | 21<br>€                             |

<span id="page-21-0"></span>**Figure 7. Screen capture of a portion of the Trail\_Visitor\_Info\_Map\_V table**

The MVUM Trail Allow table is another option to use. Routes with a null value in the Symbol field are non-motorized.

Designate all motorized trails as "high clearance vehicle/OHV."

In some cases, a closer examination may be needed if motorized trails are designed closer to a highway standard road. If that case occurs, some motorized trails may be labeled as "standard passenger vehicle." Document the rationale if this case occurs.

### **Other Jurisdiction Roads and Trails**

This section addresses highways, roads and trails administered by other jurisdictions, such as other federal agencies, the state, counties, and tribes, as well as privately owned roads and trails. Identify and map all motorized travelways on other ownerships within the Forest boundary and within a 3 mile radius of the Forest boundary to ensure consideration of off-Forest influences on recreation settings. Clip route feature classes with a 3 mile buffer of the Forest boundary.

Identify other jurisdiction motorized routes from the corporate GIS data layer Transportation: TravelRoute\_ln feature class if possible. Include roads from this feature class that are not on the corporate Transportation: Road feature class.

Ensure no routes are duplicated with corporate road or trail data which would affect route density calculations in later mapping steps. If queries result in any routes on NFS lands that are not on corporate road or trail data layers, remove them and do not buffer them in this analysis. These routes may be user created or decommissioned routes. Rely on corporate Road and Trail data for any routes on NFS lands as the most accurate data available.

No nationally consistent attributes occur on the TravelRoute In feature class to assign the "high clearance vehicle/OHV" and "standard passenger vehicle" categories. In most cases subject matter expertise and professional judgement will be needed to assign the correct category to the other jurisdiction roads and trails. Query by location to identify other jurisdiction roads and trails or query using the following

attributes: RTE\_NO, TRL\_NO (TRAIL\_NO), RTE\_NAME, TRL\_NAME. When in doubt or if no additional data is available, other jurisdiction roads and motorized trails categories should be based on adjacent and/or connecting NFS roads and trails.

#### Alternate data sources

Some regions and forests continue to track cartographic feature file (CFF) codes even though they are not in the Infra modules or national data dictionary for roads and trails. If available, accurate, and up to date, these codes can be used to assign "high clearance vehicle/OHV" and "standard passenger vehicle" categories using the following table as a guide. Query as needed using the following attributes (ROAD\_CFF, TRAIL\_CFF, ROAD\_RTE, TRAIL\_RTE). Some units may also track these codes with a different attribute name such as: 'Symbol\_Code' and 'Symbol\_Name.' However, these attributes are also not in the national data dictionary for the TravelRoute\_ln feature class.

| <b>CFF attributes</b><br><b>Attribute value</b> |                                                                     | <b>ROS Route Category</b>                                                                                   |  |
|-------------------------------------------------|---------------------------------------------------------------------|----------------------------------------------------------------------------------------------------|--|
| TRAIL_CFF<br>107 - Non-motorized Use Trail      |                                                                     | non-motorized                                                                                               |  |
|                                                 | 525 - National Recreation/Scenic/Historic Trail                     | non-motorized or motorized (further<br>designation dependent on other factors<br>defined in corporate data) |  |
| 540 - Motorized Over Snow Trail                 |                                                                     | motorized (further designation dependent<br>on other factors, addressed in winter<br>protocol)              |  |
|                                                 | 7899 - Motorized Use Trail                                          | motorized high clearance vehicle/OHV                                                                        |  |
| <b>ROAD_CFF</b>                                 | 089 - Road, 4WD, Class 5                                            | motorized high clearance vehicle/OHV                                                                        |  |
|                                                 | 100 - Primary Highway with Median Strip                             | motorized standard passenger vehicle                                                                        |  |
|                                                 | 101 - Primary Highway                                               | motorized standard passenger vehicle                                                                        |  |
|                                                 | 102 - Secondary Highway with Median Strip                           | motorized standard passenger vehicle                                                                        |  |
|                                                 | 103 - Secondary Highway                                             | motorized standard passenger vehicle                                                                        |  |
|                                                 | 105 - Light-duty Road, Composition Unspecified,<br>Off-Forest Only) | motorized standard passenger vehicle                                                                        |  |
|                                                 | 106 - Unimproved Road                                               | motorized high clearance vehicle/OHV                                                                        |  |
|                                                 | 515 - Light-duty Road, Dirt                                         | motorized high clearance vehicle/OHV                                                                        |  |
|                                                 | 517 - Light-duty Road, Paved                                        | motorized standard passenger vehicle                                                                        |  |
|                                                 | 518 - Light-duty, Gravel                                            | motorized standard passenger vehicle                                                                        |  |
|                                                 | 533 - Scenic/Historic/Other Special Route                           | motorized standard passenger vehicle                                                                        |  |

<span id="page-22-0"></span>**Table 4. ROS Link to cartographic feature file (CFF) codes**

There may be no data or inadequate available data in the FS corporate GIS to support analysis of other jurisdiction roads and trails. The following data may be helpful in those instances: Topologically Integrated Geographic Encoding and Referencing, or TIGER, a format used by the United States Census Bureau to describe land attributes such as roads, buildings, rivers, and lakes, as well as, census tracts. [\(http://www.census.gov/geo/maps-data/data/tiger.html\)](http://www.census.gov/geo/maps-data/data/tiger.html)

Another potential data source to be considered, if available, would be individual state department of transportation system data layers.

### **Other Motorized Considerations**

#### Designated Motorized Use Areas

Use corporate GIS data layer Transportation: TravelManagementArea feature class to identify Designated Motor Vehicle Use Areas (areas where motor vehicle use is permitted off of designated routes). Designated Motor Vehicle Use Areas contain the areas defined under the Transportation Management Rule, subpart B, as areas where cross-country motorized use is permitted. Complete a data quality check of corporate GIS feature class and Motor Vehicle Use Map to ensure all designated motorized areas are included on the corporate GIS feature class. Label these areas as "high clearance vehicle/OHV" at this point.

These areas will be revisited in Step 4 (initial SPM and RN settings), Step 7 (differentiating RN, R and U settings), and Step 10 (mapping inconsistencies) to check and further refine the overall setting using considerations such as use type and concentration of use.

#### Over Water Use (Streams)

Do not include any areas or routes previously identified in the above steps, such as a canoe route identified in Trail corporate data.

Use corporate GIS stream route data (NHDFlowline: FTYPE = STREAM/RIVER, FCODE = 46006 = Hydrographic Category Perennial). Label and identify stream or stream segments as motorized or nonmotorized using field based knowledge of allowed uses. For motorized streams, label and identify stream segments as "high clearance vehicle/OHV" and "standard passenger vehicle" based on the "high clearance vehicle/OHV" and "standard passenger vehicle" categories given to roads and trails accessing the stream. Consider the type of water craft used on the stream and document rationale for "high clearance vehicle/OHV" or "standard passenger vehicle" category. These categories are used to later determine ROS settings. A "high clearance vehicle/OHV" determination indicates a Semi-primitive Motorized setting, while a "standard passenger vehicle" indicates a more developed setting, such as Roaded Natural.

#### Over Water Use (Waterbodies)

Use corporate GIS waterbody data (NHDWaterbodies). Label and identify water bodies as motorized or non-motorized based on watercraft use. Identify water bodies (i.e., lakes and reservoirs) used by motorized watercraft and label as either "high clearance vehicle/OHV" or "standard passenger vehicle" based on subject matter expertise or professional judgement. When making a "high clearance vehicle/OHV" or "standard passenger vehicle" determination, consider the type of motorized use on the waterbody, type of water craft being used, size of waterbody, shoreline developments and roads accessing the waterbody as outlined in the examples below. Document assumptions and rationale for making "high clearance vehicle/OHV" or "standard passenger vehicle" determinations. These categories are used to later determine ROS settings. A "high clearance vehicle/OHV" determination indicates a Semi-primitive Motorized setting, while a "standard passenger vehicle" indicates a more developed setting, such as Roaded Natural.

Examples that may indicate a "standard passenger vehicle" determination are: water craft used for water skiing, wake boarding, jet boating, or personal water craft riding, dams, power stations, primary and secondary roads, communication lines, resorts, marinas, communities or subdivisions, higher development level campgrounds, county and State parks, farms, ranches, and commercial and industrial establishments.

Examples that may indicate a "high clearance vehicle/OHV" determination are: water craft limited to nowake motor boating, secondary and unimproved roads, small cabins, single residences, farms and ranches, lower development level campgrounds, rural county and State parks, power lines, small stores and fuel services, and areas often bordering or surrounded by large expanses of public lands and waters.

#### Railroads

Do not include any areas or routes previously identified in the above steps, such as rails to trails routes identified in Trail corporate data.

Use GIS to label and identify all active railroads (railroads still used by trains). All railroads are labeled "motorized restricted use." Restricted use routes will not be buffered in initial steps, but will be flagged in this step and discussed in later steps when identifying inconsistencies within the mapped ROS settings. Do not include abandoned railroads.

#### Aircraft Landing Strips

Use GIS to identify and map airstrips and helicopter landing sites. Label and identify these as points or polygons. Aircraft landing strips and helicopter landing sites that are paved or improved with support facilities are labeled as "standard passenger vehicle." Unimproved landing strips or sites with no facilities are labeled as "high clearance vehicle/OHV." Backcountry airstrips, such as those that provide authorized access to designated wilderness, are labeled as "high clearance vehicle/OHV."

#### Other Motorized Use Areas

Include as appropriate, other motorized transportation routes and areas, such as railroads, aircraft landing strips or sites, that may be located on adjacent NFS lands, on other federal lands (BLM, National Park Service, Fish and Wildlife Service, BOR), or on state, private or tribal lands, as long as they are within 3 miles of the Forest boundary or planning area.

#### Do Not Include

Roads and trails within the Forest boundary that are not managed as part of the National Forest transportation system (such as decommissioned roads, user created routes, unplanned roads, abandoned travelways, and off-road vehicle tracks that have not been designated on the Forest's Motor Vehicle Use Map). Those roads no longer under permit or authorization are not buffered for the analysis, but they may be considered when identifying inconsistencies within the mapped ROS settings in Step 10.

#### **Result**

A series of feature classes that display the transportation system is created, including the forest transportation system, other jurisdiction routes, and routes within three miles of the Forest boundary. An ArcMap project can display the forest boundary, year-round or summer (non-snow) motorized and nonmotorized roads, trails and areas. It also shows the "high clearance vehicle/OHV" and "standard passenger vehicle" year-round or summer (non-snow) motorized routes and areas. Data sources, data limitations, and assumptions and rationale for "high clearance vehicle/OHV" and "standard passenger vehicle" categories are documented. Managerial characteristics influenced by travel management decisions have also been incorporated.

#### Mapping tips

It is recommended to place all route feature classes created or edited in this step on one ROS travel routes feature class prior to starting the next mapping steps. Tools in GIS to combine route feature classes

include, but are not limited to, the merge command, erase and copy/paste, or other referencing tools such as 'overlay route events'.

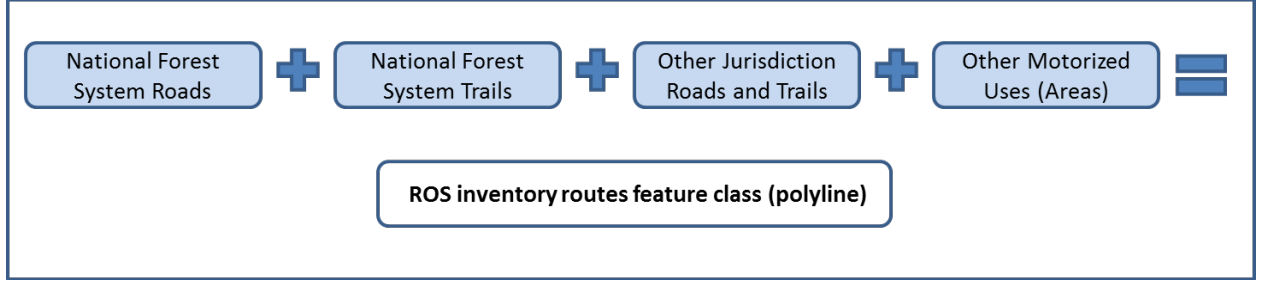

<span id="page-25-0"></span>**Figure 8. Step 1. Categorize travel routes flowchart**

It is recommended to add a field on the combined ROS travel routes feature class. This may be called ROS category with values of non-motorized, motorized high clearance vehicle/OHV, motorized standard passenger vehicle and motorized restricted use assigned to each route. Another helpful field would be data source that documents the route's data layer source. A comment field may also helpful to document assumptions or rationale for "high clearance vehicle/OHV" and "standard passenger vehicle" categories.

Ensure no routes are duplicated when merging feature classes which would affect route density calculations in later steps. If queries result in duplicated routes, give priority to corporate Road and Trail data over other data sources.

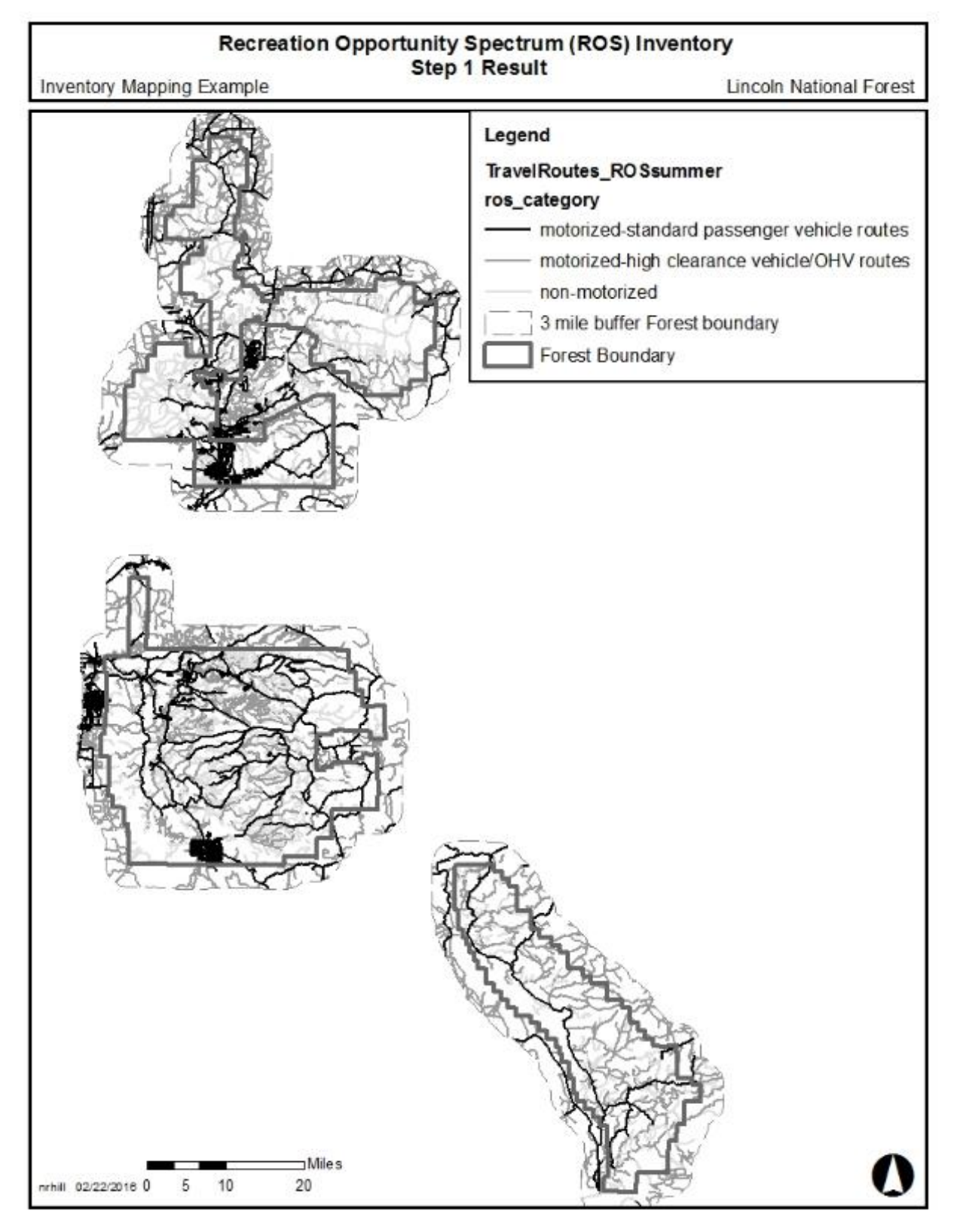

<span id="page-26-0"></span>**Figure 9. Step 1 Result Example. Categorize travel routes for ROS mapping** 

|                   | ArcCatalog - C:\TEAMSProjects\Lincoln_NF\ROSinv\GISworksp\LinRO $\Box$                 | $\mathbf x$ |  |
|-------------------|----------------------------------------------------------------------------------------|-------------|--|
|                   | View Go Geoprocessing Customize Windows<br>File<br>Edit                                | Help        |  |
|                   |                                                                                        |             |  |
|                   |                                                                                        |             |  |
|                   | : C:\TEAMSProjects\Lincoln_NF\ROSinv\GISworksp\LinROSworking.gdb\TEAMSworkingROS\Trave |             |  |
|                   |                                                                                        |             |  |
|                   | BBB.                                                                                   |             |  |
|                   | Preview<br>Contents<br>Description                                                     |             |  |
|                   | ros_category                                                                           |             |  |
|                   | non-motorized                                                                          |             |  |
|                   | non-motorized                                                                          |             |  |
|                   | motorized-high clearance vehicle/OHV routes                                            |             |  |
|                   | non-motorized                                                                          |             |  |
|                   | non-motorized                                                                          |             |  |
|                   | non-motorized                                                                          |             |  |
|                   | non-motorized                                                                          |             |  |
|                   | motorized-high clearance vehicle/OHV routes                                            |             |  |
|                   | motorized-standard passenger vehicle routes                                            |             |  |
|                   | motorized-standard passenger vehicle routes<br>non-motorized                           |             |  |
|                   | motorized-standard passenger vehicle routes                                            |             |  |
|                   | motorized-standard passenger vehicle routes                                            |             |  |
|                   | not applicable                                                                         |             |  |
|                   | non-motorized                                                                          |             |  |
|                   | non-motorized                                                                          |             |  |
|                   | motorized-high clearance vehicle/OHV routes                                            |             |  |
|                   | motorized-high clearance vehicle/OHV routes                                            |             |  |
|                   | motorized-high clearance vehicle/OHV routes                                            |             |  |
|                   | motorized-high clearance vehicle/OHV routes                                            |             |  |
|                   | www.communication.com                                                                  |             |  |
|                   |                                                                                        |             |  |
|                   | $\frac{1}{2}$ v H 4<br>1 ▶ H            <br>(of $16649$ )                              |             |  |
| Table<br>Preview: |                                                                                        |             |  |
|                   | <b>File Geodatabase</b>                                                                |             |  |

<span id="page-27-1"></span>**Figure 10. Screen capture of example ros\_category attribute field for ROS travel routes feature class**

## <span id="page-27-0"></span>Step 2. Buffer motorized routes and areas

Either apply the protocol step by step or use the terrain-based GIS ROS Model documented in Appendix D to accomplish GIS mapping from Steps 2 through 8. The terrain-based GIS ROS Model determines where steep terrain affects recreation settings. Modeling results still require a detailed review by unit recreation staff or staff with subject matter expertise to verify results and complete the remaining protocol mapping steps.

This step results in the initial division between motorized and non-motorized settings. Motorized ROS settings are areas within ½ mile of motorized travel routes (i.e., roads, trails, waterways, and airstrips) and areas (i.e., lakes and motorized areas from MVUM) identified in previous steps. Further refinement of motorized areas occurs in Steps 4 and 7. "High clearance vehicle/OHV" and "standard passenger vehicle" routes and areas identified during Step 1 should be buffered separately.

Apply  $\frac{1}{2}$  mile and 3 mile buffers to "high clearance vehicle/OHV" and "standard passenger vehicle" summer (non-snow) motorized routes and areas

• Buffer all summer (non-snow) "high clearance vehicle/OHV" motorized routes and areas identified in Step 1 by ½ miles and by 3 miles. (*mapping tip: example used Multiple Ring Buffer*)

- Buffer all summer (non-snow) "standard passenger vehicle" motorized routes and areas identified in Step 1 by ½ miles and by 3 miles. (*mapping tip: example used Multiple Ring Buffer*)
- Combine "high clearance vehicle/OHV" and "standard passenger vehicle" buffers. (*mapping tip: use a combining tool that does not allow overlapping polygons*)
- Add a field for initial ROS setting (such as InitialSetting). Add a field for initial ROS codes for use starting in Step 3 (such as step3ROS code).
- For initial ROS setting, label areas outside the ½ mile buffer as non-motorized. (*mapping tip: query and select first*)
- For initial ROS setting, label areas within the ½ mile buffer as motorized. (*mapping tip: query and select second to override previous calculations*)

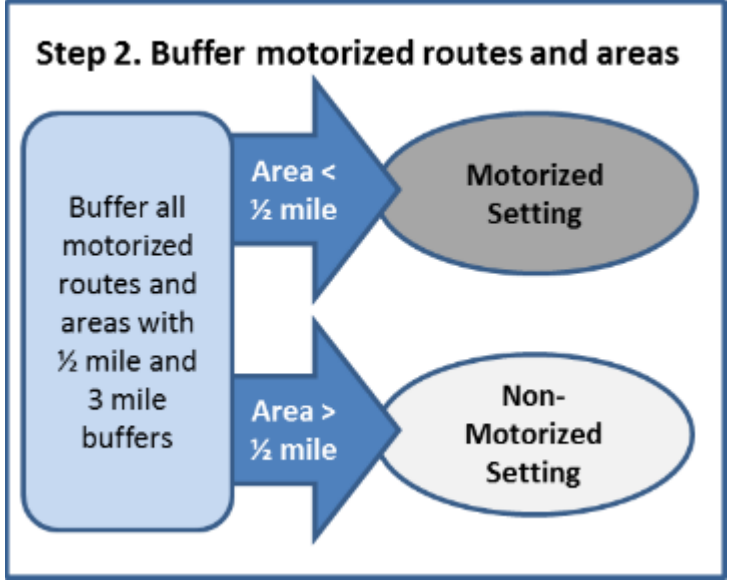

**Figure 11. Step 2. Buffer motorized routes and areas flowchart**

### <span id="page-28-0"></span>**Result**

At this point, the feature class and draft example map show polygons that display an initial division between motorized and non-motorized ROS settings. For Forests with no seasonal variations, the map depicts the initial division between motorized and non-motorized settings year-round. For Forests with a snow season, the map depicts the initial division between motorized and non-motorized settings for the summer (non-snow seasons).

These buffers can be further refined for steep topography in Step 8. Motorized settings may overlap with designated wilderness and other special areas. This protocol applies the same ROS criteria independently of any area designation, as described in the 1982 User Guide (page IV-3). Wilderness settings will be reviewed in Step 9.

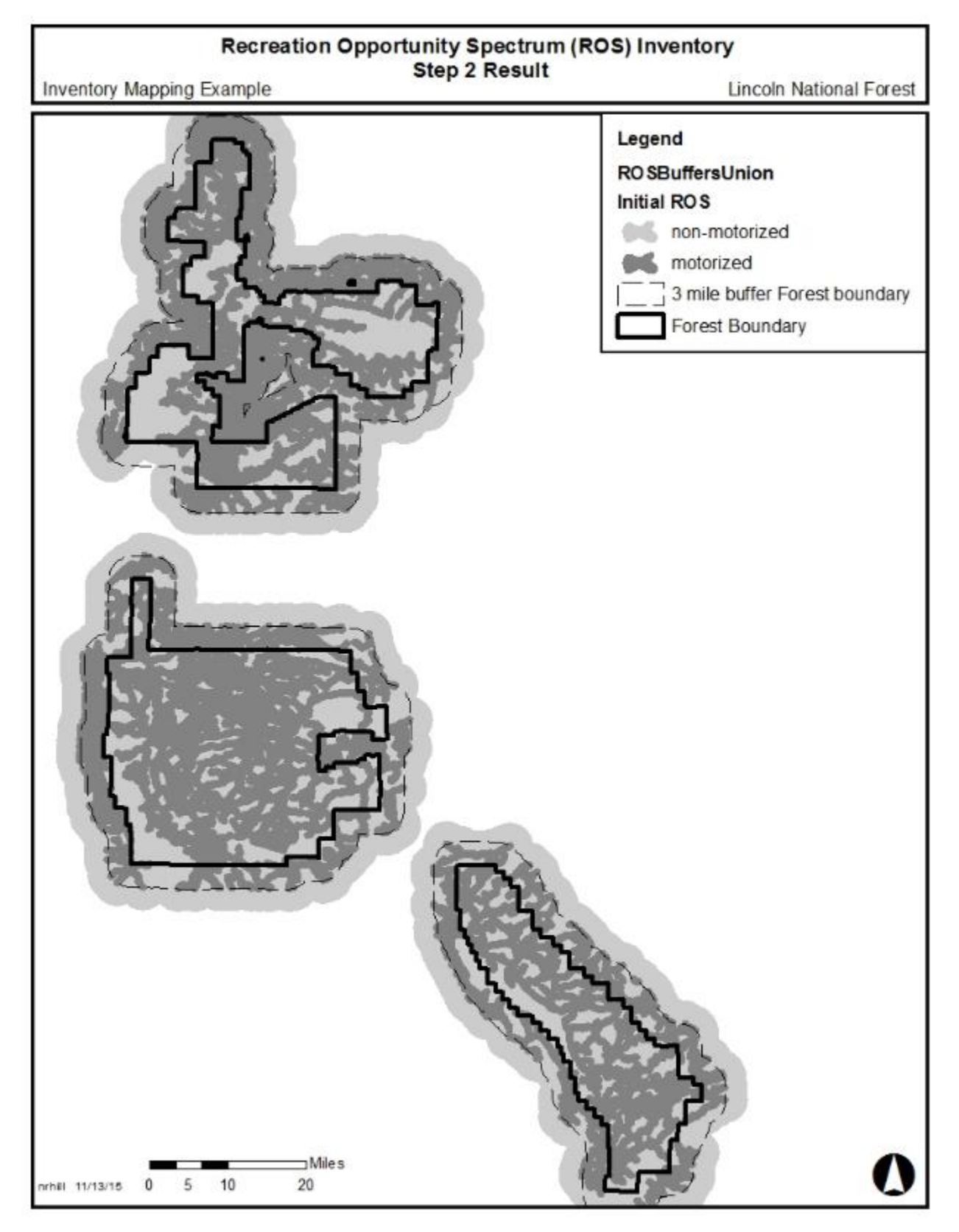

<span id="page-29-0"></span>**Figure 12. Step 2 Result Example. Buffer motorized routes and areas which identifies initial division between motorized and non-motorized ROS settings**

# <span id="page-30-0"></span>Step 3. Apply remoteness criteria to non-motorized areas

This step identifies the initial Primitive and Semi-primitive Non-motorized settings by applying the remoteness criteria to non-motorized areas from Step 2.

Identify and label all areas 3 miles or farther away from motorized routes as Primitive (P). (*mapping tip: query and select first*)

Identify and label all areas less than 3 miles and more than ½ mile from all motorized routes and areas as Semi-primitive Non-motorized (SPNM). (*mapping tip: query and select second to override previous calculations*)

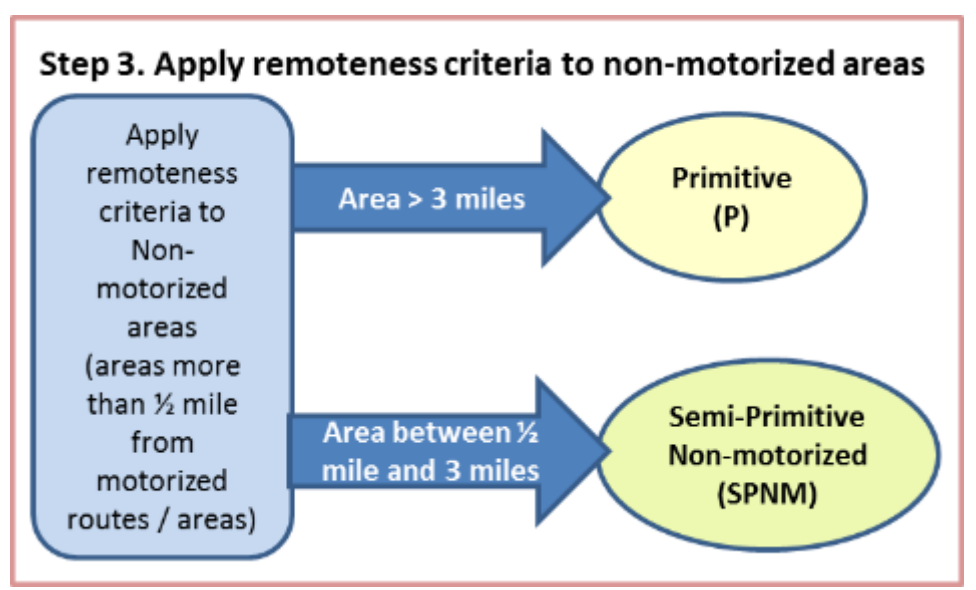

**Figure 13. Step 3. Apply remoteness criteria to non-motorized areas flowchart**

### <span id="page-30-2"></span>**Result**

At this point, an initial division between Primitive and Semi-primitive Non-motorized ROS settings is now delineated based on remoteness criteria.

*Mapping tip: If you have overlapping polygons, results may not display correctly.* 

## <span id="page-30-1"></span>Step 4. Apply remoteness criteria to motorized areas

This step identifies the initial Semi-primitive Motorized and Roaded Natural settings by applying the remoteness criteria to motorized areas from Step 2.

Identify and label areas within the ½ mile buffers of "high clearance vehicle/OHV" motorized routes and areas as Semi-primitive Motorized (SPM). (*mapping tip: query and select third to override previous calculations*)

Identify and label areas within ½ mile buffers of "standard passenger vehicle" motorized routes and areas as Roaded Natural (RN). (*mapping tip: query and select last to override previous calculations*)

Initially-mapped RN settings are confirmed or changed to Rural or Urban in Step 6 by applying other ROS inventory criteria.

At this point check Designated Motorized Use Areas identified in Step 1 if the Forest has any designated areas. Since these were initially identified in Step 1 as "high clearance vehicle/OHV" they should be labeled as SPM at this point. These will be reviewed again in Step 7 and Step 10 for social and managerial considerations.

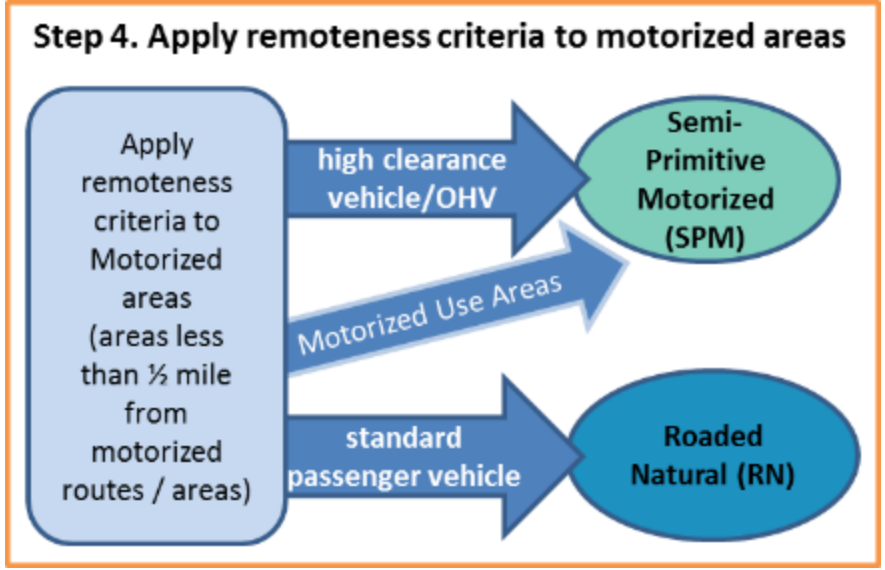

**Figure 14. Step 4. Apply remoteness criteria to motorized buffers flowchart**

### <span id="page-31-0"></span>**Result**

An initial division between SPM and RN areas is now delineated based on remoteness criteria along with initial division of P and SPNM from Step 3. These settings are analyzed in later steps to ensure other ROS inventory criteria are fully considered.

Motorized settings may overlap with designated wilderness and other special areas. This protocol applies the same ROS criteria independently of any area designation, as described in the 1982 User Guide (page IV-3). Wilderness settings will be reviewed in Step 9.

*Mapping tip: If you have overlapping polygons, results may not display correctly.*

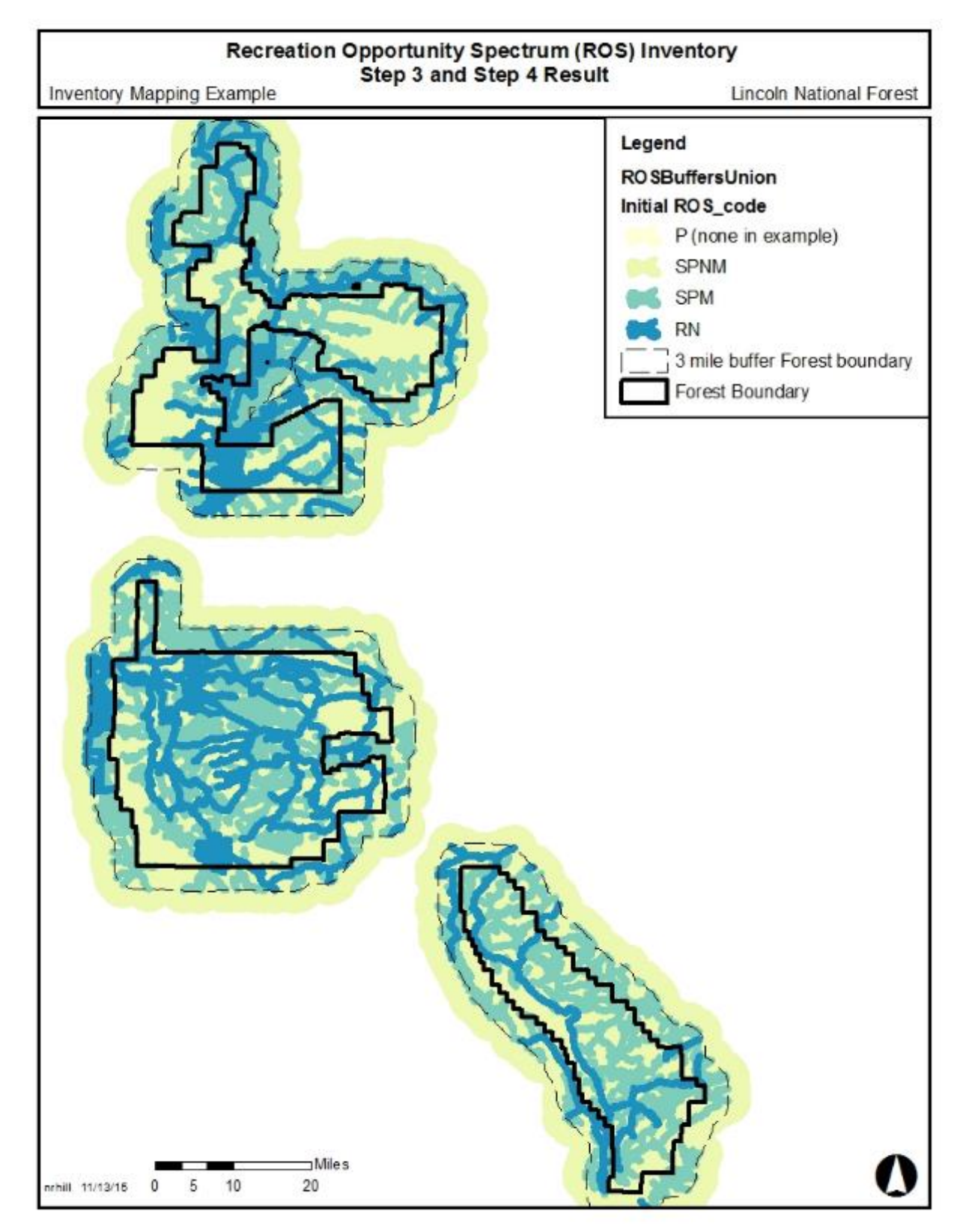

<span id="page-32-0"></span>**Figure 15. Step 3 and 4 Result Example. Apply remoteness criteria to non-motorized and motorized areas to identify initial P, SPNM, SPM and RN ROS settings.**

# <span id="page-33-0"></span>Step 5. Apply size criteria

This step refines Primitive, Semi-primitive Non-motorized, and Semi-primitive Motorized areas meeting size criteria as well as identifying (flagging and coding) areas that do not meet the size criteria. The flagged areas will be analyzed in subsequent steps to ensure other criteria are fully considered before eliminating the area due strictly to remoteness and size.

Use GIS to calculate the size in acres of P, SPNM and SPM areas identified in Step 4.

- Within initially mapped Primitive (P) areas:
	- ♦ Select areas greater than or equal to 5,000 acres and label these as P. These areas meet all criteria for Primitive.
	- Select areas smaller than 5,000 acres and label them as "smallP" to allow for further analysis. These areas will be further analyzed in Steps 6, 8, 9, and 10.
- Within initially mapped Semi-primitive Non-motorized (SPNM) areas:
	- Select areas greater than or equal to 2,500 acres and label them as SPNM. These areas meet all criteria for SPNM.
	- ♦ Select areas smaller than 2,500 acres and label them as "smallSPNM" to allow for further analysis. These areas will be further analyzed in Steps 6, 8, 9, and 10.
- Within initially mapped Semi-Primitive Motorized areas:
	- Select areas greater than or equal to 2,500 acres and label them as SPM. These areas meet all criteria for SPNM.
	- Select areas smaller than 2,500 acres and label them as "smallSPM" to allow for further analysis. These areas will be further analyzed in Steps 6, 8, 9, and 10. If analysis does not support a SPM setting, they should be coded RN.

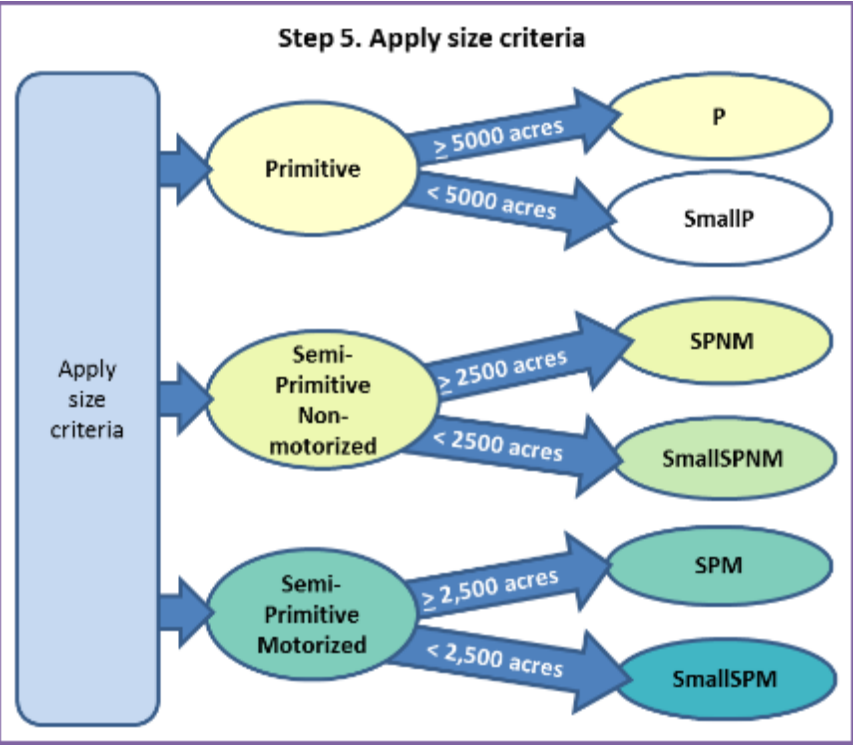

<span id="page-33-1"></span>**Figure 16. Step 5. Apply size criteria to Primitive, Semi-primitive Non-motorized and Semi-primitive Motorized buffers flowchart**

### **Result**

At this point, the feature class and draft map display initial P, SPNM and SPM settings that meet remoteness and size criteria and small P, SPNM, and SPM settings flagged for further analysis. The map also displays initial RN settings which are further differentiated in Step 7. All settings are analyzed in subsequent steps to ensure other ROS inventory criteria are fully considered. The following example does not have any areas initially mapped as P.

<span id="page-34-0"></span>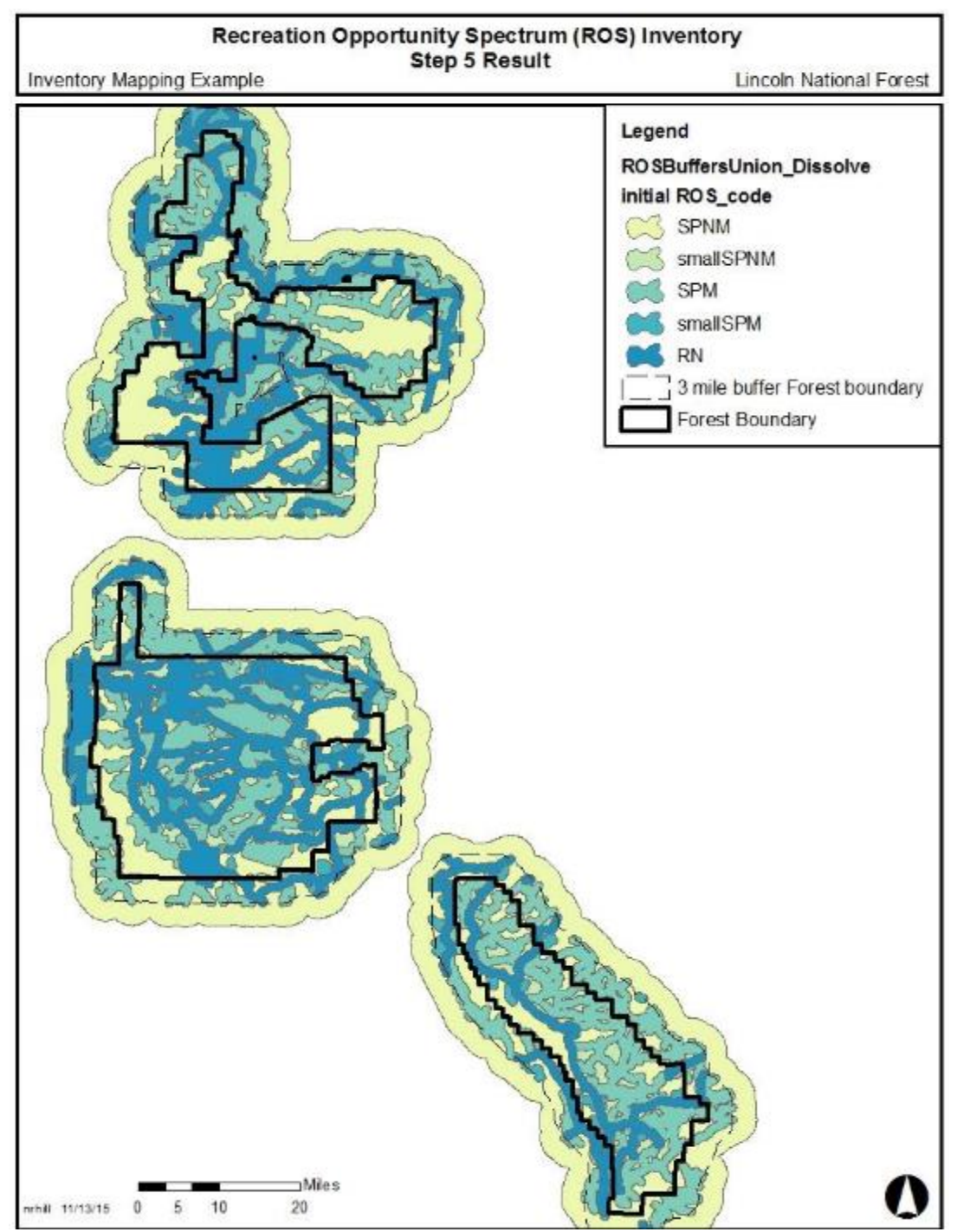

**Figure 17. Step 5 Result Example. Apply size criteria to Primitive, Semi-primitive Non-motorized and Semiprimitive Motorized areas**

## <span id="page-35-0"></span>Step 6. Conduct adjacency assessment

This step conducts an adjacency assessment to refine the P, SPNM, and SPM settings that do not meet size criteria. Use subject matter expertise of recreation specialists and other program specialists to refine "smallP," "smallSPNM," and "smallSPM" areas that do not meet ROS size criteria by considering adjacency to other settings.

Not all "small" polygons need to be resolved in this step. Some polygons may continue to be flagged for further analysis in Step 8 when considering potential adjustments for steep topography.

#### **Further assess and refine "smallP" areas**

For those areas initially mapped as "smallP" (Primitive but smaller than 5,000 acres), consider adjacent ROS determinations and settings.

- If the "smallP" area is within or adjacent to a designated wilderness area or wilderness study area, then map it as P. Consider wilderness areas on adjacent federal lands.
- If the "smallP" area is adjacent to SPNM areas, then flag the area for further assessment by recreation specialists. Determine if the area can still provide a primitive setting. The determination requires subject matter expertise and informed professional judgement of the area and its features, such as topography.
- If the "smallP" area is isolated from other P, SPNM or wilderness settings, then flag the area for further review by recreation specialists. Subject matter expertise and informed professional judgement is necessary when considering isolated situations that don't meet the size or adjacency criteria identified above but may still meet the over-all ROS characteristics for P and SPNM.

Document rationale for any areas not meeting size or adjacency criteria, but still mapped as P based on subject matter expertise or professional judgement. If recreation specialists feel that the "smallP" area does not provide a primitive setting, the area should be labeled as SPNM.

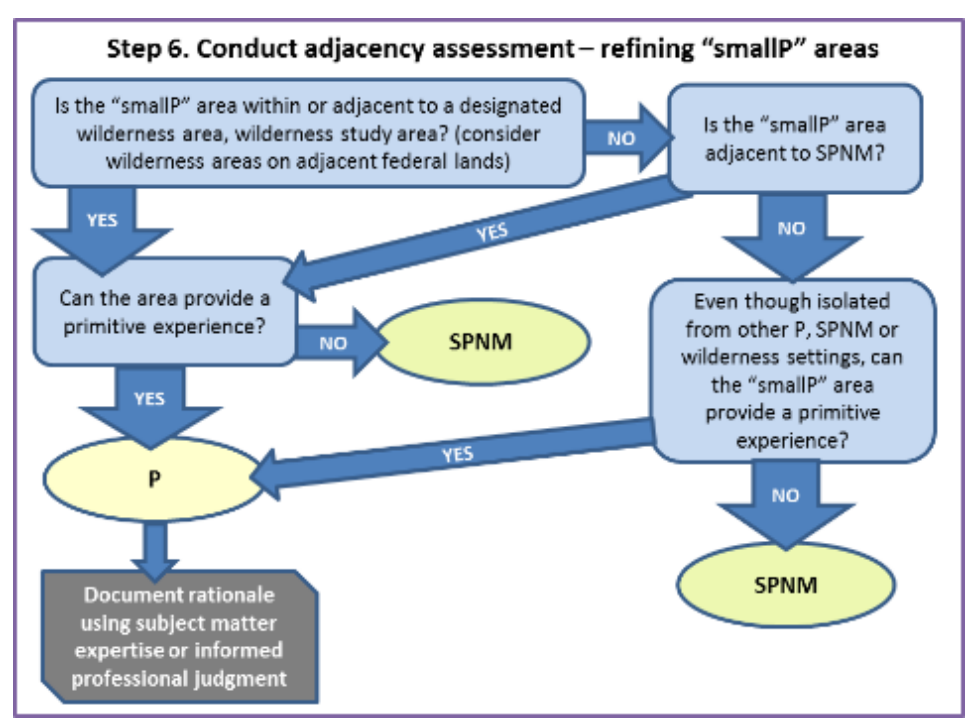

<span id="page-35-1"></span>**Figure 18. Adjacency assessment to refine "smallP" areas flowchart**
### **Further assess and refine "smallSPNM" areas**

For those areas initially mapped as "smallSPNM" (Semi-primitive Non-motorized but smaller than 2,500 acres), consider adjacent ROS determinations.

- If the "smallSPNM" area is adjacent to P, then flag the area for review by recreation specialists. The polygon may still provide a SPNM setting and be mapped as SPNM. The determination requires subject matter expertise and informed professional judgement of the area and its features such as topography.
- If the "smallSPNM" area is contiguous to a designated wilderness area or wilderness study area, then the "smallSPNM" area may be identified as SPNM, even though it does not meet the size criteria. Consider wilderness areas on adjacent federal lands.
- If the "smallSPNM" area is isolated due to topography or other permanent landscape features, then the "smallSPNM" area, even though not 2,500 acres, may be mapped as SPNM. Subject matter expertise and informed professional judgement will be necessary to make the determination.
- If the "smallSPNM" area is engulfed by or adjacent to a SPM setting and does not meet any of the above bulleted statements, then the SPNM setting becomes part of the SPM polygon. Although motorized use does not occur in this portion of the setting, it contributes to the semi-primitive character.
	- ♦ Flag areas that provide a unique or special opportunity for Step 11. (*Example: smallSPNM areas 1,000 to 2,499 acres may provide a unique, non-motorized opportunity in otherwise motorized ROS settings*). A subclass may be appropriate when determining desired ROS.
- If the "smallSPNM" area(s) and adjacent "smallSPM" area(s) total 2,500 acres and no previous bulleted statements are met, then the SPNM setting becomes part of the, then map the area as SPM. Although motorized use does not occur in all portions of the setting, all portions contribute to the semi-primitive character.
	- ♦ Flag areas that provide a unique or special opportunity for Step 11. (*Example: smallSPNM areas 1,000 to 2,499 acres may provide a unique non-motorized opportunity in otherwise motorized ROS settings*) A subclass may be appropriate when determining desired ROS.

Document rationale for any areas not meeting size or adjacency criteria, but still mapped as SPNM based on subject matter expertise or professional judgement.

If none of the above conditions occur, then the area would be mapped as RN.

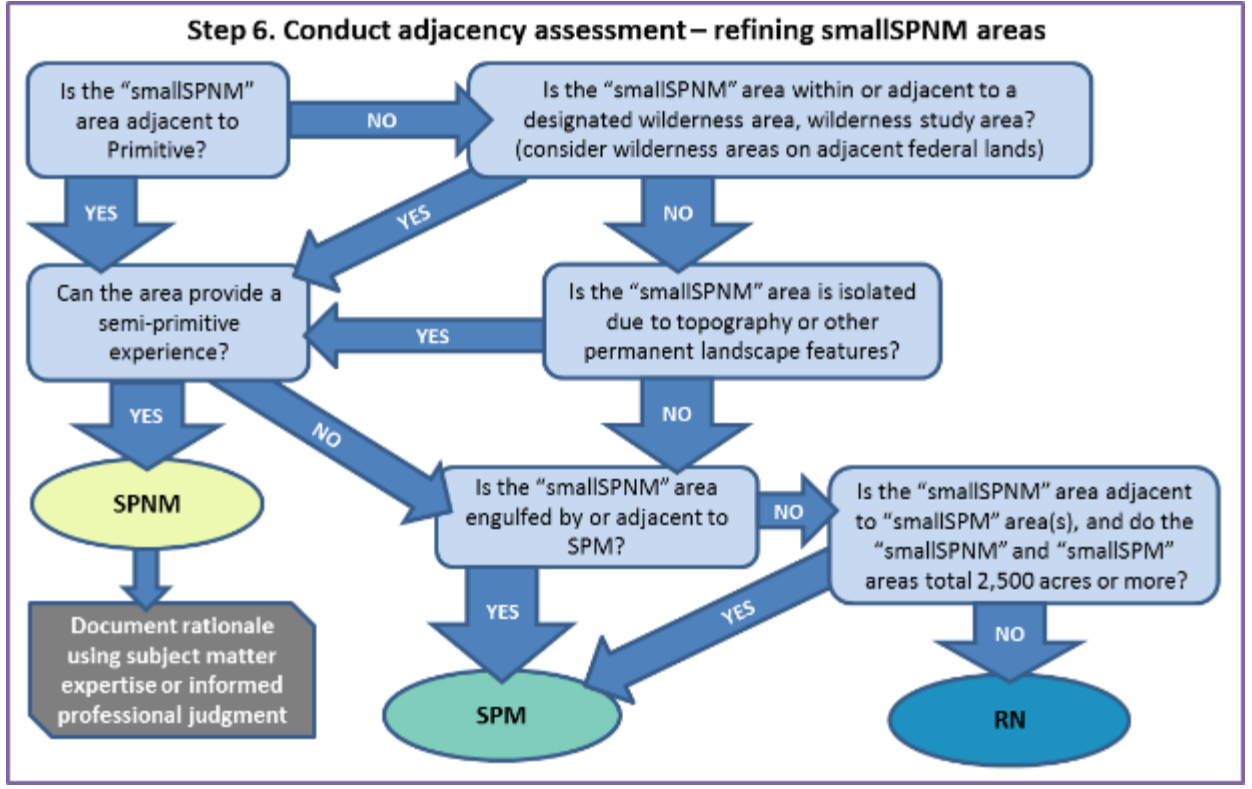

**Figure 19. Adjacency assessment to refine "smallSPNM" areas flowchart**

### **Further assess and refine "smallSPM" areas**

For those areas initially mapped as "smallSPM" (Semi-primitive Motorized but smaller than 2,500 acres), consider adjacent ROS determinations.

- If the "smallSPM" area is contiguous to a designated wilderness area or wilderness study area, then "smallSPM" areas may be identified as SPM, even though they do not meet the size criteria. Consider wilderness areas on adjacent federal lands.
- If the area is isolated due to topography or other permanent landscape features, then the "smallSPM" area, even though not 2,500 acres, may be mapped as SPM. Subject matter expertise and informed professional judgement will be necessary to make these determinations.
- If the "smallSPM" area(s) and adjacent "smallSPNM" areas total 2,500 acres and no previous bulleted statements are met, then map the area as SPM. Although motorized use does not occur in the SPNM portion of the setting, it contributes to the semi-primitive character.
	- ♦ Flag areas that provide a unique or special opportunity for Step 11. (*Example: smallSPM areas 1,000 to 2,499 acres may provide a unique semi-primitive opportunity in otherwise RN ROS settings*) A subclass may be appropriate when determining desired ROS.

Document rationale for any areas not meeting size or adjacency criteria, but still mapped as SPM based on subject matter expertise or professional judgement.

If none of these above conditions occur, the area would be mapped as RN.

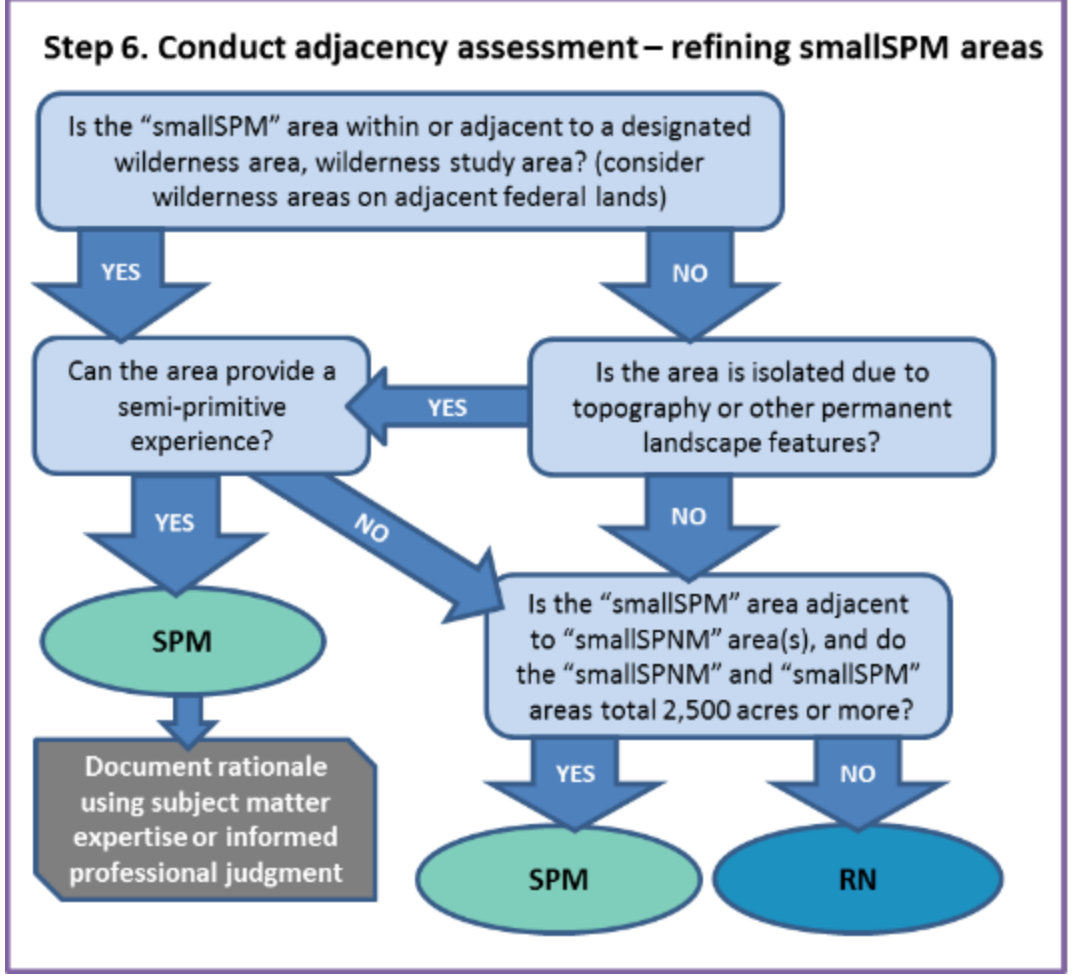

**Figure 20. Adjacency assessment to refine "smallSPM" areas flowchart**

## **Result**

At this point, the feature class and draft map display initial P, SPNM and SPM settings that meet remoteness and size criteria. The map may still include small P, SPNM, and SPM areas that need further consideration by recreation subject matter experts and further analysis in Step 8 when considering potential adjustments for steep topography. The map also displays initial RN settings which are further differentiated in the next step. All settings are analyzed in subsequent steps to ensure other ROS inventory criteria are fully considered.

Assumptions and rationale have been documented for any areas not meeting size or adjacency criteria, but still mapped as P, SPNM, or SPM based on subject matter expertise or professional judgement.

In the mapping example below, some "smallSPNM" and "smallSPM" areas were retained for further consideration in Step 8. The following example does not have any areas initially mapped as P.

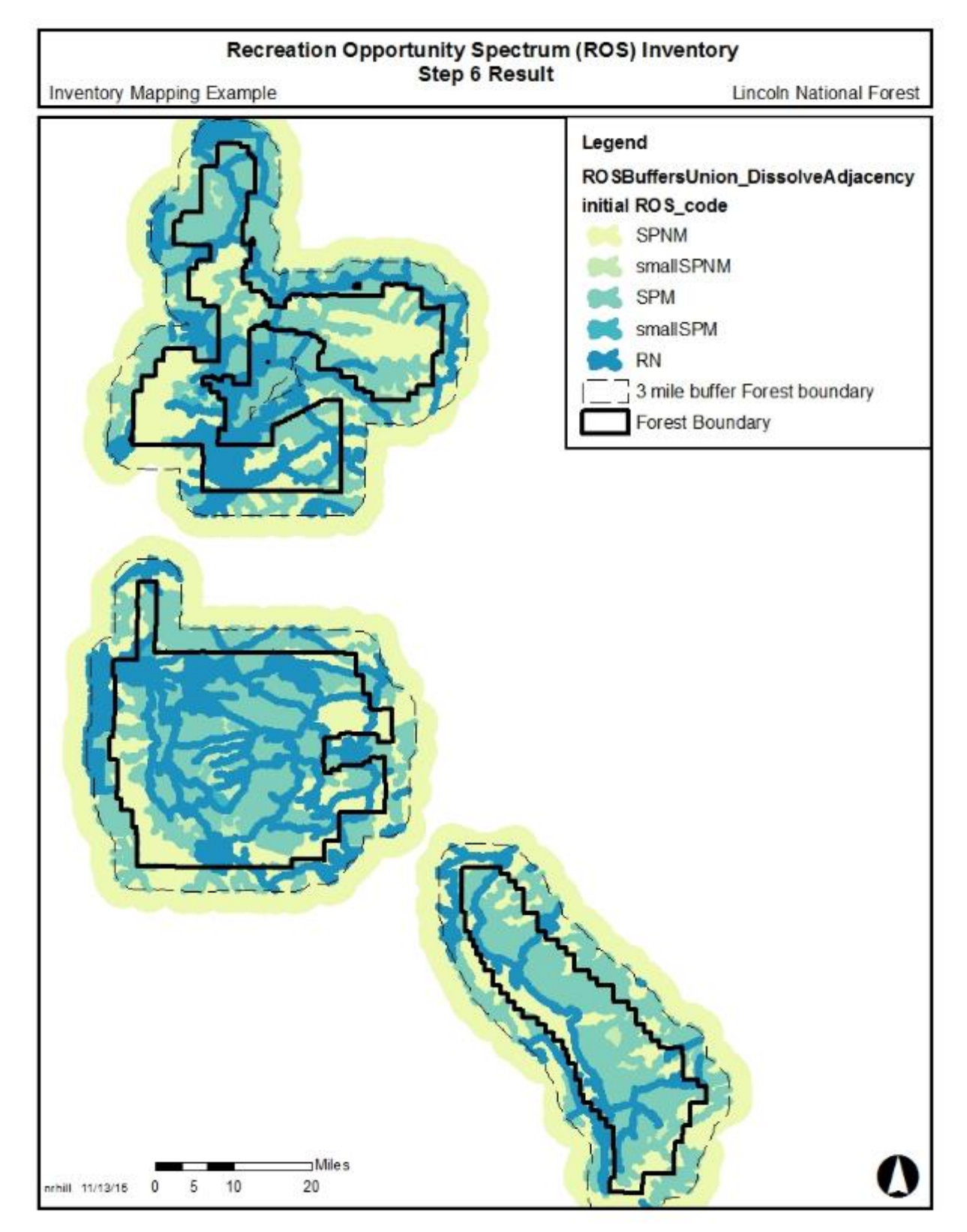

**Figure 21. Step 6 Result Example. Conduct adjacency assessment to refine P, SPNM, and SPM settings**

# Step 7. Apply evidence of humans criteria

This step applies subject matter expertise and additional information to differentiate between Roaded Natural, Rural and Urban settings by applying the evidence of humans criteria, including authorized uses and associated infrastructure. Evidence of humans criteria is used to indicate varying degrees of modifications to the natural landscape as one moves across the spectrum. Modifications may be caused by past vegetation management, mineral extraction, road construction, facilities/structures, or any activity that creates distinct alterations in the natural or natural-appearing setting.

No size criteria apply to Roaded Natural, Rural, or Urban ROS classes. Remaining areas within ½ mile of "standard passenger vehicle" roads should have been identified as RN in Step 4. No real distinction between Roaded Natural, Rural and Urban ROS classes can be derived from operational maintenance levels 3, 4, and 5. Any of these three ROS classes are feasible where these maintenance levels occur. Objective and consistent criteria that measure and assess naturalness based on an amount or degree of vegetation management, mineral extraction or other activities is difficult to determine on a national scale. Following are data options for the evidence of humans criteria that can be used to differentiate between Roaded Natural, Rural and Urban ROS classes.

Review the polygons mapped as RN in steps 4 and 6 and use the evidence of humans criteria to make initial divisions between Roaded Natural, Rural and Urban settings. Document all assumptions and rationale based on subject matter expertise or informed professional judgement used to differentiate Roaded Natural, Rural, or Urban ROS classes.

## **Data Options**

Look at any available past ROS inventories as a starting point for Rural and Urban areas and determine its accuracy. Route density can also be used to make initial divisions between Roaded Natural, Rural and Urban settings. Any or all of the below data options (route density, data available on level of development, and subject matter expertise and professional judgement) can be used and combined to make final divisions.

### Route Density

Route densities have been used in some regions to assess the naturalness criteria based on the recognition that route densities influence the range of settings identified in the ROS continuum (i.e., higher route densities correlate more appropriately with Rural and Urban settings and lower route densities correlate more appropriately with the less developed or more naturally appearing ROS settings (roaded natural and semi-primitive). For ROS, route densities are used for mapping and inventory purposes only.

Use GIS to calculate the motorized route densities found within the initially mapped RN polygons. Assign RN, R or U to coincide with the following route density criteria. These route density criteria may be adjusted based on local conditions and professional judgement. These breaks are used in the modeling discussed under Step 8.

- RN less than 2.5 miles/square mile.
- $R 2.5$  to 8 miles/square mile.
- $U$  greater than 8 miles/square mile.

### Level of Development

Other data that may be useful to differentiate between these three ROS classes is the level of development. Use official boundaries of the following data options when available, such as a polygon feature class in GIS. Boundaries can be created solely for use in this inventory. Information that may be useful includes:

- Administrative site boundaries (e.g. office complexes, visitor center sites, work compounds, maintenance yards, housing areas, etc.) may exhibit Rural or even Urban ROS class characteristics. Rural may include historic administrative sites and work centers, whereas Urban may include more contemporary office complexes and visitor centers.
- Developed recreation sites highly developed recreation sites may exhibit Rural or even Urban ROS class characteristics.
- Permit boundaries (e.g. lodges, dude ranches, ski areas, marinas, and highly developed recreation complexes, communication sites, and utility lines, may meet characteristics for a Rural or Urban ROS classification)
- Other potential data sources include but are not limited to: active mineral extraction, housing density studies and wildland urban interface mapping.

### **Subject matter expertise and Professional Judgement**

If route density is not a desired data option for the unit or in cases where level of development boundaries are not mapped, subject matter expertise and professional judgement should be used along with the criteria from the 1982 ROS User Guide. Document rationale for any areas changed to Rural or Urban based on subject matter expertise and professional judgement. Existing scenic integrity and other scenery management system (SMS) inventories can be used to inform these determinations.

Review Designated Motor Vehicle Use Areas identified in Step 1 if the Forest has any designated areas (areas where motor vehicle use is permitted off of designated routes). Since these areas were initially identified in Step 1 as "high clearance vehicle/OHV" they should be labeled as SPM at this point. Use subject matter expertise and professional judgement and determine the appropriate ROS setting of the area based on the evidence of humans criteria below. The evidence of humans criteria will be reviewed again in Step 10 to determine inconsistencies within all ROS classes.

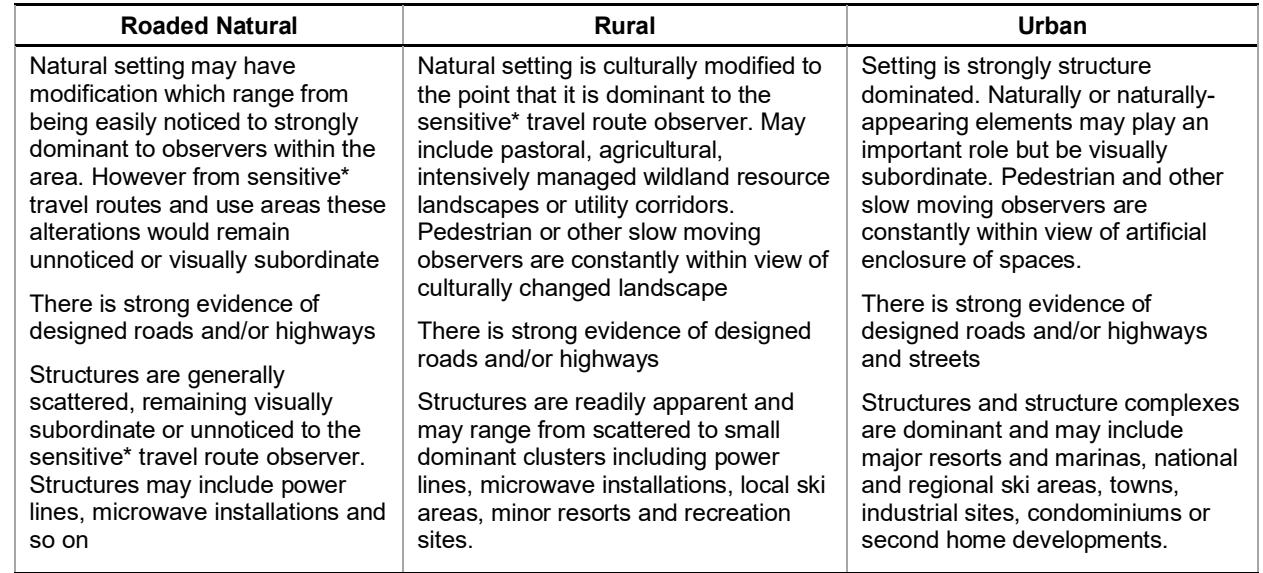

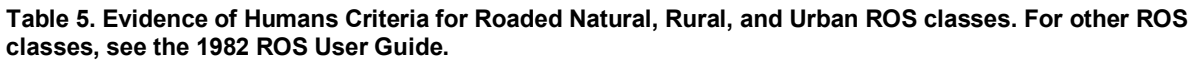

\* Concern Level 1 and 2 travel routes from Landscape Aesthetics Handbook 701

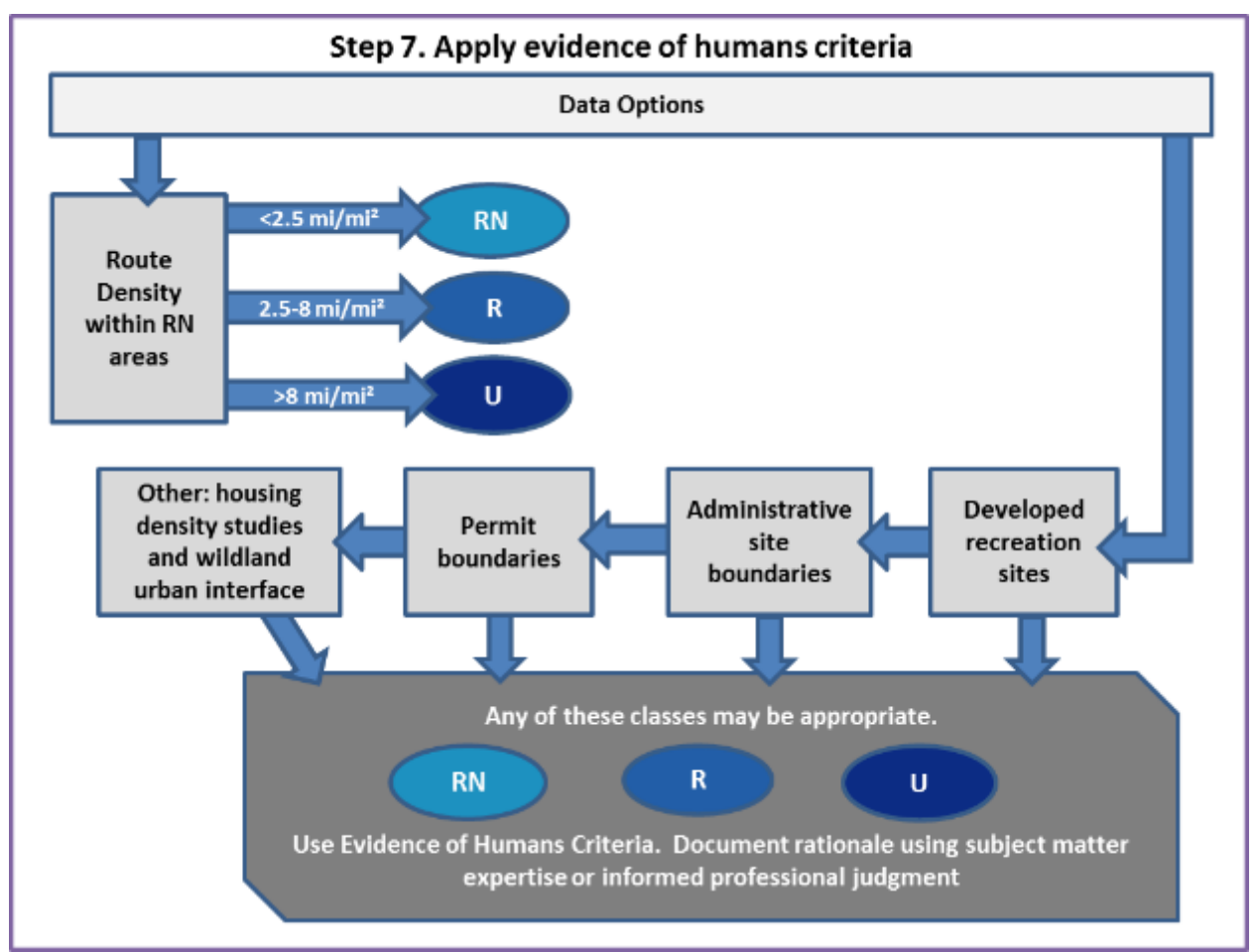

**Figure 22. Step 7. Apply evidence of humans criteria to differentiate between RN, Rural and Urban settings flowchart**

## **Result**

At this point, the feature class and draft map displays the inventoried settings for up to six ROS classes, which reflect the physical characteristics and managerial characteristics based on travel planning decisions, TMR subpart B. No primitive ROS class was mapped in the existing condition ROS inventory example below due to the remoteness criteria and proximity of motorized routes in the area.

Assumptions and rationale have been documented for any areas differentiated as Rural or Urban based on subject matter expertise or professional judgement.

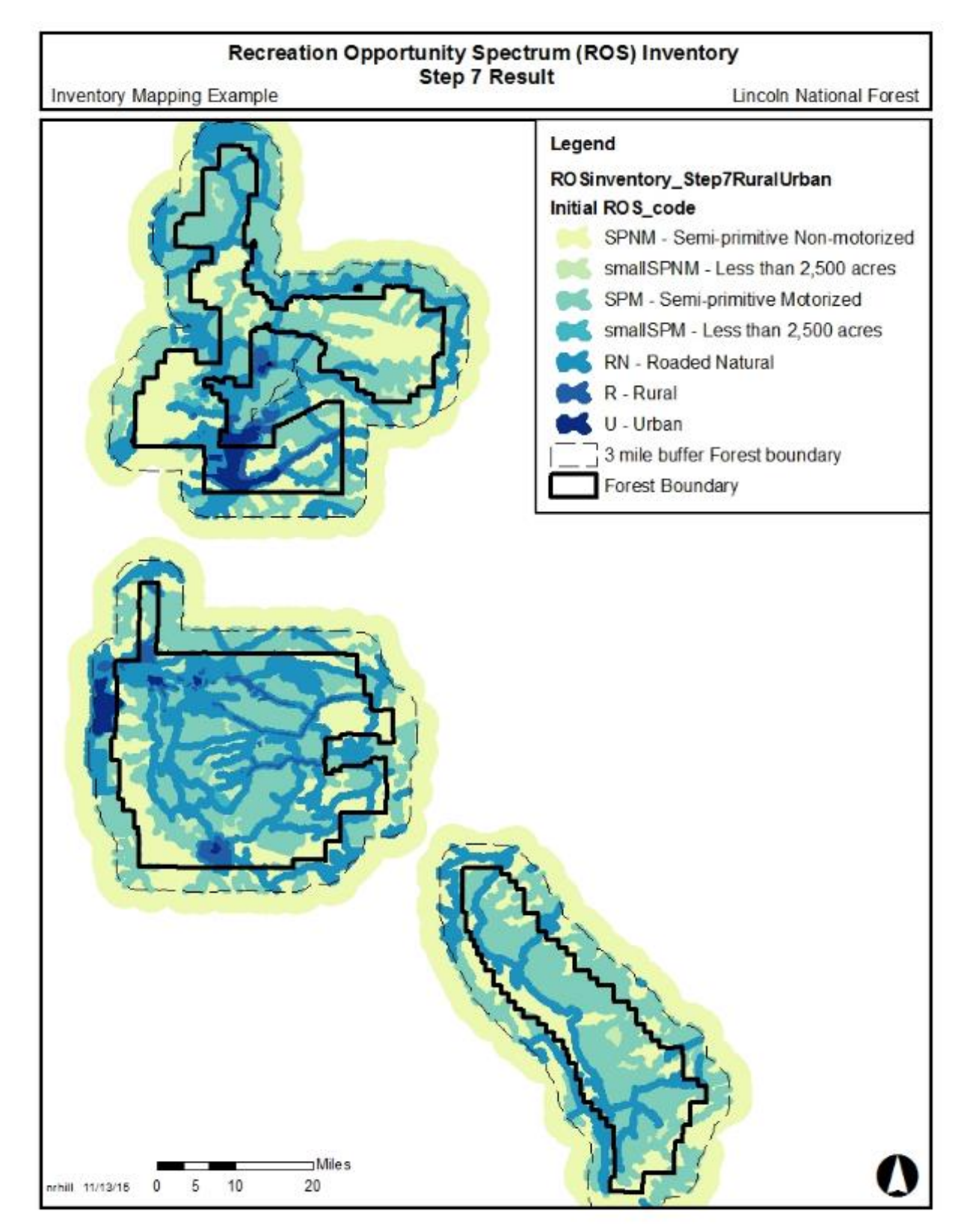

**Figure 23. Step 7 Result Example. Apply subject matter knowledge and additional information to differentiate between RN, Rural and Urban settings**

# Step 8. Apply other considerations and recreation subject matter expertise

Other available information, such as topography and other physical attributes, may be used to further refine polygons. If refinement of polygons is identified in this step, it is critical to coordinate with the Regional Office to ensure regional and national consistency. Vegetation should not be used to refine polygons because vegetation can change drastically with natural disturbances. Vegetative screening or density is important for short-term detailed planning at the project level. However, vegetative screening or density is inappropriate to consider in long-term, broad-scale planning, such as forest planning.

Where roads are contained within steep canyons or mountainous terrain, the "influence" zone of those routes may be less than ½ mile. It is recommended to refine ROS class boundaries in mountainous landscapes where terrain has a substantial effect on remoteness. These types of adjustments will require recreation subject matter expertise and professional judgement to determine.

Recreation subject matter expertise and professional judgement can be used to identify specific locations where the "influence" zone of a motorized route is less than  $\frac{1}{2}$  mile and determine the appropriate buffer or distance.

Another alternative is an ArcGIS model available for optional use that utilizes travel routes and terrain (specifically slope) to model ROS classes based on the difficulty in reaching a particular point. A summary of the model documentation is included in Appendix D of this protocol. This ROS model was developed to account for the increased difficulty of traveling over rough terrain. Slope was used to measure the difficulty; the steeper the slope, the tougher it is to cross the landscape. Therefore, the model uses the assumption that in steep topography, Primitive areas could be less than 3 miles from a motorized route and Semi-primitive Non-motorized areas may be less than ½ mile from a motorized route. In areas with flat or gentle terrain the standard  $\frac{1}{2}$  mile and 3 mile buffers are applied.

The terrain-based GIS ROS Model documented in Appendix D resolves limitations previous terrain based models had in areas with flat or gentle terrain. Modeling results still require a detailed review by unit recreation staff or staff with subject matter expertise to verify results and complete the remaining protocol mapping steps.

### **Result**

If this step is applied, it is used to refine ROS class boundaries through the use of topography and other physical attributes. If applied, the feature class and draft map would display up to six ROS classes with adjustments for physical characteristics, considerations for steep topography, and managerial characteristics based on TMR subpart B decisions.

Assumptions and rationale have been documented for changes made based on other considerations such as topography based on subject matter expertise or professional judgement.

## Step 9. Review wilderness settings

Designated wilderness areas typically prohibit motorized and mechanized use, do not contain facilities or recreation developments, and are managed for a primitive recreation setting. Although designated wilderness areas have a desired condition of Primitive ROS, the existing conditions vary from that due to their proximity of motorized routes and remoteness criteria (1/2 mile buffer) applied to them.

Some designated wilderness areas are composed largely of the primitive type of recreation opportunity; however, many designated wilderness areas also include semi-primitive or roaded natural settings. Therefore, the Primitive ROS class is not synonymous with designated wilderness when mapping existing conditions. This protocol applies the same ROS criteria independently of any area designation, as described in the 1982 User Guide (page IV-3).

Overlay initial ROS classes mapped in previous steps with designated wilderness boundaries, where applicable. Review all polygons initially mapped as SPM and RN ROS settings within designated wilderness boundaries. The initial ROS determinations may need to be refined. RN and SPM settings within designated wilderness should only occur in isolated situations, under limited circumstances:

- where an adjacent road or development has a profound effect on the wilderness recreation experience
- where language within the enabling legislation permits motorized transportation
- where the motorized use is frequent enough to influence the typical wilderness experience

Motorized ROS determinations are typically limited to narrow corridors (e.g. along cherry stem roads and water ways) and small, isolated areas (e.g. air strips). Levels and frequency of motorized use can be considered prior to automatically mapping an area SPM or RN.

In cases where motorized use is infrequent and not a significant impact to the otherwise SPNM or P recreation setting, the area is mapped as P or SPNM. Site-specific departures or inconsistencies (e.g. an airstrip that is used for emergencies or occasional administrative use) to the overall ROS class determination are simply documented in the attribute table of that ROS polygon in the next step.

### **Result**

At this point, the feature class and draft map shows the inventoried ROS settings. Up to six ROS classes are displayed on an attribute field ROS\_CODE based on physical characteristics, managerial characteristics based on TMR subpart B decisions, other considerations such as adjustments for steep topography, and considerations for wilderness settings.

Assumptions and rationale have been documented for changes made for wilderness settings based on subject matter expertise or professional judgement.

For the mapping example, Steps 8 and 9 were completed at the same time. Adjustments for steep topography helped refine wilderness settings, refine boundaries for SPNM and SPM areas, and a determinations for areas not meeting size criteria (smallSPNM and smallSPM areas). Terrain based modeling was used to determine where the influence zone of a route was less than ½ mile. SPNM areas were increased over SPM, RN, and R areas. SPM areas were increased over RN and R areas. No primitive ROS class was mapped in the existing condition ROS inventory example below due to the remoteness criteria and proximity of motorized routes in the area.

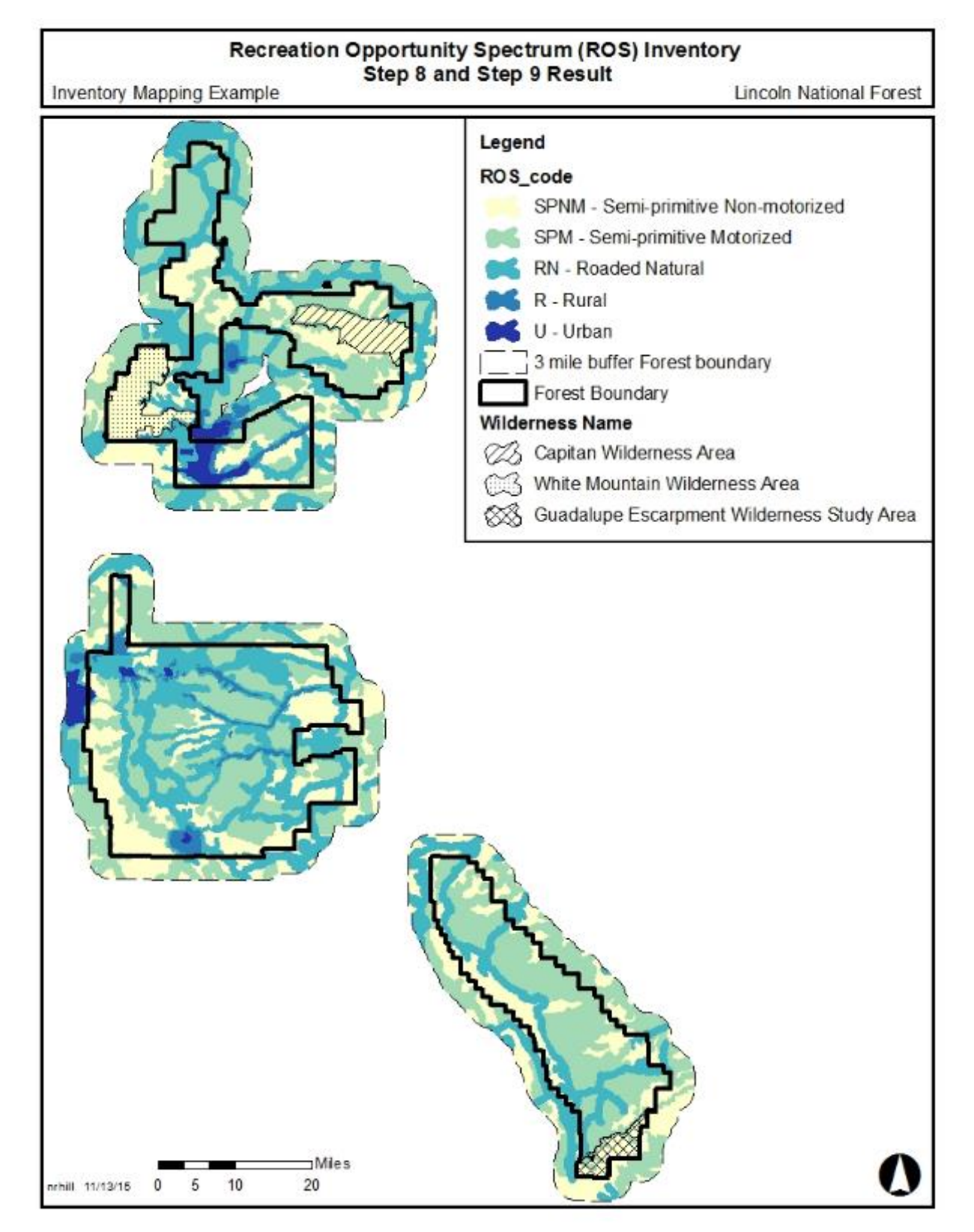

**Figure 24. Steps 8 and 9 Result Example. Apply other considerations and recreation subject matter knowledge and Review wilderness settings**

# Step 10. Map Inconsistencies with Inventoried ROS Settings

The previous mapping steps show the inventoried ROS settings, which reflect the physical characteristics and managerial characteristics based on travel planning, TMR subpart B decisions. Additional managerial information to consider in this step is current plan direction, seasonal closures, or other forest orders and subject matter expertise about on-site regulations, controls, or restrictions in the area.

This step applies physical, social, and additional managerial characteristics to identify corrections or inconsistencies with the inventoried ROS settings mapped in previous steps. The additional physical, social, and managerial criteria, in most cases, do not drive the delineation of one ROS class over another. Rather, they are helpful in identifying an inconsistency. When the physical, social, and/or managerial criteria of an ROS class are not fully met, this is considered a setting inconsistency within the overall inventoried ROS setting.

Social characteristics and additional managerial characteristics can be mapped on a separate feature class from the ROS settings mapped in previous steps. Forests without complex social or managerial characteristics may record their information on the ROS settings feature class mapped in previous steps rather than a separate feature class.

Identify inconsistencies by comparing the ROS settings mapped at the end of Step 9 with any other physical, social and managerial characteristics identified in this step. Identify and document inconsistencies using a systematic analysis and an exercise of professional judgement.

The setting inconsistency should be identified on the ROS inventory feature class and documented in an additional attribute field on the feature class (attribute: ROS\_INCONSISTENCY). The area with the inconsistency may need to be digitized. If multiple setting inconsistencies occur, document the most dominant inconsistency in the feature class. Resolving of the inconsistency takes place in the plan development process potentially through creation of a subclass or plan components (desired conditions, objectives, standards or guidelines).

## **Physical Characteristics**

In previous mapping steps, the evidence of humans criteria was only applied to differentiate between Roaded Natural, Rural, and Urban ROS settings. In this step, the evidence of humans criteria may also be applied to Primitive, Semi-primitive Non-motorized and Semi-primitive Motorized settings to identify inconsistences with those settings. The overall inventoried ROS setting will not be changed in Primitive, Semi-primitive Non-motorized and Semi-primitive Motorized settings, but will be mapped as an inconsistency.

Examples of physical setting inconsistencies that may be mapped include:

- Areas that have been heavily altered by vegetation management, timber harvest, or mineral extraction making the physical characteristics inconsistent with the mapped ROS class. These areas can be identified with the existing scenic integrity inventory from the scenery management system, place-based mapping, or review with aerial imagery to name a few options.
- Unauthorized uses (such as illegal OHV use) which alters the physical characteristics, making the physical characteristics inconsistent with the mapped ROS class
- Areas with roads or motorized trails which are closed to public, but may receive some administrative use or permitted use. This use may affect the remoteness criteria, since users may encounter administrative motorized use in an otherwise non-motorized setting. This can be determined by considering previously identified "motorized restricted use" routes from Step 1.

Those "motorized restricted use" routes can be buffered with a  $\frac{1}{2}$  mile distance. If that  $\frac{1}{2}$  mile distance occurs in P or SPNM mapped ROS class, a setting inconsistency is occurring and can be documented.

Document physical setting inconsistencies in another attribute field: ROS\_INCONSISTENCY. Document physical setting inconsistencies as ROS\_INCONSISTENCY = PSI

### **Social Characteristics**

The social characteristics reflect the amount and type of contact between individuals or groups. It indicates opportunities for solitude and interactions with a few individuals or large groups of visitors as one moves across the spectrum. The mapping criteria used is visitor density. The visitor density criteria refers to the number of people encountered and visitor interaction. Visitor encounters commonly occur when individuals or groups of people recreating see each other on a trail, road, at a campsite or other location within the landscape.

Apply social characteristics criteria below to determine if social characteristics are inconsistent with the mapped ROS classes. These determinations are often based on subject matter expertise, field knowledge, and professional judgement based on number of encounters. If data is not available on number of encounters or special considerations are needed (e.g. urban forest influences or a published article on a trail causes an influx of visitors occurs for a time), qualitative criteria may be a helpful consideration in determining the social characteristics.

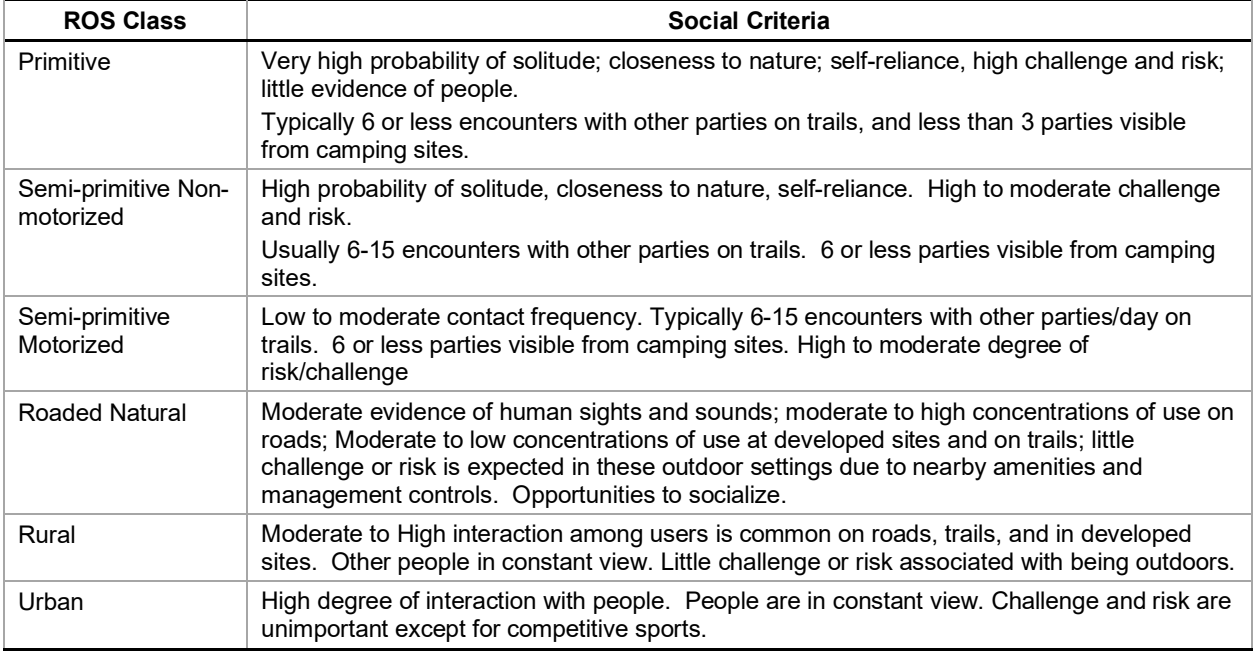

#### **Table 6. Social Characteristics Criteria**

These criteria apply during the typical recreation use season. Peak days may exceed these limits.

If the inconsistency occurs within RN, then change the mapped ROS class, consistent with Step 7 of the mapping protocol. If the inconsistency occurs in P, SPNM, or SPM mapped ROS class, then map the area as an inconsistency.

Examples of social setting inconsistencies that may be mapped include:

- A heavily used hiking trail in a Primitive ROS class physical or managerial characteristics may meet the criteria for a Semi-primitive or Roaded Natural social characteristics due to amount of use
- A heavily used wilderness portal which meet the criteria for RN or R social characteristics due to amount of use
- Designated motorized use areas which receive a high amount of use. Review designated motorized use areas identified in Step 1 if the Forest has any designated areas (areas where motor vehicles use is permitted off of designated routes). Since these areas were initially identified in Step 1 as "high clearance vehicle/OHV" they should be labeled as SPM or adjusted for other ROS settings in Step 7. Use subject matter expertise and professional judgement and determine in an inconsistency is occurring based on the social characteristics.

Document social setting inconsistencies in another attribute field: ROS\_INCONSISTENCY. Document social setting inconsistencies as ROS\_INCONSISTENCY = SSI

### **Managerial Characteristics**

The managerial characteristics reflect the amount and kind of restrictions placed on people actions by the administering agency or private landowner which affects recreation opportunities. The mapping criteria used is visitor management. Visitor management criteria refers to the level of regulations, controls, or restrictions placed on visitors' actions. Controls can be regulatory (e.g. designated uses on motor vehicle use maps or permits) or physical (e.g. barriers).

The best source of managerial information, Travel Management decisions, has been incorporated into Step 1 of this protocol and all subsequent steps. At this point, current plan direction, seasonal closures, or other forest orders should be checked to ensure that all managerial characteristics are incorporated, including subject matter expertise about on-site regulations, controls, or restrictions in the area. On-site regulations, controls, or restrictions can either be visible (barriers, signs, etc.) or invisible (such as permits, etc.). The managerial regimentation and noticeability criteria from the 1982 ROS User Guide in the table below can also be used to determine managerial characteristics.

| <b>ROS Classes</b>           | <b>Managerial Criteria</b>                                                                                                    |  |
|------------------------------|----------------------------------------------------------------------------------------------------|--|
| Primitive                    | On-site regimentation is low with controls* primarily off-site<br>Little to no on-site regimentation, few encounters with Forest Service personnel<br>or partners/volunteers working on behalf of the agency. Visitor use<br>management is largely off-site and accomplished through regulation, permitting,<br>and other visitor use management techniques. |  |
| Semi-primitive Non-motorized | On-site regimentation and controls* present but subtle<br>Minimum or subtle signing, regulations, or other on-site regimentation. Low<br>encounters with Forest Service personnel or partners/volunteers working on<br>behalf of the agency.                                                                                                    |  |
| Semi-primitive Motorized     | On-site regimentation and controls* present but subtle<br>Minimum, subtle on-site controls; designated motorized routes/areas                                                                                                    |  |
| Roaded Natural               | On-site regimentation and controls* are noticeable but harmonize with the<br>natural environment<br>Signs and regulations present but typically subordinate to the setting. Moderate<br>likelihood of encountering Forest Service personnel or volunteers/partners<br>working on behalf of the agency.                                                       |  |

**Table 7. Managerial Characteristics Criteria** 

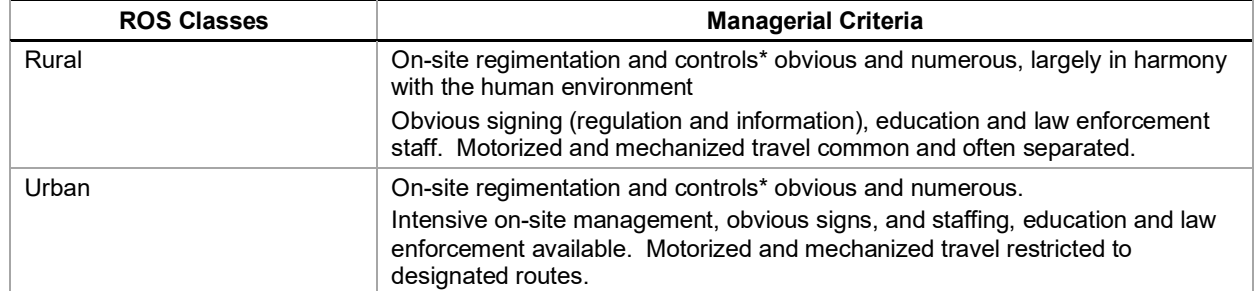

\* Criteria from the 1982 ROS User Guide (USDA Forest Service 1982). Controls can be physical (such as barriers) or regulatory (such as permits).

If the inconsistency occurs within RN, then change the mapped ROS class, consistent with Step 7 of the mapping protocol. If the inconsistency occurs in P, SPNM, or SPM mapped ROS class, then map the area as an inconsistency.

Examples of managerial setting inconsistencies that may be mapped include:

- A heavily used wilderness portal which meet the criteria for a RN or R managerial characteristics due the amount of regulations and controls
- An area mapped as SPM, but has a high amount of on or off site restrictions (e.g. permit system), regulations, or controls which would meet the criteria for a RN or R managerial characteristics
- Roads or areas with special management direction, for example a "quiet area" that is closed to motorized use during hunting seasons

Document managerial setting inconsistencies in another attribute field: ROS\_INCONSISTENCY. Document social setting inconsistencies as ROS\_INCONSISTENCY = MSI

### **Result**

A final ROS feature class has now been completed showing the existing, inventoried ROS classes for the Forest in the summer (non-snow) season or year-round in little seasonal variation exists. The ROS settings for up to six distinct settings are identified: urban, rural, roaded natural, semi-primitive motorized, semi-primitive non-motorized, and primitive. However, not all distinct settings may be present on a particular unit. Physical, social, and managerial setting inconsistencies with the inventoried ROS classes have been identified and documented in an additional attribute (ROS\_INCONSISTENCY). If more than one inconsistency occurs in an area, the attribute may have any of the following values: PSSI (physical and social setting inconsistent), PMSI (physical and managerial setting inconsistent), SMSI (social and managerial setting inconsistent) or PSMSI (physical, social, and managerial setting inconsistent).

Ensure the final GIS feature class is compliant with the National GIS data dictionary. Complete any needed edge matching with adjacent National Forests and Grasslands. Compile all documentation, assumptions, and rationale used throughout the ROS inventory mapping process. Complete all needed metadata for the ROS inventory feature class. The inventory feature classes should be dated in the metadata and any needed updates tracked through a consistent documentation process coordinated with the Regional Office.

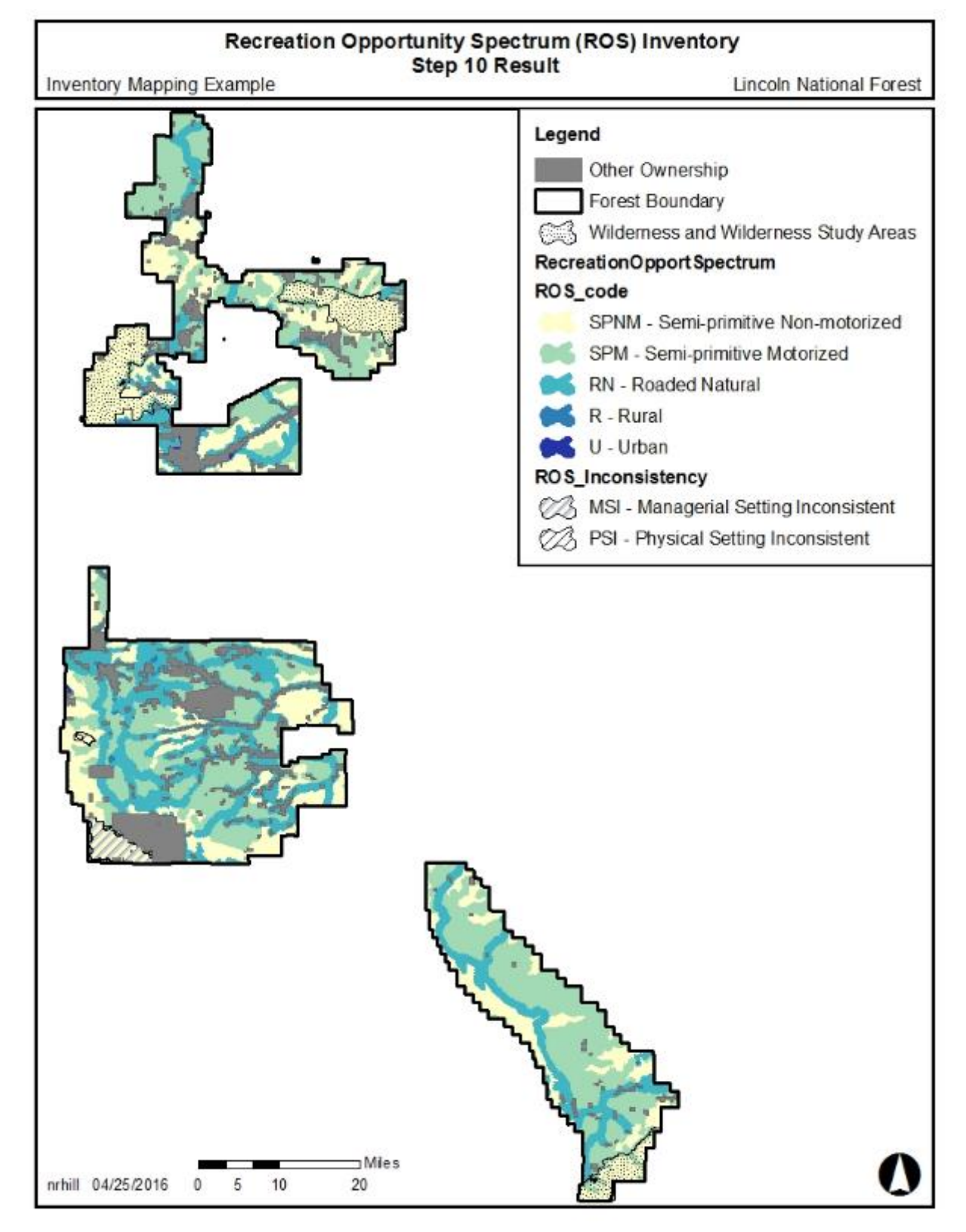

**Figure 25. Step 10 Result Example. Map inconsistencies with inventoried ROS settings**

# Optional Step 11. Identify and map issues, concerns, and opportunities

### **Issues or Concerns**

A forest may want to identify and document issues and concerns with regards to recreation settings as part of this process. Issues and concerns may be mapped or identified and described in the inventory documentation for use in subsequent planning phases. Examples may include:

- Conflicts with other resource values such as motorized settings in sensitive riparian areas or motorized settings conflicting with wildlife habitat management
- Areas requiring more protection and/or maintenance for cultural resources
- Areas of conflict between permitted uses and general public use
- Opportunities to alter or expand existing recreation settings to better meet identified demands

Issues or concerns should be identified on the ROS inventory feature class and documented in an additional attribute field on the feature class (ROS\_ISSUES).

### **Special or Unique Settings and Opportunities**

A forest may want to identify and document special activities or unique opportunities as part of this process. In this instance, categories may be used to highlight something special or unique, which occurs within one of the six primary classes. Identify the special activities or unique opportunities that currently exist, not desired conditions. Information identified in this step may be useful during the assessment phase of plan revision or inform distinctive roles and contributions. Examples include:

- Identify an area where the activity or type of use is special (e.g. mountain bike trails, single track motorized trails, non-motorized settings)
- Identify a special or unique opportunity (e.g. cultural/heritage resources, riparian areas within otherwise dry landscapes, neighboring urban or rural communities)

The special activity or opportunity should be identified on the ROS inventory feature class and documented in an additional attribute field on the feature class (ROS\_OPPORTUNITY). The area may need to be digitized. Following are categories for documenting the opportunity in the proposed ROS data dictionary.

| <b>ROS</b><br><b>Class</b>    | Opportunity<br>Category                 | <b>Purpose</b>                                                                                                    | <b>Mapping</b>                                                                                                    |
|-------------------------------|-----------------------------------------|----------------------------------------------------------------------------------------------------|----------------------------------------------------------------------------------------------------|
| P<br><b>SPNM</b>              | Unique Non-<br>motorized<br>Opportunity | Identify a special or unique activity or type<br>of non-motorized use                                                                                                    | Review and map the special<br>opportunities that may exist such as<br>mountain biking, equestrian, rock<br>climbing, etc.                                        |
| <b>SPM</b><br>or<br><b>RN</b> | Unique<br>Motorized<br>Opportunity      | Identify a special or unique activity or type<br>of motorized use                                                                                                    | Review special motorized opportunities<br>that may exist such as single track<br>motorized trail system                                                          |
| <b>SPM</b><br>or<br><b>RN</b> | Non-motorized                           | Identify areas managed only for non-<br>motorized uses or quiet settings that occur<br>in more developed ROS settings to<br>identify a special or unique opportunity,<br>activity, or type of use                   | Review "smallSPNM" areas identified in<br>Step 6 of the inventory mapping<br>protocol and determine if Non-<br>motorized or quiet is an appropriate<br>category. |
|                               |                                         |                                                                                                    | Review areas where managerial setting<br>(closures) may result in "small" non-<br>motorized areas in otherwise Roaded<br>Natural settings.                       |
| <b>RN</b><br>R<br>U           | Scenic                                  | Identify a special or unique opportunity for<br>viewing scenery in ROS settings that are<br>otherwise more developed.                                                                                               | Identify scenic areas which are very<br>sensitive to modification such as those<br>settings along scenic byways or<br>nationally designated trails               |
| <b>AII ROS</b><br>classes     | Urban<br>Influenced                     | Identify a special or unique opportunity in<br>an area neighboring urban or rural<br>communities                                                                                                    | These areas are typically adjacent to or<br>very close to urban areas.                                                                                           |
| <b>AII ROS</b><br>classes     | National<br>Significance<br>Interface   | Identify a special or unique opportunity in<br>an area neighboring other unique<br>ownerships such as a national park or<br>national monument                                                                       | Review adjacent ownerships to<br>determine this category is appropriate<br>for any settings.                                                                     |
| <b>AII ROS</b><br>classes     | Cultural<br>Interface                   | Identify a special or unique opportunity in<br>areas that have high importance to visitors<br>or communities due to their cultural and<br>heritage values. Often these areas are<br>very sensitive to modification. | Use interdisciplinary subject matter<br>expertise to determine if this category is<br>appropriate for any settings.                                              |

**Table 8. ROS Assessment/Inventory Unique Opportunities Documentation**

### **Result**

The final ROS feature class now has an additional attribute field (ROS\_OPPORTUNITY) that documents any special or unique settings and opportunities. The final ROS feature class shows the existing, inventoried ROS classes for the Forest in the summer (non-snow) season or year-round if no seasonal variation exists. Physical, social, and managerial setting inconsistencies with the inventoried ROS classes have been identified and documented in an additional attribute (ROS\_INCONSISTENCY). Special activities or unique opportunities that currently exist have been identified and documented. The ROS settings for up to six distinct settings are identified: urban, rural, roaded natural, semi-primitive motorized, semi-primitive non-motorized, and primitive. However, not all distinct settings may be present on a particular unit.

Ensure the final GIS feature class is compliant with the National GIS data dictionary. Complete edge matching with adjacent National Forests and Grasslands. Compile all documentation, assumptions, and rationale used throughout the ROS inventory mapping process. Complete all needed metadata for the ROS inventory feature class. The inventory feature classes should be dated in the metadata and any needed updates tracked through a consistent documentation process coordinated with the Regional Office.

# **References**

- Haas, G., Aukerman, R., Lovejoy, V., and Welch, D. 2011. Water and Land Recreation Opportunity Spectrum (WALROS) Users' Guidebook. United States Department of the Interior, Bureau of Reclamation, Office of Program and Policy Services, Denver Federal Center, Lakewood, Colorado.
- Lee, Marty; Stephens, Doug; Liestman, Terri. 2007. Heritage Opportunity Spectrum for Tourism (HOST) Project: Tools for Managing U.S. Forest Service Heritage Sites. Final Report. School of Forestry, Northern Arizona University, Flagstaff, AZ. 133 p.
- McCool, Stephen F., Clark, Roger N., Stankey, George, H. 2007. An assessment of frameworks useful for public land recreation planning. Gen. Tech Rep. PNW-GTR-705. Portland, OR: U.S. Department of Agriculture, Forest Service, Pacific Northwest Research Station. 125 p.
- Recreation Opportunity Spectrum (ROS) Classes. (not dated). 11 p. Available Online. [http://a123.g.akamai.net/7/123/11558/abc123/forestservic.download.akamai.com/11558/www/ne pa/55209\_FSPLT2\_091815.pdf]
- U.S. Department of Agriculture, Forest Service. 1982. 1982 ROS Users Guide. Available Online. [http://www.fs.fed.us/cdt/carrying\_capacity/rosguide\_1982.pdf]
- U.S. Department of Agriculture, Forest Service. 1986. 1986 ROS Book. Washington, DC: U.S. Department of Agriculture, Forest Service. n.p. Available Online. [http://www.fs.fed.us/cdt/pdf\_documents/ros\_1986\_book\_excerpts.pdf]
- U.S. Department of Agriculture, Forest Service. 1990. ROS Primer and Field Guide. R6-REC-021-90. n.p. Available Online. [http://www.fs.fed.us/cdt/carrying\_capacity/rosfieldguide/ros\_primer\_and\_field\_guide.htm]
- U.S. Department of Agriculture, Forest Service. 1990. Forest Service Manual 2300 Recreation, Wilderness, and Related Resource Management. Chapter FSM 2310 – Planning and Data Management.
- U.S. Department of Agriculture, Forest Service. 2003a. Final ROS Mapping Protocol.
- U.S. Department of Agriculture, Forest Service. 2003b. Recreation Opportunity Spectrum for River Management. Version December 8, 2003. 19 p. Available Online. [http://www.fs.fed.us/eng/documents/rivers\_ros.pdf]
- U.S. Department of Agriculture, Forest Service. 2006. Forest Service Manual 2300 Recreation, Wilderness, and Related Resource Management. Chapter FSM 2330 – Publicly Managed Recreation Opportunities.
- U.S. Department of Agriculture, Forest Service. 2009a. Access and Travel Management National Data Dictionary for Roads Trails and Areas. Version 1.0
- U.S. Department of Agriculture, Forest Service. 2009b. Forest Service Handbook (FSH) 7709.59 Road System Operations and Maintenance Handbook, Chapter 60 – Road Maintenance.
- U.S. Department of Agriculture, Forest Service. 2009c. Forest Service Manual 7700 Travel Management. FSM Chapter 7710 – Travel Planning.
- U.S. Department of Agriculture, Forest Service. 2010. A Framework for Sustainable Recreation: Connecting People with America's Great Outdoors.
- U.S. Department of Agriculture, Forest Service. 2013a. Modeling Summer ROS Using Travel Routes and Terrain. Chip Fisher unpublished.
- U.S. Department of Agriculture, Forest Service. 2013b. Modeling Winter ROS Using Travel Routes and Terrain. Chip Fisher unpublished.

# **Glossary**

**Evidence of Humans** - The evidence of past and present management activities is used to indicate the opportunity to recreation in settings having varying degrees of influence or modification by people. Naturalness is another way to describe this criteria.

**High clearance vehicle/OHV routes** - routes that constructed or maintained for use by vehicles not primarily intended for highway use, such as four-wheel drive, high clearance vehicles or off-highway vehicles. "High clearance vehicle/OHV" routes are similar to primitive defined in the 1982 ROS User Guide (USDA Forest Service 1982, 16).

**Managerial Characteristics** - reflects the amount and kind of restrictions placed on people actions by the administering agency or private landowner which affects recreation opportunities.

**MVUM** – Motor vehicle use map published as a result of implementing subpart B of the Travel Management Rule

**OSVUM** – Over snow vehicle use map published a result of implementing subpart C of the Travel Management Rule

**Over snow vehicle** - The Travel Management Rule defines an over-snow vehicle is a motor vehicle that is designed for use over-snow and that runs on a track and/or a ski or skis, while used over-snow (TMR subpart A, as amended).

**Physical Characteristics** - the absence or presence of the sights and sounds of people, size, and the amount of environmental modification caused by management activity.

**Remoteness** - Remoteness from the sights and sounds of people is used to indicate the opportunity to experience greater or lesser amounts of social interaction and primitive to urban influences as one moves across the spectrum. Motorized use on roads and trails is a primary information source to map remoteness.

**Site management** - Site Management refers to the amount or degree of on-site modification (vegetation manipulation, landscaping, etc.) and the level or scale of development of constructed features (e.g. access sites, parking areas, campgrounds, trails, administrative facilities, buildings and other structures).

**Size** - The size of an area is used to indicate the opportunity to experience self-sufficiency as related to the sense of vastness of a relatively undeveloped area.

**Social Characteristics** - reflects the amount and type of contact between individuals or groups. It indicates opportunities for solitude and interactions with other visitors.

**Standard passenger vehicle routes** - routes that are constructed or maintained for the use of highway type vehicles having more than two wheels. "Standard passenger vehicle" routes are similar to better than primitive routes defined in the 1982 ROS User Guide (USDA Forest Service 1982, 16).

**Travel Management Rule Subpart C** - In January 2015, the USDA amended subpart C of the TMR to require the Responsible Official to designate NFS roads, NFS trails, and areas on NFS lands where oversnow vehicle use is allowed, where snowfall is adequate for OSV use to occur.

**Visitor Interaction** - The visitor interaction criteria refers to the number of people encountered and level of interaction or contact between individual visitors or groups. Visitor interaction commonly occurs when individuals or groups of people recreating see each other on a trail, road, at a campsite or other location within the landscape.

**Visitor Management** - Visitor management criteria refers to the level of regulations, controls, or restrictions placed on visitors' actions. Controls can be regulatory (e.g. designated uses on motor vehicle use maps or permits) or physical (e.g. barriers).

# **Appendix A. ROS Class Characteristics**

Additional information and references can be found on the TIPS website [\(http://www.fs.fed.us/TIPS\)](http://www.fs.fed.us/TIPS), FSM 2310, FSH 2309.13 Chapter 10, the 1982 ROS User Guide, and the ROS Primer and Field Guide (USDA Forest Service 1982, 1990).

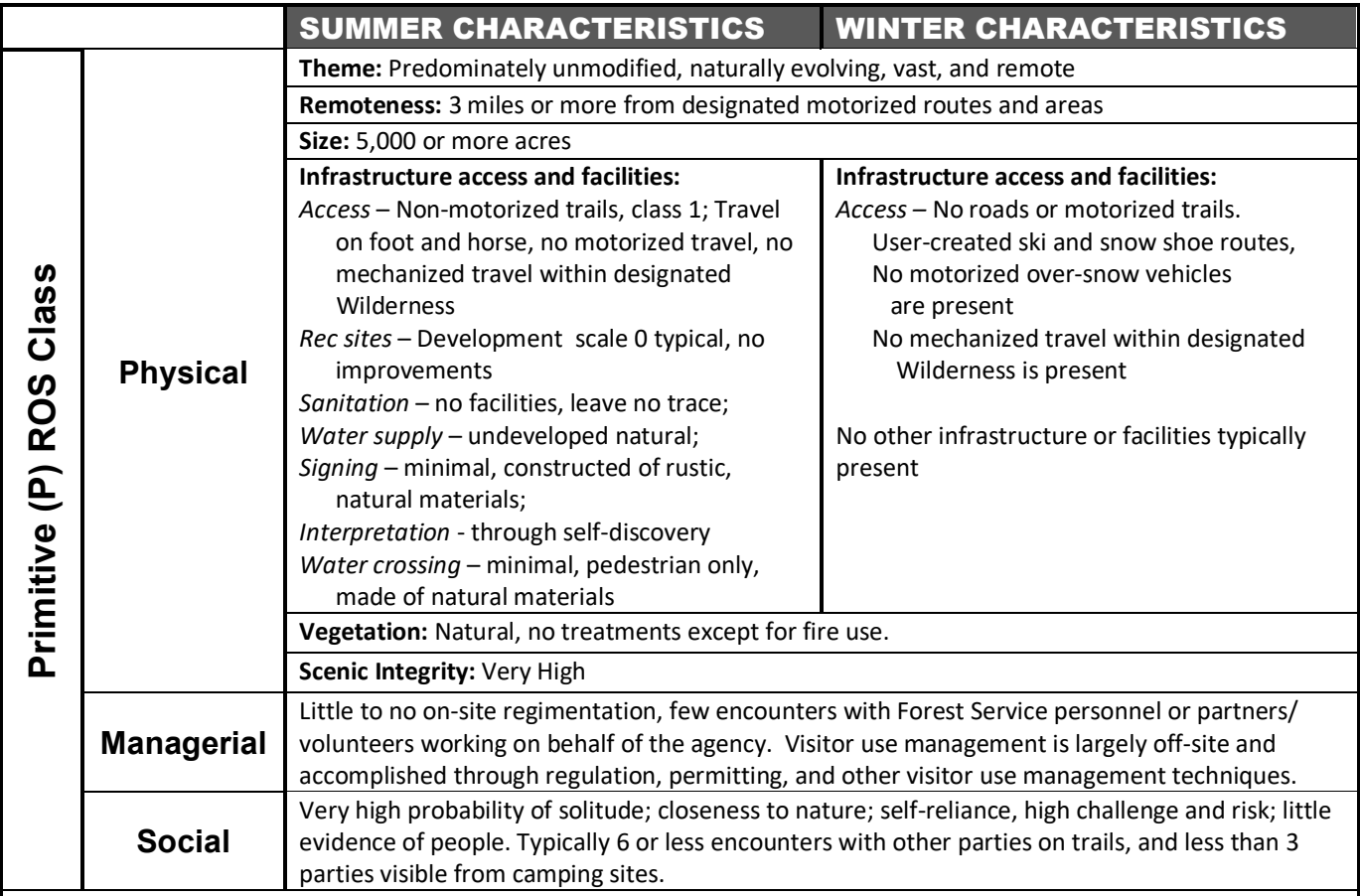

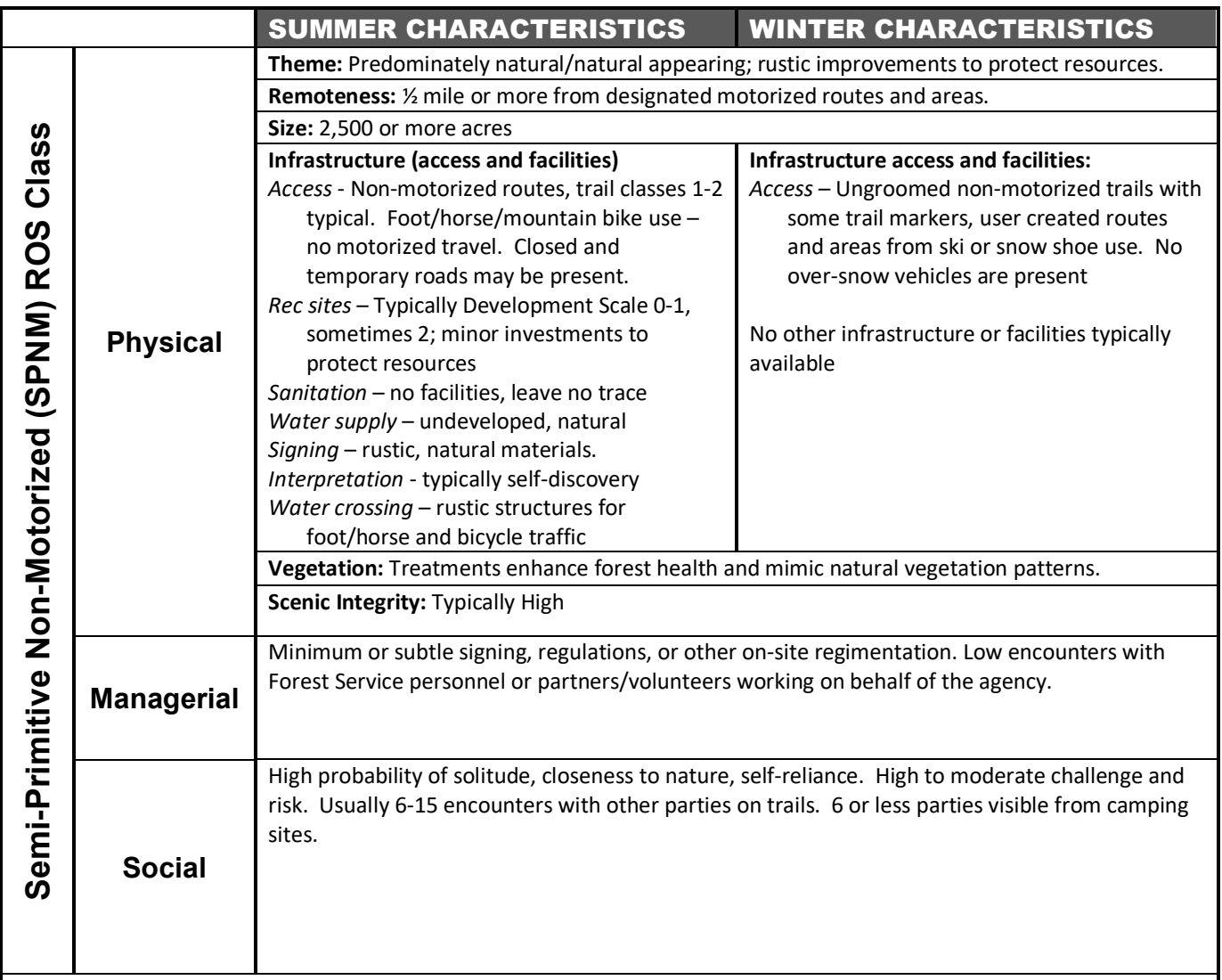

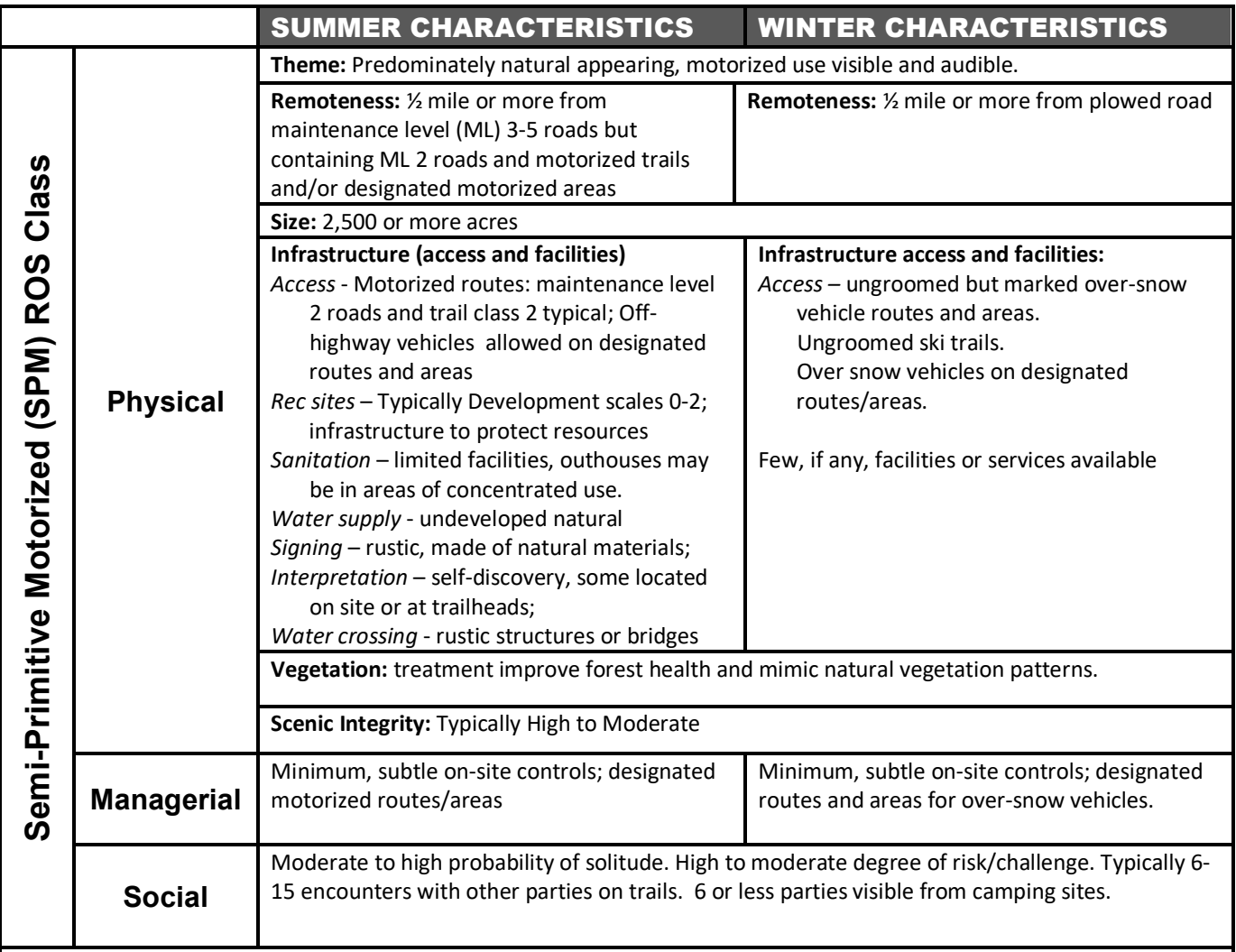

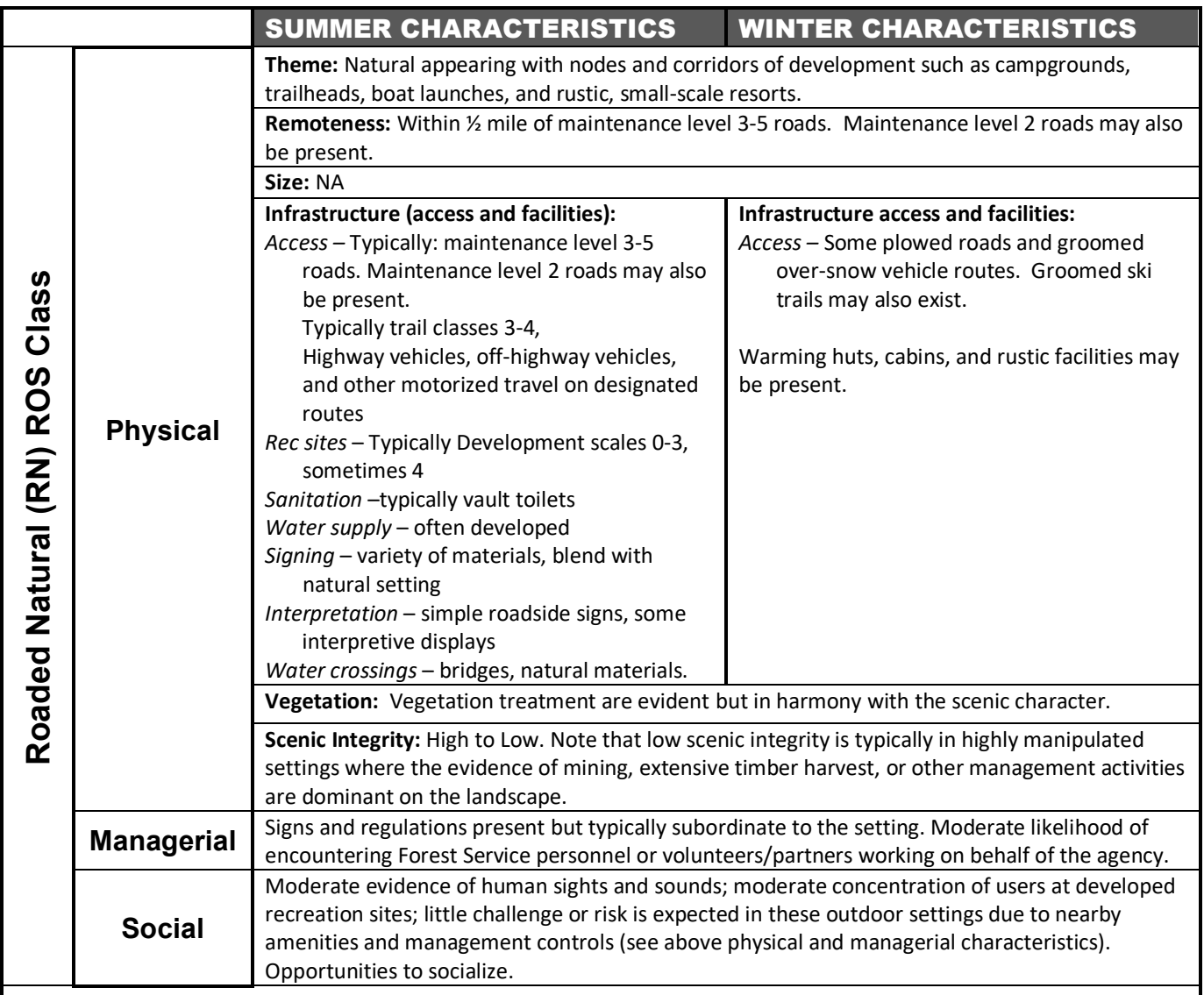

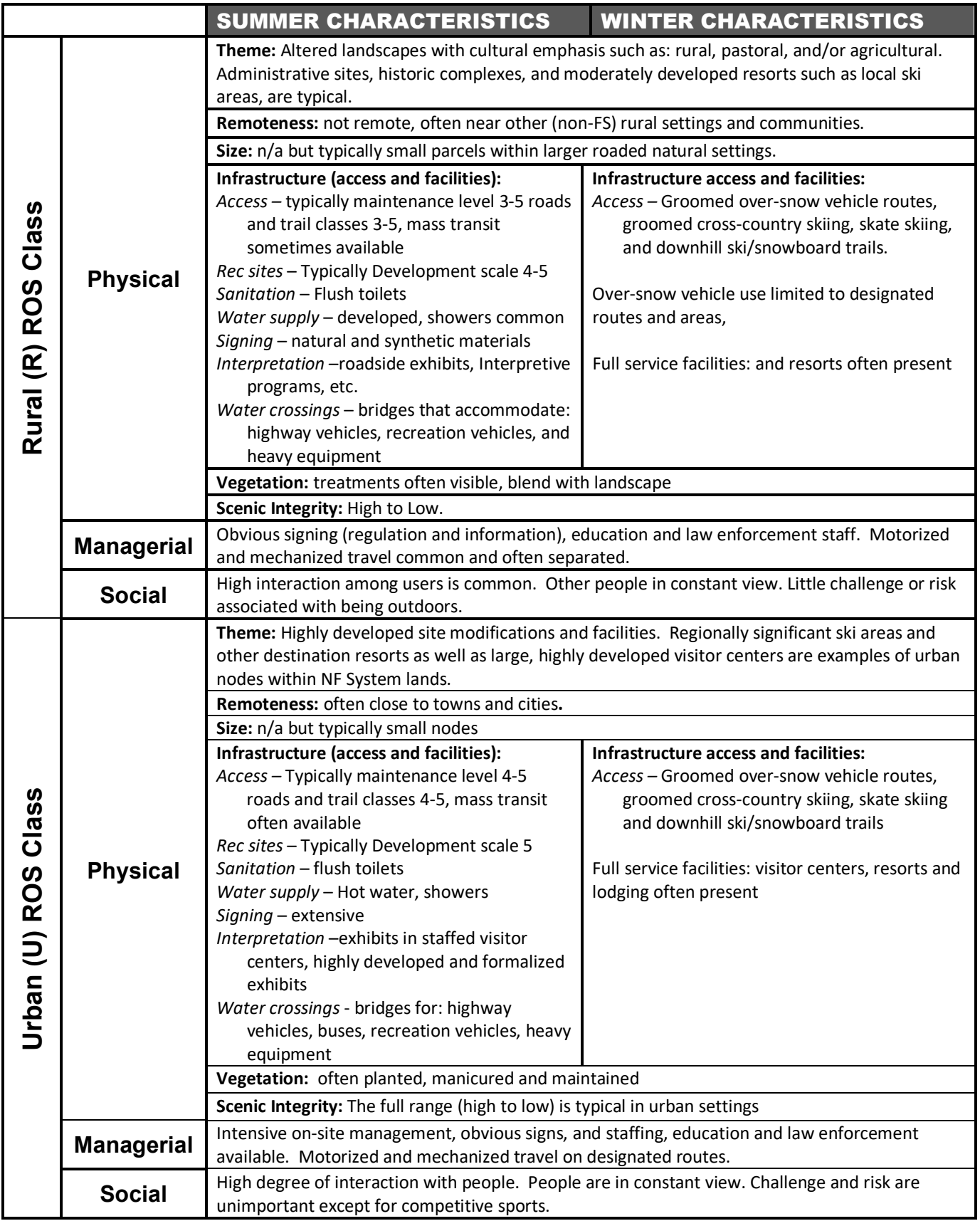

# **Appendix B. Maintenance Level and Motor Vehicle Use Map (MVUM) Vehicle Class Descriptions**

### **Maintenance Level Descriptions and Information**

The following excerpts are from Forest Service Handbook (FSH) 7709.59 – Road System Operations and Maintenance Handbook, Chapter 60 – Road Maintenance.

#### 62.32 - Maintenance Level Descriptions

Maintenance levels 1-5 (operational and objective) are described in the following paragraphs:

- 1. LEVEL 1. These are roads that have been placed in storage between intermittent uses. The period of storage must exceed 1 year. Basic custodial maintenance is performed to prevent damage to adjacent resources and to perpetuate the road for future resource management needs. Emphasis is normally given to maintaining drainage facilities and runoff patterns. Planned road deterioration may occur at this level. Appropriate traffic management strategies are "prohibit" and "eliminate" all traffic. These roads are not shown on motor vehicle use maps.
- Roads receiving level 1 maintenance may be of any type, class, or construction standard, and may be managed at any other maintenance level during the time they are open for traffic. However, while being maintained at level 1, they are closed to vehicular traffic but may be available and suitable for nonmotorized uses.
- 2. LEVEL 2. Assigned to roads open for use by high clearance vehicles. Passenger car traffic, user comfort, and user convenience are not considerations. Warning signs and traffic control devices are not provided with the exception that some signing, such as W-18-1 "No Traffic Signs," may be posted at intersections. Motorists should have no expectations of being alerted to potential hazards while driving these roads. Traffic is normally minor, usually consisting of one or a combination of administrative, permitted, dispersed recreation, or other specialized uses. Log haul may occur at this level. Appropriate traffic management strategies are either to:
	- a. Discourage or prohibit passenger cars, or
	- b. Accept or discourage high clearance vehicles.
- 3. LEVEL 3. Assigned to roads open and maintained for travel by a prudent driver in a standard passenger car. User comfort and convenience are not considered priorities. The Manual on Uniform Traffic Control Devices (MUTCD) is applicable. Warning signs and traffic control devices are provided to alert motorists of situations that may violate expectations.
- Roads in this maintenance level are typically low speed with single lanes and turnouts. Appropriate traffic management strategies are either "encourage" or "accept." "Discourage" or "prohibit" strategies may be employed for certain classes of vehicles or users.
- 4. LEVEL 4. Assigned to roads that provide a moderate degree of user comfort and convenience at moderate travel speeds. Most roads are double lane and aggregate surfaced. However, some roads may be single lane. Some roads may be paved and/or dust abated. Manual on Uniform Traffic Control Devices is applicable. The most appropriate traffic management strategy is "encourage." However, the "prohibit" strategy may apply to specific classes of vehicles or users at certain times.
- 5. LEVEL 5. Assigned to roads that provide a high degree of user comfort and convenience. These roads are normally double lane, paved facilities. Some may be aggregate surfaced and dust abated. Manual on Uniform Traffic Control Devices is applicable. The appropriate traffic management strategy is "encourage."
- 62.33 Management Decisions About Maintenance Levels

Roads assigned to maintenance levels 2-5 are either constant service roads or intermittent service roads during the time they are open to traffic.

- Roads closed to public motor vehicle use, but which receive Forest Service administrative traffic, are constant service roads and are thus not level 1. The need to maintain a road for the effects of traffic is not a function of vehicle ownership.
- The distinction between maintenance levels 1 and 2 is sharply defined. Level 1 roads are roads placed in storage with all vehicular traffic eliminated. Level 2 roads are passable by prudent drivers in high clearance vehicles.
- The distinction between maintenance levels 2 and 3 is also sharply defined. Level 2 roads are not maintained to be passable to standard four wheel passenger cars. No provision is made for user comfort, user convenience, and speed of travel. Neither is any provision made to warn users about changing conditions and safety concerns on the road ahead. On the other hand, level 3 roads are passable to prudent drivers in passenger cars. Users can reasonably drive with expectations of predictable road conditions and can expect warning signs and traffic control devices meeting Manual on Uniform Traffic Control Devices standards when hazards are present.
- The distinctions between maintenance levels 3, 4, and 5, which are roads managed as public roads (FSM 7730.5), are not sharply defined…

### **MVUM Vehicle Class Information**

Forest Service Manual (FSM) 7700 – Travel Management, Chapter 7710 – Travel Planning identifies seven categories of motor vehicle classes on an MVUM (USDA Forest Service 2009c):

#### 7711.3 – MVUMs

- 5. Use the following seven categories to identify motor vehicle classes on an MVUM:
	- a. Roads Open to Highway Legal Motor Vehicles Only. These roads are open only to motor vehicles licensed under state law for general operation on all public roads within the state.
	- b. Roads Open to All Motor Vehicles. These roads are open to all motor vehicles, including smaller off-highway vehicles that may not be licensed for highway use, but not vehicles that are oversized or overweight under state traffic law.
	- c. Trails Open to All Motor Vehicles, including both highway-legal and non-highway-legal vehicles.
	- d. Trails Open to Motor Vehicles 50 Inches or Less in Width.
	- e. Trails Open to Wheeled Motor Vehicles 50 Inches or Less in Width.
	- f. Trails Open to Motorcycles Only. Sidecars are not permitted.
	- g. Special Vehicle Designation. This category includes any classes of vehicles that are not listed in FSM 7711.3, paragraphs 5a through 5f.

# **Appendix C. Other Applications**

# Wilderness Opportunity Spectrum Classes (WOS)

This protocol establishes ROS inventory mapping procedures for all Forest System Lands, including those within designated wilderness. Past mapping within designated wilderness has varied and several issues have caused confusion and resulting inconsistencies. One of the issues has been that "primitive", as defined in the 1982 ROS User Guide, is not synonymous with the "primitive" typically used within a wilderness context. "Primitive", as defined within the ROS context, is an extremely broad category and when applied within designated wilderness, does not always adequately differentiate the characteristics and attributes of the settings (e.g. those that are more remote and pristine). This led to the development of the Wilderness Opportunity Spectrum.

The Wilderness Opportunity Spectrum (WOS) provides a way to describe the variations in the degree of isolation from the sounds and influences of people, and the amount of recreation visitor use in designated Wilderness. There are four WOS classes: Pristine, Primitive, Semi-Primitive, and Transition. These four WOS classes are subclasses of the primary Primitive ROS class

See Mapping Protocol Step 9 to identify inconsistencies in designated wilderness to the primary six ROS classes. The WOS can be used to further define primary Primitive ROS settings inventoried within designated wilderness areas.

Once units move beyond inventory and describe or display desired conditions, the ROS classifications that are not Primitive or Semi-Primitive, can (and should) be delineated to reflect Congressional intent, wilderness values and management objectives. When mapping management prescriptions and desired future conditions, the only ROS classes appropriate within designated wilderness are Primitive or Semi-Primitive Non-Motorized and in isolated instances, Semi-Primitive Motorized.

The Wilderness Opportunity Spectrum (WOS) provides a way to describe the variations in the degree of isolation from the sounds and influences of people, and the amount of recreation visitor use in designated Wilderness. There are four WOS classes: Pristine, Primitive, Semi-Primitive, and Transition (USDA Forest Service *not dated*).

# Recreation Opportunity Spectrum for River Management

ROS mapping along river corridors, including designated Wild and Scenic Rivers, presents unique challenges. Due to the nature of rivers, the patterns of use, and the unique physical characteristics, additional guidelines for ROS classification (for both inventory and desired conditions) have been developed nationally.

ROS for River Management provides guidelines for using the ROS in the development of forest plan direction for river areas, including designated wild and scenic rivers (USDA Forest Service 2003b). The paper outlining this system may be used to: inventory existing conditions in forest plan revision or subdivide existing ROS classes during the development of a wild and scenic river management plan, which may be prepared during forest plan revision or through forest plan amendment of an existing forest plan. ROS for River Management provides management guidelines for each river management ROS class.

ROS for River Management provides a set of guidelines to inventory current recreation settings, make determinations of current setting, experiences, and, potentially, to establish prescriptive requirements to achieve desired setting objectives. Each setting is defined by seven indicators: access, remoteness,

naturalness, facilities and site management, social encounters, visitor impacts, and visitor management. There are six ROS for river management classes: Primitive River, Semi-Primitive Non-motorized River, Semi-primitive Motorized River, Roaded Natural River, Rural River, and Urban River.

# Water and Land Recreation Opportunity Spectrum (WALROS)

The Bureau of Reclamation's Water and Land Recreation Opportunity Spectrum (WALROS) Users' Guidebook was developed specifically to address recreation opportunities associated with water resources (Haas et al. 2011). The Water and Land Recreation Opportunity Spectrum (WALROS) is a tool to understand the type and location of six types of water related recreation opportunities, otherwise known as WALROS classes. The six WROS classes range across a spectrum of urban, suburban, rural developed, rural natural, semi primitive, and primitive classes. Each WROS class is defined by a particular "package" of activities, setting attributes, experiences, and benefits.

WALROS enables the six recreation opportunity classes to be inventoried and mapped by using expert opinion and an inventory protocol to assess the physical, managerial, and social attributes of the setting. There are six WALROS classes: Primitive, Semi-Primitive, Rural Natural, Rural Developed, Suburban, and Urban.

# Heritage Opportunity Spectrum for Tourism (HOST)

The landscape-level heritage site classification system, the Heritage Opportunity Spectrum, targets provision of specific types of heritage site visitor experience and benefit opportunities (Lee, Stephens, and Liestman 2007). The Heritage Opportunity Spectrum for Tourism (HOST) concept is based on the assumption that people who desire specific benefits seek out heritage sites in settings that can facilitate experiences necessary to achieve the desired beneficial outcomes. For example, some are looking for opportunities for discovery in a remote wilderness setting while others prefer to learn about history from interpreters in a convenient, urban-like environment. Deciding which sites to interpret and how best to connect interpretive messages and experience opportunities with tourism markets is the purpose of the HOST. The idea of a heritage opportunity spectrum is modeled after the Forest Service ROS.

Using the ROS opportunity classes as a rough guide, heritage sites representing a range or spectrum of heritage experience opportunities are identified. Four types or classes of heritage experience opportunity classes are used: primitive, semi-primitive, roaded natural, and rural.

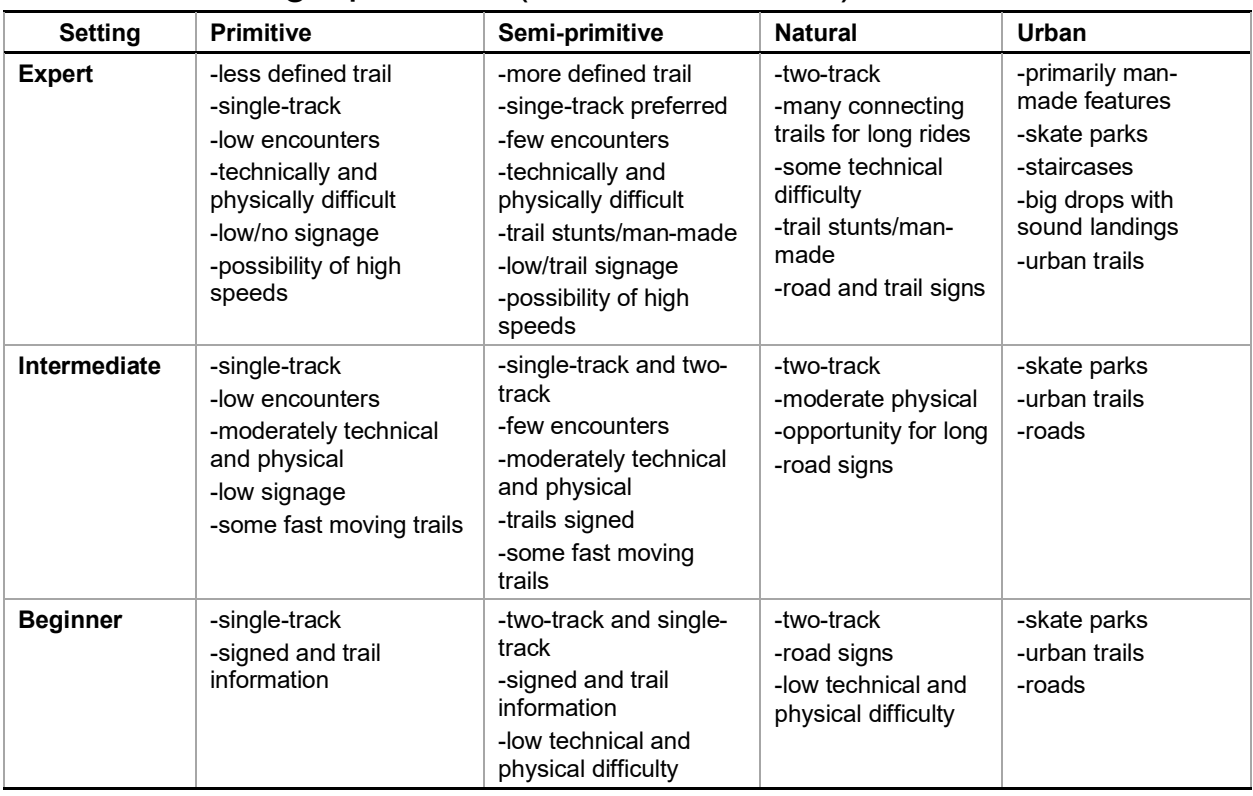

## Mountain Biking Spectrum (Source: RecTalk)

## References for this Appendix

- Haas, G., Aukerman, R., Lovejoy, V., and Welch, D. 2011. Water and Land Recreation Opportunity Spectrum (WALROS) Users' Guidebook. United States Department of the Interior, Bureau of Reclamation, Office of Program and Policy Services, Denver Federal Center, Lakewood, Colorado.
- Lee, Marty; Stephens, Doug; Liestman, Terri. 2007. Heritage Opportunity Spectrum for Tourism (HOST) Project: Tools for Managing U.S. Forest Service Heritage Sites. Final Report. School of Forestry, Northern Arizona University, Flagstaff, AZ. 133 p.
- U.S. Department of Agriculture, Forest Service. 2003. Recreation Opportunity Spectrum for River Management. Version December 8, 2003. 19 p. Available Online: http://www.fs.fed.us/eng/documents/rivers\_ros.pdf. [2016, June 8].
- U.S. Department of Interior, Bureau of Reclamation. 2014. Planning for Recreation and Visitor Services. BLM Handbook H-8320-1.

# **Appendix D. Modeling Summer ROS Using Travel Routes and Terrain**

## **Summary**

This tool is designed to assist with completing a Recreation Opportunity Spectrum inventory that aligns with Steps 2 through 8 of the National ROS Inventory Mapping Protocol. Previous versions of a terrain based ROS model were revised to complement the National ROS Inventory Mapping Protocol and resolve limitations previous terrain based models had in areas with flat or gentle terrain. The ROS model completes Steps 2 through 8 of the National ROS Inventory Mapping Protocol, relying on slope and cost distance calculations to determine the difficulty of reaching a particular point.

Since the cost distance calculations assume less difficulty traveling over flat or gentle terrain, initial terrain modeling may indicate motorized settings for semi-primitive could be further than ½ mile from a motorized route and primitive areas could be farther than three miles from a motorized route. The cost distance calculations should not be used to determine where influence zones are more than ½ mile as little documentation exists on the appropriate distance to use in such cases. Therefore, in addition to the terrain based calculations, the tool incorporates a  $\frac{1}{2}$  mile buffer where initial terrain modeling may indicate motorized settings beyond ½ mile from a motorized route so that the model can be applied to landscapes with both gentle and steep terrain.

The general ROS model process is described below and then some detailed GIS processing instructions follow that section. The ROS model process requires a travel routes (road and trails) feature class that identifies "high clearance vehicle/OHV" or "standard passenger vehicle" categories for ROS mapping as directed in Step 1 (Categorize travel routes) of the National ROS Inventory Mapping Protocol. It also requires a 30 meter digital elevation model (DEM) and a project area boundary (typically a forest administrative boundary). Modeling results require review by unit recreation staff or staff with subject matter expertise to verify results and complete the remaining steps outlined in the National ROS Inventory Mapping Protocol.

This documentation was created in 2018 by Michelle Hawks (GIS Specialist) and Nicole R. Hill (Landscape Architect) of the Enterprise Program (Washington Office, USDA Forest Service)

Current Forest Service National GIS Data Dictionary Standard for ROS and the National ROS Inventory Mapping Protocol can be found at: [http://fsweb.datamgt.fs.fed.us/current\\_data\\_dictionary/index.shtml](http://fsweb.datamgt.fs.fed.us/current_data_dictionary/index.shtml)

# **Credits**

Michelle Hawks – Forest Service Enterprise Program, Technology and GIS, GIS Specialist

Nicole R. Hill – Forest Service Enterprise Program, Recreation and Landscape Architecture, Landscape Architect

### **Previous Versions of the ROS models**

Dave McMorran, Humboldt-Toiyabe Forest (retired)

Chip Fisher, Forest Service Region 1 Geospatial Group

# General Process

Recreation Settings are primarily determined by motorized travel routes and terrain (specifically slope). There are six primary ROS classes in order of highest to lowest solitude or undeveloped level: Primitive, Semi-Primitive Non-Motorized, Semi-Primitive Motorized, Roaded Natural, Rural, and Urban (abbreviated in the models as follows: P, SPNM, SPM, RN, R, U).

To model recreation settings using terrain, ROS zones are based on the difficulty in reaching a particular point. In general these are applied to zones ½ mile and 3 miles around motorized roads and trails. In earlier ROS modeling ½ mile and 3 mile buffers were used to define three ROS zones: 0 to ½ mile, ½ to 3 miles, and greater than 3 miles. Urban, Rural, Roaded Natural, or Semi-Primitive Motorized were defined in the 0 to ½ mile zone; Semi-Primitive Non-Motorized in the ½ to 3 mile zone; and Primitive areas in the greater than 3 mile zone. Additional criteria (road density level and improved vs. unimproved roads/trails), were used to separate Urban, Rural, Roaded Natural, or Semi-Primitive Motorized areas. Size criteria were applied to reclassify small Primitive and small Semi-Primitive areas to other ROS settings.

In 2010 a new ROS model was developed to account for the increased difficulty of traveling over rough terrain. Slope was used to measure the difficulty; the steeper the slope, the tougher it is to cross the landscape. Thus, in steep areas Primitive areas could be less than 3 miles from a motorized route and in flat areas farther than 3 miles.

Slopes, in percent, can be calculated from the digital elevation model. This slope raster is then used to assign a cost or impedance to crossing each cell in the raster. Human modifications, like roads and trails can mitigate the slope impedance. Raster math is used to modify the impedance for cells containing roads and trails using the following tables.

| Type of route |                                     | Impedance  |
|---------------|-------------------------------------|------------|
|               | Improved Roads                      |            |
|               | Unimproved Roads, Motorized Trails  | slope $/3$ |
|               | Closed Roads, Non-Motorized Trails, | slope $/3$ |
|               | Unimproved terrain                  | slope      |

**Table 9. Raster math for impedance of cells containing improved roads**

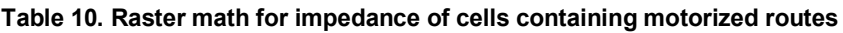

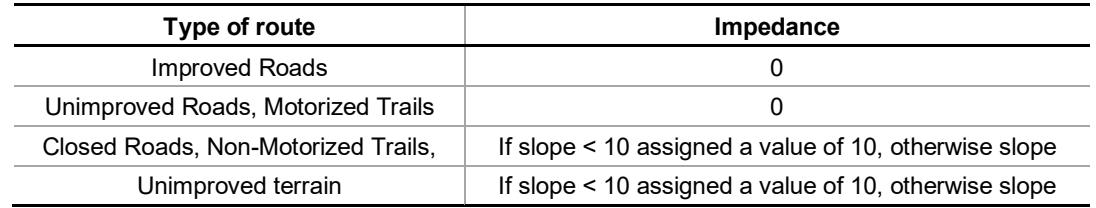

Cost Distance mapping computes the accumulative cost of crossing the raster. For every cell, the impedance (slope) and distance (cell size) are combined to develop a map of the relative costs of getting from every cell to the nearest source cell. The cost distance function uses two raster inputs: a source cell raster based on improved roads only or motorized routes; and a cost raster based on the impedance value assigned above.

Two cost distance paths are mapped, once for the improved roads (cost distance 2 as referenced in the model) and again using all motorized routes (cost distance 1 as referenced in the model) as a source cell.

Each cost distance map is reclassified into three zones  $(1, 2, 3)$  where zone 3 is the equivalent of the  $\frac{1}{2}$ mile zone, 2 is the equivalent of the  $\frac{1}{2}$  to three mile zone and zone 1 represents everything over three miles Region 1 recreation staff working with Dave McMorran developed the following reclassification table of cost distances based on ROS modeling of forests in Region 1.

| <b>Cost distance Reclass</b> |                         |
|------------------------------|-------------------------|
| $0 - 8.000$                  | 0 to $\frac{1}{2}$ mile |
| 8.000-60.000                 | $\frac{1}{2}$ to 3 mile |
| $60,000+$                    | Greater than 3 mile     |

**Table 11. Cost distance Reclassification**

When the two reclassified cost distance maps are combined, a matrix table can be used to assign ROS setting. The difference between the two maps determines the SPM settings. For example, if a cell in the improved roads cost distance is 2 and the same cell in all roads cost distance is 3 then it is a Semi-Primitive Motorized (SPM) setting.

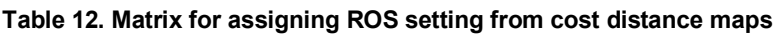

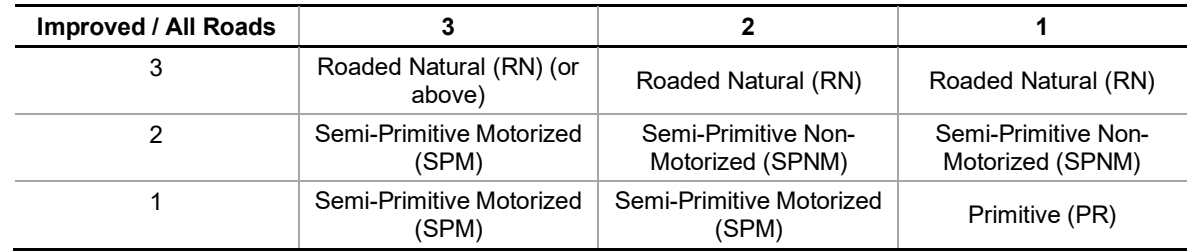

In addition to the terrain based calculations, the tool incorporates a  $\frac{1}{2}$  mile buffer where initial terrain modeling may indicate motorized settings beyond ½ mile from a motorized route so that the model can be applied to landscapes with both gentle and steep terrain.

Road density is used to determine Urban or Rural settings within the Roaded Natural areas delineated above. Road densities are computed for all roads, using the line density tool. Roaded Natural areas have road densities < 2.5 miles/square mile, Rural areas have road density from 2.5 to 8 miles/square mile, and Urban areas have road densities above 8 miles/square mile. At this point there is a draft raster ROS classification with up to six ROS settings (P, SPNM, SPM, RN, R, and U).

In the last step, the draft raster is converted to polygons and the ROS units are then checked for minimum sizes as defined in the ROS handbook (USDA Forest Service 1986). ROS units smaller than the minimum size are reclassified into other ROS settings. Recreation staff should review all ROS settings and Urban and Rural settings identified using route densities to verify modeling results and complete the steps remaining in the National ROS Inventory Mapping Protocol.

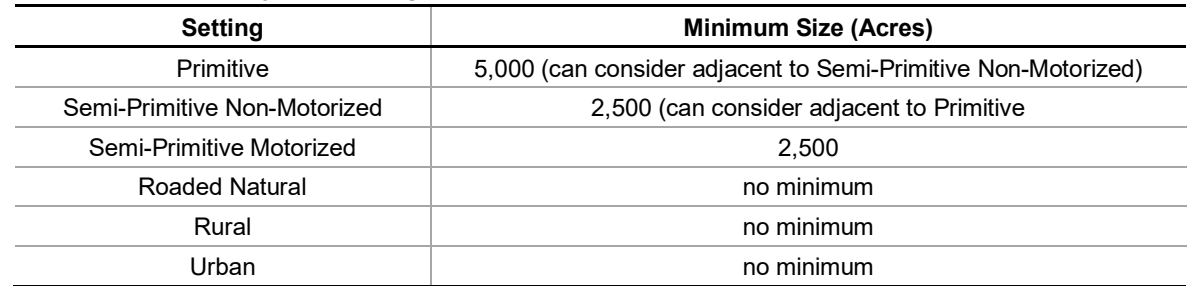

#### **Table 13. Size criteria by ROS setting**

# GIS Processing Instructions

### **Assigning road and trail motorized use levels (ROS\_type)**

The model requires a travel routes feature class created by combining roads and trails into a single feature class. Non-National Forest System roads (State/County/Other Federal/Private) within the project boundary and up to 3 miles outside the project boundary need to be added to the final travel routes feature class (ROS inventory classification is based on all motorized routes in an area). Forest Service personnel should complete the initial mapping of motorized and non-motorized travel routes following Step 1 of the National ROS Inventory Mapping Protocol. Motorized routes have a category of "high clearance vehicle/OHV" or "standard passenger vehicle" following Step 1 of the National ROS Inventory Mapping Protocol. Document data sources, assumptions, and rationale for "high clearance vehicle/OHV" and "standard passenger vehicle" categories. This is often the most difficult and time consuming part of the ROS model process.

The model requires assigning values to an attribute called: ROS\_type (short). The categories described above are used to assign ROS\_type (see table 6).

| <b>Route Category</b>                | <b>Value for ROS Model</b> |  |
|--------------------------------------|----------------------------|--|
| motorized standard passenger vehicle |                            |  |
| motorized high clearance vehicle/OHV |                            |  |
| non-motorized                        |                            |  |

**Table 14. Route Categories and Values for ROS Model**

### **Running ArcGIS 10 Models in ROS Toolbox**

In the ROS Models vers1-1.tbx ArcGIS 10.5 toolbox, there is a script that is run to create a draft Summer ROS classification polygon layer. The script completes initial draft ROS classes complementing Steps 2 through 8 of the National ROS Inventory Mapping Protocol. It is assumed the draft Summer ROS classification layer may require some edits after review by a unit's recreation staff. In particular areas classified as Rural or Urban in the model could be reclassified as Roaded Natural or as a setting inconsistency (Step 10 of the National ROS Inventory Mapping Protocol) based on the physical setting (this is because timber production areas tend to have high road density that get classified as Rural or Urban in the ROS model).

#### Step 0 – Open ArcMap and add input layers and toolbox

Open an ArcMap document and add the toolbox. The following layers are used as input: combined travel routes layer of roads and trails with ROS\_type assigned a 1, 3, or 10 following instructions above; a forest admin boundary or other project area polygon; and a digital elevation model (DEM) (30 meter recommended but not required). An ROS model creates output file geodatabases to store all of the model outputs (there will be over 20 feature classes created during the process). Two geodatabases will be created for outputs: one with intermediate outputs (name + '\_intermediate') and one with final outputs (name  $+$  ' Final'). The ' Final' gdb will contain the output from each processing step: ROSclass; rosCompareIdentity2; and ROS (which is the final output feature class created). The input layers can be in the project at the start, or navigated to using the browse icon. At least one layer should be added to give the project a starting extent and coordinate system.

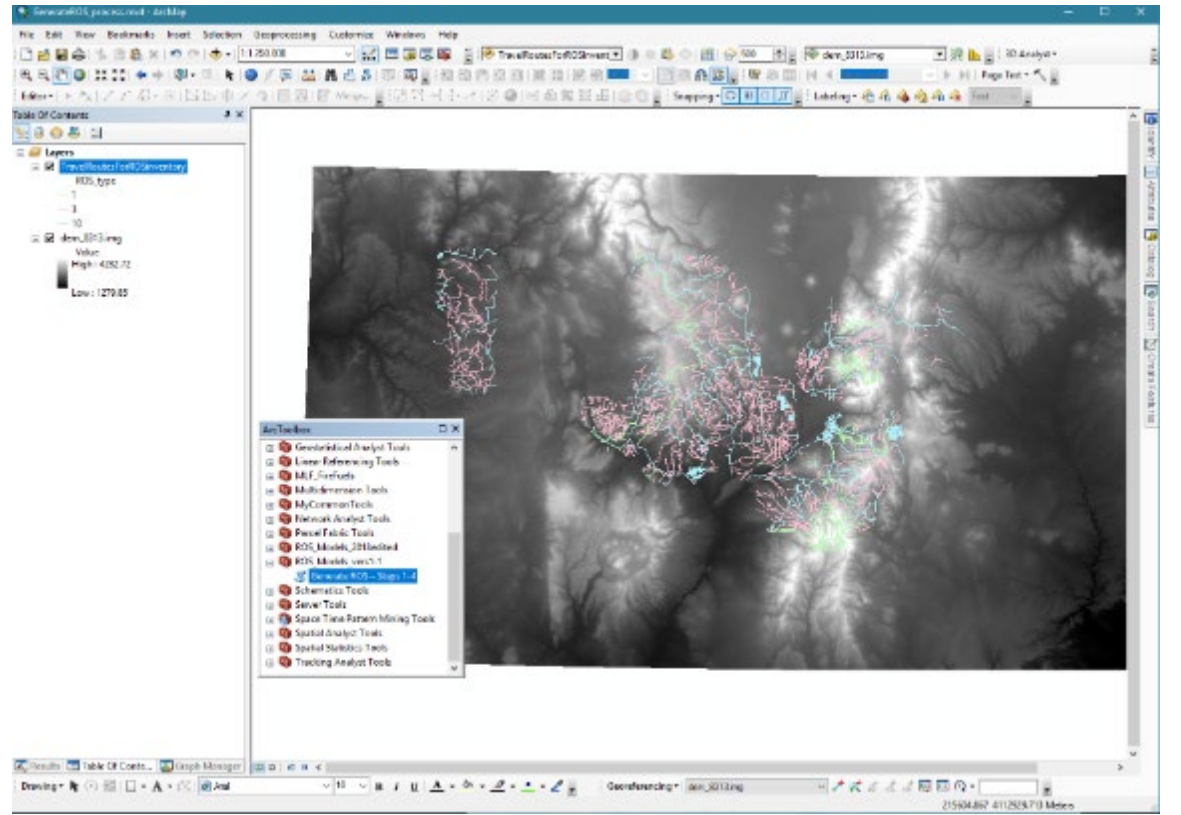

**Figure 26. Screen capture of ArcMap Project for running ROS models**

#### Step 1 – Prepare Input Datasets

In this step a 30 meter percent slope raster is created and the travel routes layer is converted to a 30 meter raster layer based on the ROS type attribute. This script has four required inputs: 30 meter DEM, travel routes line layer with ROS type attribute filled in from step 1 above, project area boundary polygon layer (Administrative Forest boundary for most units), and the name of an output geodatabase to store output GIS layers. The travel routes line feature class and the percent slope raster are clipped to the project area boundary to reduce the processing time in future steps. In the slope raster, cells with slope < 1 are set to 1. This is done to simplify the cost distance function. This script produces the following outputs:

- ProjectBdy Buffer: project area buffered by 3 miles
- Project Raster: 30m raster of buffered project area
- Slope pct: 30m percent slope raster
- Route StandardRoad : selection from transportation layer where ROS type =  $10$  (standard motorized vehicle)
- Route MotorizedRoutes: selection from transportation layer where ROS type  $\geq$  3 (any motorized route)
- routeRaw: raster of transportation layer where motorized (ROS type  $\geq$  = 3)
- Routebuff: buffer of routeRas by  $\frac{1}{2}$  mile
- DissBuff: dissolve of routebuff, gets rid of interior polygon breaks
- routeBuff\_STND: buffer of standard motorized routes by  $\frac{1}{2}$  mile
- DissBuff STND: dissolve of routeBuff STND, gets rid of interior polygon breaks
- Routebuff rst: raster of routeBuff
- BuffRST: null areas of Routebuff rst set to 0
- routeGRD: null areas of routeRaw set to 0

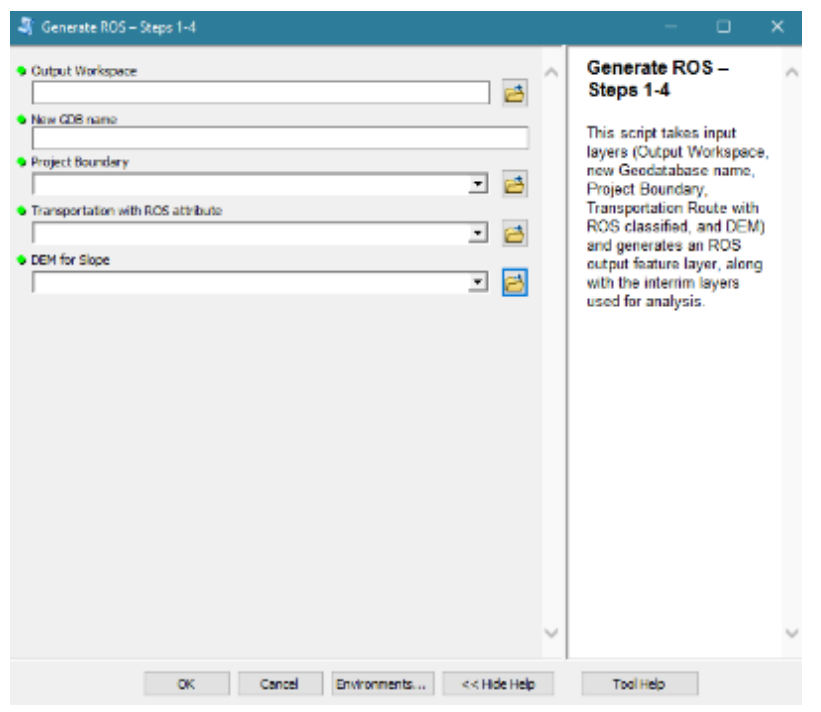

**Figure 27. Screen capture of Starting Menu from ROS toolbox**

## Step 2 – Initial ROS Classification

This step has five main processes: A) create a cost distance raster for all motorized routes; B) create a cost distance raster for improved roads only; C) reclassify the cost rasters and identify potential "U", "R", and "P" areas; D) create a route density raster and reclassifies it; and E) combine the three rasters from steps A through D. This step uses the output geodatabase generated previously. From within that it uses the 30 meter route raster (routeGRD), the 30 meter slope raster (Slope pct), the 30 meter  $\frac{1}{2}$  mile buffered route raster (BuffRST), the standard motorized vehicle routes (Route\_MotorizedRoutes), and the project area raster (Project\_Raster).

In process A, two rasters are created for cost distance mapping of all motorized routes: a source raster with all motorized route cells recoded to 1 and all other cells set to nodata, and a cost raster based on slope with source cells set to 0 and cells having slope < 10 set to 10. The two input rasters are then used in the cost distance function to produce a cost distance raster with values from 0 to 500,000+ (remember it is slope \* 30 meters summed over many cells going away from motorized routes).

In process B the same two rasters are created as in step A except only improved roads are recoded to 1 and all other cells set to nodata, and other motorized cells have cost adjustment of (slope / 3). Step B also produces a cost distance raster with values from 0 to 500,000+.

During process C each of the cost distance rasters are reclassed. For all motorized routes, if the cost distance is  $\leq$  8000 the value is set to 3, or else if it is  $\leq$  60000 to 2, or else to 1. For the standard routes, if the cost distance is  $\leq 8000$  and the cell is within the  $\frac{1}{2}$  mile buffer raster then it is coded to 3, or else if the distance is  $\leq$  8000 and outside the  $\frac{1}{2}$  mile, the value is 2, if the cost distance is between 8000 and 60000 the value is also 2, otherwise it is set to 1. A selection of only value = 3 is then made from the reclass of the standard routes. This is the potential U, R, and RN areas. A process is run to remove areas from this collection where the criteria for RN, R, or U is met (cost distance  $\leq$  8000 and within the  $\frac{1}{2}$ ) mile buffer) but the area is not actually connected to a road. The result is a raster called RNArea with value  $= 1$ .

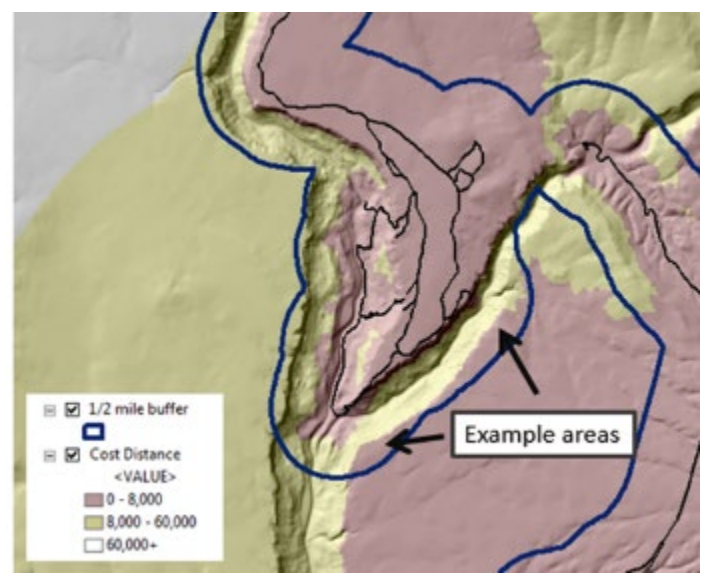

**Figure 28. Example Area where the criteria for RN, R, or U is met (cost distance <= 8000 and within the ½ mile buffer) but the area is not actually connected to a road**

Process D uses the Motorized Routes feature class and runs a Line Density analysis, resulting in a 30 meter raster of roads / square mile. This is then re-classified by density:  $0 - 2.5 = 1$ ;  $2.5 - 8 = 2$ ;  $8 + 3$ .

Process E combines the RNArea raster, the two cost distance rasters, and the road density raster into a recoded draft ROS classification raster called ROSclass. If the cell is in the RNArea raster, U, R, and RN are broken out by road density. Otherwise, if SPM, SPNM, and P are attributed based on combinations of cost distance. The ROSclass raster has values: 1 (U), 2 (R), 3 (RN), 4 (SPM), 5 (SPNM), and 6 (P). The

This script produces the following outputs:

- SingleOutput1: is RouteGrd cells where any value below 3 (non-motorized areas) is set to null.
- SingleOutput2: is RouteGrd cells where any value below 10 (standard motorized vehicle) is set to null.
- Cost1: is where RouteGrd cell values  $\geq$  3 (all motorized routes) are set to 0 cost, otherwise cost is set to Slope (if slope  $\leq 10$ , it is set to 10)
- Cost2: is where RouteGrd cell values  $> 3$  (where 10 is standard routes) are set to 0 cost, other motorized route costs are set to Slope / 3, and non-motorized areas are set to Slope.
- CostDist1: is the costdistance from the SingleOutput1 (motorized routes) using Cost1 as the cost grid, across the project area
- CostDist2: is the costdistance from the SingleOutput2 (standard routes) using Cost2 as the cost grid, across the project area
- Reclass cost1: is a reclassification of motorized route cost distances based on the reclassification breakdown above. If the cost is less than 8000, about ½ mile adjusted and reduced by steep slope, the value is 1, less than 60000, the value is 2, otherwise 3.
- Reclass cost2: is a reclassification of standard route cost distances based on the reclassification breakdown above. If the cost is less than 8000, about ½ mile adjusted and reduced by steep slope, the value is 1, less than 60000, the value is 2, otherwise 3.
- CostRN: selects those cells from the standard route cost distance reclassification where the value  $= 3$ (less than 8000 cost) and makes it into a separate raster, this is used to mask the explicit ½ mile buffer for RN classification.
- RGN GRP: is the result of a region group analysis is run on the CostRN raster. This makes each contiguous group of cells within the  $\frac{1}{2}$  mile buffer that meet the RN or higher (R, U) criteria a uniquely numbered set. The field "RNArea" is added set to default 0 (to avoid issues with a "null" value).
- RGN Combine: uses the Combine function to merge the region group raster with the SingleOutput2 (standard motorized vehicle) raster. An AddJoin joins the tables of the region group raster with the region group / SingleOutput2 combined raster based on the region group unique ID. Areas where RGN  $\text{GRP} > 0$  in the combine raster (areas where a region group coincides with a motorized route, as areas that do not coincide will not find a match in the combine grid) are selected and the RNArea value is calculated to 1.
- RN Area: is where RNArea is selected into a separate raster (the areas that are within CostDist2  $\leq$ 8000, within the  $\frac{1}{2}$  mile buffer, and touching a standard motorized vehicle route).
- RoadDens: is the result of a Line Density analysis, based on square miles.
- RoadDensClass: reclassifies RoadDens where density  $\le 2.5 = 1$ ;  $2.5 8 = 2$ , and more than  $8 = 3$
- **ROSclass:** uses the following logic to assign a gridcode  $1 6$ :
	- $\blacklozenge$  If RNArea = 1 (true), then if Road Density is 1, ROS = 3(RN), if Road Density is 2, ROS = 2(R), otherwise it's 1(U)
	- $\triangle$  Else If Reclass Cost2 (standard routes) = 2 OR Reclass Cost2 = 3 (area of low density, inside  $\frac{1}{2}$ mile buffer, but not connected to a Roaded Area), then if Reclass Cost1 is 3,  $ROS = 4(SPM)$ , otherwise  $ROS = 5(SPNM)$
	- $\bullet$  Else If Reclass Cost2 = 1, then if Reclass Cost1 is 1, ROS = 6(P), otherwise ROS = 4(SPM)

## Step 3 - look for contributing areas model

In this step the script converts the draft ROS classification into two polygon layers based on the draft ROS: higher developed areas (U, R, and RN); and lower areas (SPM, SPNM, and P). Donut holes are filled and areas less than 100 acres are eliminated in each grouping. This allows small inclusions to be found and removed, especially within the Roaded ½ mile buffer. Then the two layers are updated back together. Areas of preliminary P and SPNM are selected out and dissolved together and the attribute 'acres2' is added and calculated. Then SPNM and SPM areas are selected out and dissolved together, with 'acres3' being added and calculated. The two layers are then unioned back into the ROS layer. This prepares for reclassification based on contiguous area size and adjacency. This step uses the output raster ROSclass from step 2. This step produces a draft ROS classification polygon layer (rosCompareIdentity2).

- Draft1Poly: ROSclass converted to a polygon.
- RN Up: ROS class  ${1,2,3}$
- RN Down: ROS class in  ${4,5,6}$
- RN\_union: Union RN\_Up with itself to fill in holes resulting from selection
- RNgrp\_un: union of selection from RN\_union where polys are completely within DissBuff\_STND from stage 2 and less than 100 acres.
- RN 10ac: RNgrp\_un polygons less than 10 acres eliminated
- RN 100ac: RN 10ac polygons less than 100 acres eliminated
- NRN 10ac: RN Down polygons less than 10 acres eliminated
- NRN 100ac: NRN 10ac polygons less than 100 acres eliminated
- ROS100: NRN 100ac updated with RN 100ac (RN 100ac overwrites coincident areas in NRN\_100ac)
- rosPR SPNM: areas where gridcode is 5 or 6, dissolved together and acres2 added and calculated
- rosSPM\_SPNM: areas where gridcode is 4 or 5, dissolved together and acres3 added and calculated
- rosCompareIdentity1: Identity of ROS100 and rosPR\_SPNM
- **rosCompareIdentity2**: Identity of rosCompareIdentity1 and rosSPM\_SPNM

## Step 4 - classify results

This step reclassifies undersize ROS settings (Primitive, Semi-Primitive Non-Motorized, etc.) into other ROS settings based on criteria supplied by the Region 1 recreation staff and 1986 ROS documentation (USDA Forest Service 1986) and the National ROS Inventory Mapping Protocol (USDA Forest Service 2018). The output polygon (ROS) is the final ROS classification for review by recreation staff. Remember to evaluate areas classified as Urban or Rural based on route density and consider overall level of development, evidence of humans criteria.

ROS class is determined based on the following criteria:

- When gridcode = 1 (U), the result is "U". When the gridcode =  $2(R)$ , the result is "R". When the gridcode =  $3(RN)$ , the result is "RN".
- When the gridcode =  $4(SPM)$ , if the acres  $\geq 2500$ , the result is "SPM". If the acres are  $\leq 400$ , the "SPM" becomes "RN". If the acres are  $\leq$  2500, then if SPNM/SPM areas are  $\geq$  2500, result is "SPM", and if smaller than 2500, the result is "RN"
- When the gridcode = 5(SPNM), if the acres > = 2500, the result is "SPNM". If the acres are  $\leq 400$ , then if the SPM/SPNM areas are  $\ge$  2500, then the "SPNM" becomes "SPM", or else it becomes "RN". Otherwise, if the SPNM/P areas >= 5000, the value stays "SPNM". If not, if the SPM/SPNM areas  $>=$  to 2500, the result is "SPM", if less than 2500, it becomes "RN".
- When the gridcode =  $6(P)$ , ), if the acres >= 5000, the result is "P". If the acres are < 1000, then if the SPNM/P areas are  $\geq$  2500, then the "P" becomes "SPNM", or else it becomes "RN". Otherwise, if the SPNM/P areas $>= 5000$ , the value stays "P". If not, if the SPNM/P areas  $>=$  to 2500, the result is "SPNM", if less than 2500, it becomes "RN".

The following layers are created:

- rosAttributed: rosCompareIdentity2 ROS attributed based on size and adjacency, then dissolved on ROS
- ROS RNfix: after dissolve, check for SPM areas less than 2500 which are changed to RN
- ROS org: dissolve on ROS RNfix
- **ROS**: final ROS attributed, clipped to Admin Boundary

## Final step – Review by recreation subject matter experts including forest and district recreation staff

The draft ROS setting classifications need to be reviewed by recreation subject matter experts including forest and district recreation staff. The accuracy of all ROS setting classifications, in particular

classification of Rural and Urban areas based on route density should be reviewed in addition to classifications in the context of social and managerial settings, wilderness criteria, and other subject matter expertise or professional judgement as described in the remaining steps of the National ROS Inventory Mapping Protocol.

Interim output of Step 3 (draft ROS classification polygon layer (rosCompareIdentity2)) should be reviewed to determine if all areas meeting size and adjacency criteria were carried forward or if there are some areas that may still meet the over-all ROS characteristics for P, SPNM or SPM. Document rationale for any areas not meeting size or adjacency criteria, but still mapped as P, SPNM or SPM based on subject matter expertise or professional judgement.

ROS model documentation states to evaluate areas classified as Urban or Rural. Some areas may meet Roaded Modified, which has been used as a subclass of Roaded Natural by several Forests and Regions for many years. These areas may also be Roaded Natural if other Rural and Urban criteria are not met and if a forest is not planning to use this subclass in the future. Some areas may also be mapped as a setting inconsistency (Step 10 of the National ROS Inventory Mapping Protocol) based on the physical setting.

Areas classified as Rural or Urban due to high road densities need review by recreation staff to determine if Roaded Natural, Rural or Urban was the most accurate ROS setting. If "high clearance vehicle/OHV" routes road density appeared to be affecting the Rural rating, the rating should be changed to Roaded Natural.

Once all adjustments identified by forest recreation staff are made, the ROS classification can be clipped with the planning unit boundary. If only National Forest ownership is wanted, the ROS classification can be intersected with the basic surface ownership layer (from forest corporate SDE database) and only polygons in USDA Forest Service ownership have the ROS\_CODE attribute filled in (i.e., removing ROS classification from lands in other ownerships).